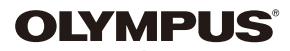

# **DIGITÁLNY FOTOAPARÁT**

**E-P5** 

# **Užívateľská príručka**

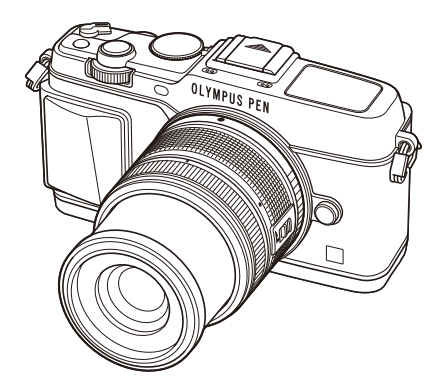

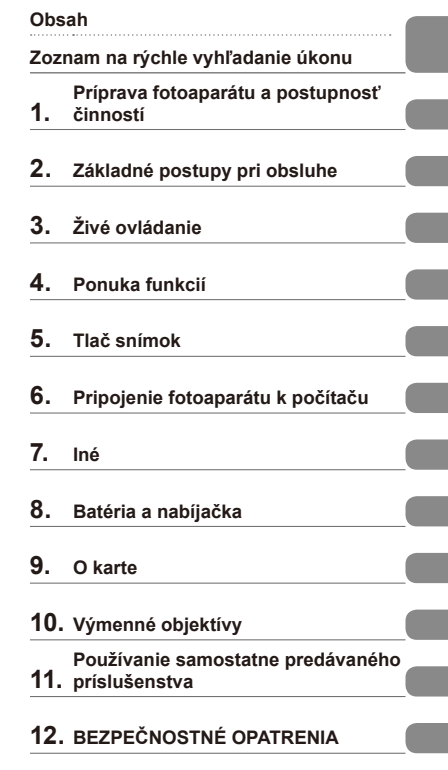

#### **Register**

- Ďakujeme vám za zakúpenie digitálneho fotoaparátu Olympus. Pred prvým použitím fotoaparátu si, prosím, pozorne prečítajte tento návod. Umožní vám prístroj optimálne využiť a predĺžiť jeho životnosť. Návod si starostlivo uschovajte pre ďalšie použitie.
- Pred vytváraním dôležitých snímok sa oboznámte s fotoaparátom a vytvorte niekoľko skúšobných snímok.
- Obrázky displeja a fotoaparátu použité v tomto návode na obsluhu vznikli počas vývojovej fázy a môžu sa líšiť od finálneho výrobku.
- Obsah tohto návodu na obsluhu je založený na firmvéri fotoaparátu verzie 1.0. Ak sú funkcie pridané a/alebo upravené aktualizovaným firmvérom vo fotoaparáte, bude sa obsah líšiť. Najaktuálnejšie informácie nájdete na webových stránkach Olympus.

Zaregistrujte svoj produkt na stránke **www.olympus.eu/register-product** a získajte ďalšie výhody od firmy Olympus!

# **Obsah**

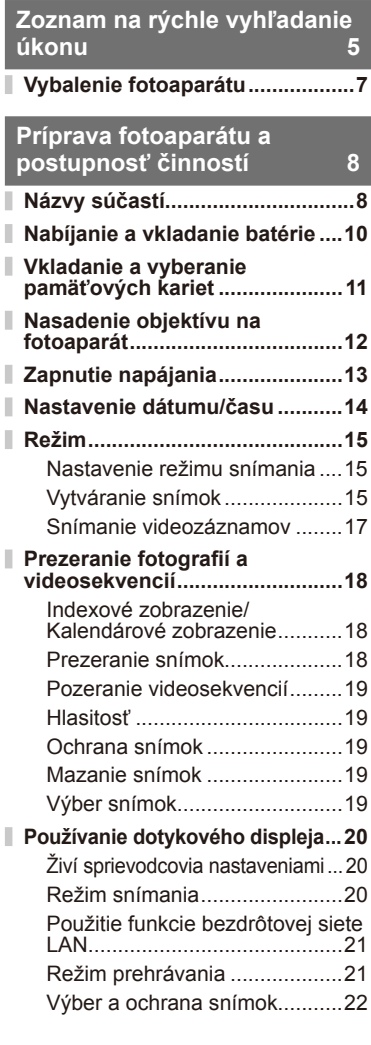

# **Základné postupy pri obsluhe 23**

I

I

I.

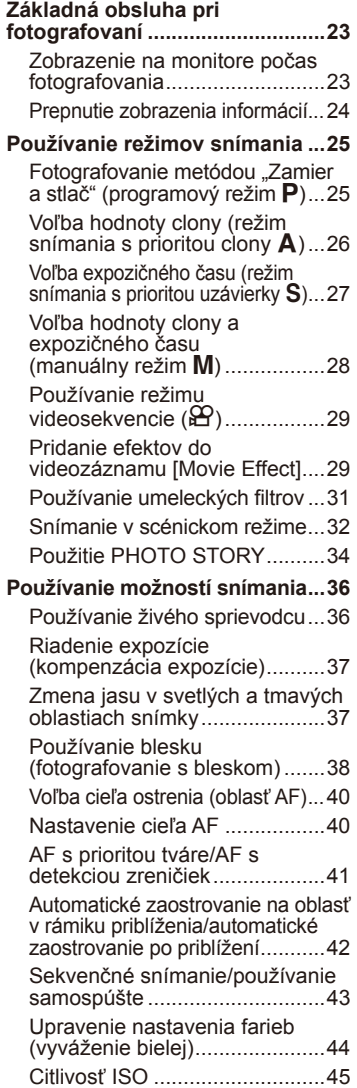

# **Základná obsluha pri prehrávaní ...46**

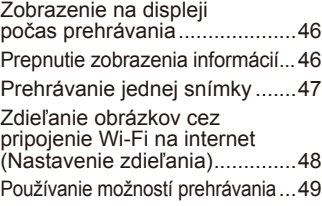

# **Živé ovládanie 52**

I

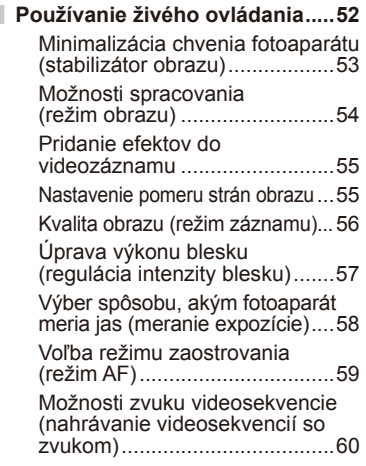

# **Ponuka funkcií 61**

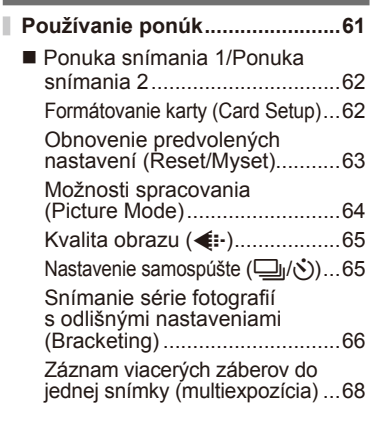

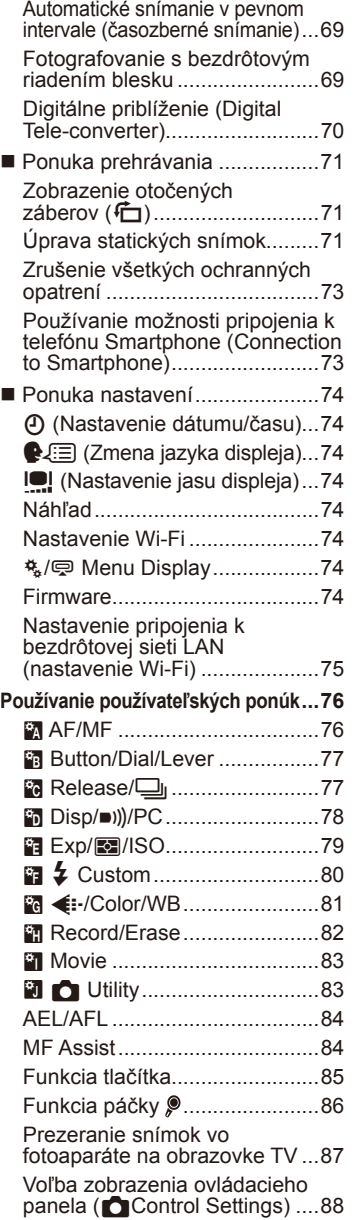

I

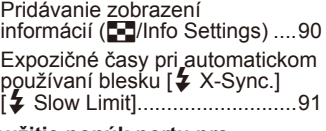

I

I

I I I I I

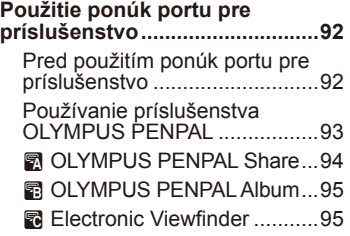

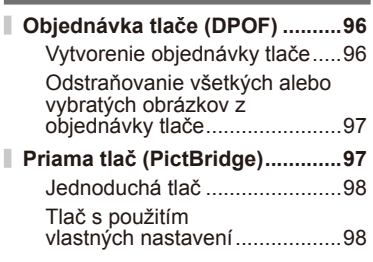

**Tlač snímok 96**

# **Pripojenie fotoaparátu k počítaču 100**

**Inštalácia počítačového softvéru ...100**

- **Kopírovanie snímok do počítača bez softvéru OLYMPUS Viewer3 ... 102**
- **Použitie sprievodcu fotoaparátom ............................103 Možnosti ponúkané**
- **aplikáciou OI.Share ..................105**
- **Iné 106**

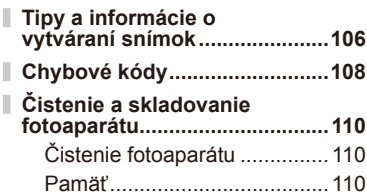

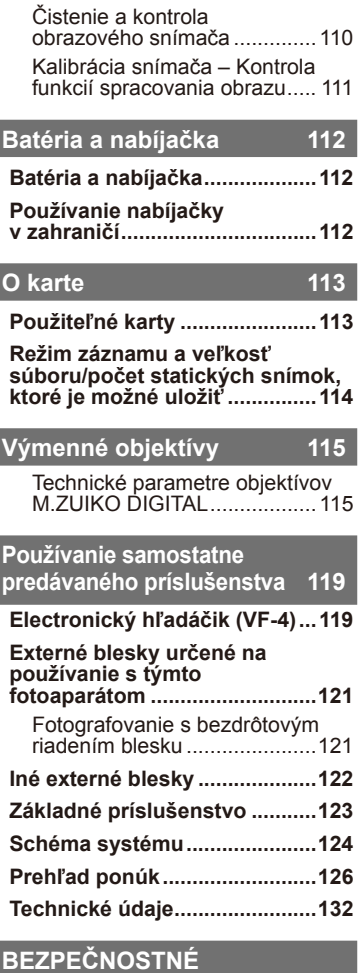

# **OPATRENIA 135**

# **BEZPEČNOSTNÉ OPATRENIA 135**

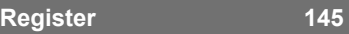

# **Zoznam na rýchle vyhľadanie úkonu**

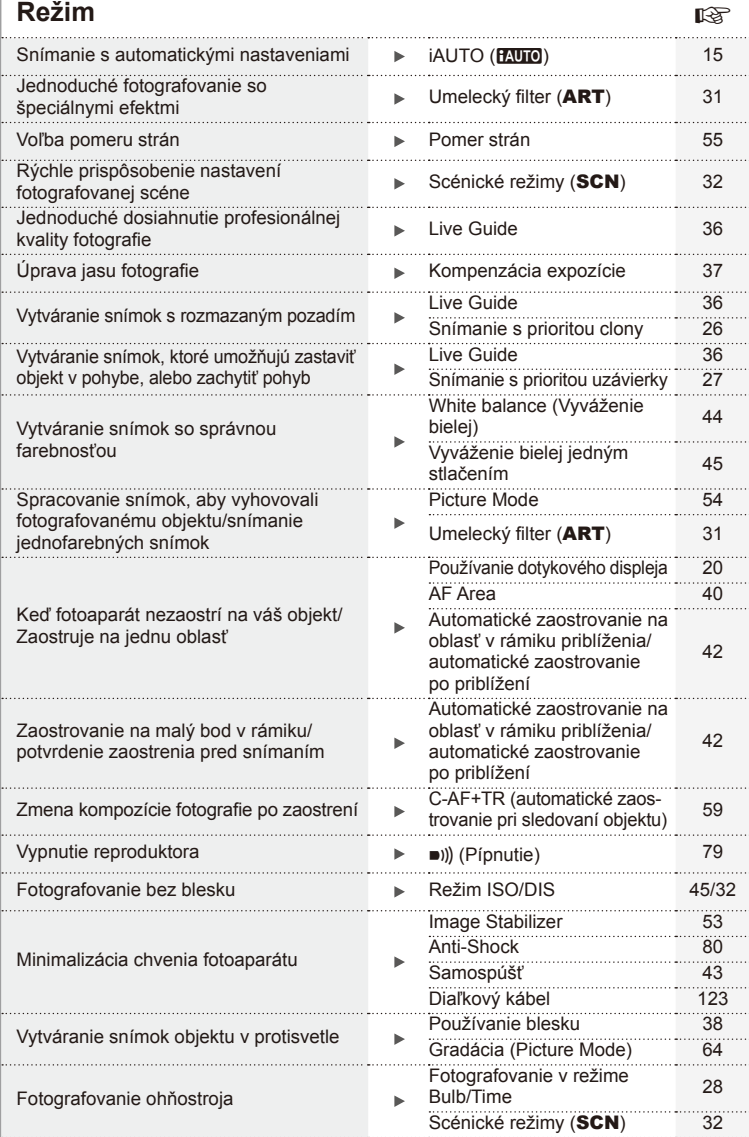

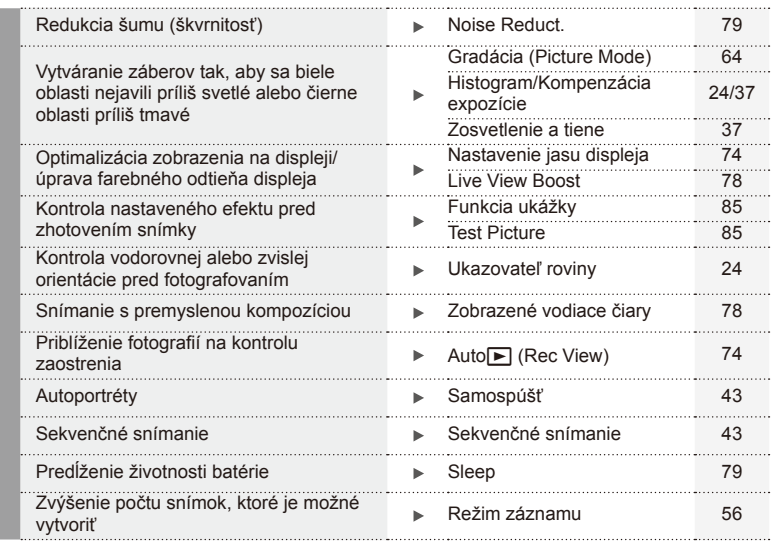

. . . . . . . . . . . . . . . . . . . . . . . .

. . . . . .

# **Prehrávanie/retušovanie** grand grand grand grand grand grand grand grand grand grand grand grand grand grand grand grand grand grand grand grand grand grand grand grand grand grand grand grand grand grand grand grand gran

Prezeranie snímok na TV prijímač<sup>i</sup> HDMI/Video Out 78 Prehrávanie na televízore 87 . . . . . . . . . . . Prezeranie prezentácií s hudbou na Prezeranie prezeritach s hudbou ha experience in Slideshow 51<br>pozadí bolandi de la province in the substitution of the Slideshow 51 and the substitution of the Slideshow 51 Vyjasnenie tieňov **Shadow Adj (JPEG Edit)** 72 . . . . . . . . . . . . . . Odstraňovanie efektu červených očí **Redeye Fix (JPEG Edit)** 72 Jednoduchá tlač Priama tlač 97 . . . . . . . . . . . . . Reklamné fotografie **Europe Europe Europe Europe Europe Europe Europe Europe Europe Europe Europe Europe Europe** . . . . . . Poradie zdieľania 148 Použitie sprievodcu Fotoaparátom 103<br>Totoaparátom 103<br>OLYMPUS PENPAL 92 Jednoduché zdieľanie fotografií ь **OLYMPUS PENPAL** Connection to Smartphone 73

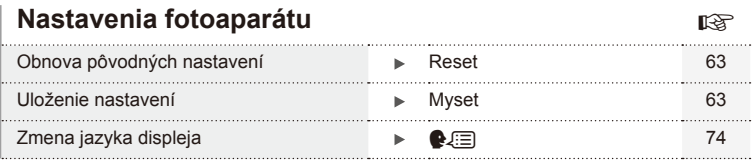

**6** SK

# **Vybalenie fotoaparátu** SK **7 Vybalenie fotoaparátu**

#### **Symboly použité v tomto návode**

V tomto návode sú použité nasledujúce symboly.

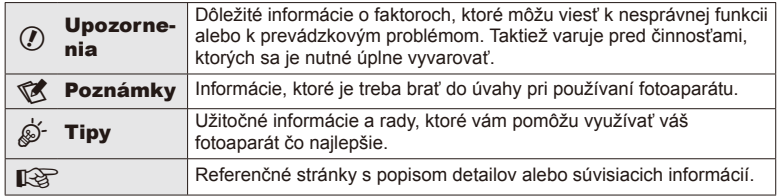

# **Vybalenie fotoaparátu**

Súčasťou fotoaparátu sú nasledujúce položky.

Ak niektorá z položiek chýba alebo je poškodená, obráťte sa na predajcu, u ktorého ste fotoaparát zakúpili.

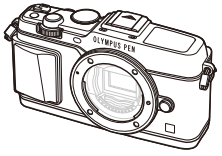

Fotoaparát Kryt tela Remienok USB kábel

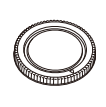

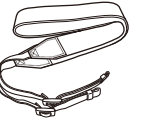

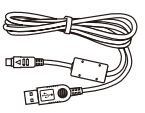

CB-USB6

- Disk CD-ROM s počítačovým softvérom
- Návod na používanie
- Záručná karta

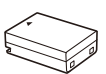

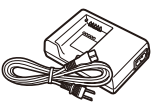

Lithium ion battery BLN-1

Nabíjačka na lítiovoiónové batérie BCN-1

#### Pripevnenie remienka

- **1** Remienok navlečte v smere šípok. **2** Nakoniec remienok ťahom
	- dotiahnite, aby ste mali istotu, že pevne drží.

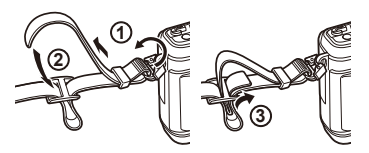

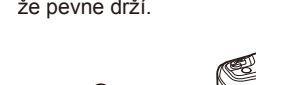

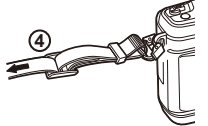

• Rovnakým spôsobom upevnite druhý koniec remienka do druhého očka.

# **Príprava fotoaparátu a postupnosť činností**

# **Názvy súčastí**

*1*

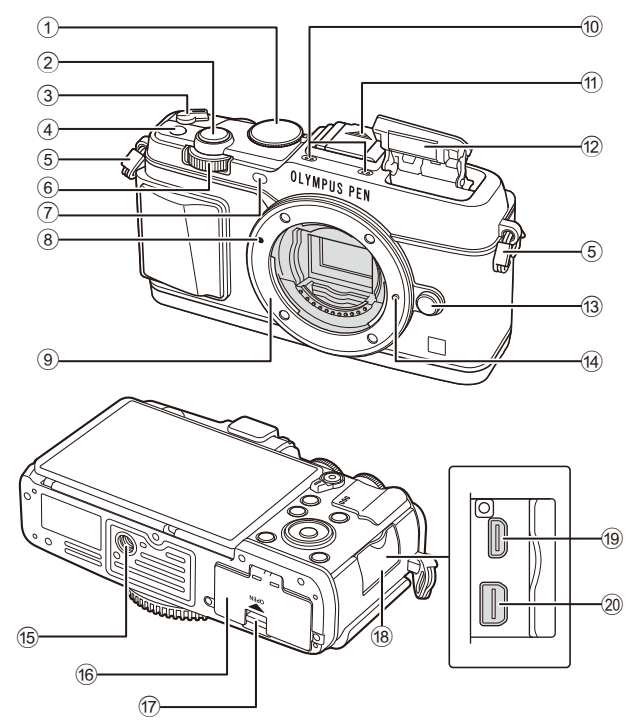

- 1 Prepínač režimov ......................... Str. 15
- 2 Tlačidlo spúšte ............................. Str. 16
- 3 Páčka ON/OFF ........................... Str. 13
- 4 Tlačidlo **Fn** ................................... Str. 19
- 5 Pútko na remienok ......................... Str. 7
- 6 Vedľajší volič\* (k) ........ Str. 18, 25 28
- 7 Indikátor samospúšte/pomocné svetlo AF ...........................Str. 43/Str. 77
- 8 Značka pripojenia objektívu ......... Str. 12
- 9 Závit (Pred pripojením objektívu zložte kryt tela.)
- 0 Stereofónny mikrofón....... Str. 50, 60, 73
- $(n)$  Kryt drážky na príslušenstvo
- b Interný blesk ................................ Str. 38
- 13 Tlačidlo uvoľnenia objektívu ........ Str. 12
- 14 Poistný kolík objektívu
- 15 Konektor pre statív
- 16 Kryt priestoru pre batériu/kartu .... Str. 10
- g Poistka priestoru pre batériu/kartu ..Str. 10
- 18 Kryt konektora
- 19 Minikonektor HDMI (typ D) .......... Str. 87
- 20 Multikonektor ................. Str. 87, 97, 100
- \* V tejto príručke ikony  $\leq a \leq p$ redstavujú operácie s využitím hlavného ovládača (Str. 9) a podovládača.

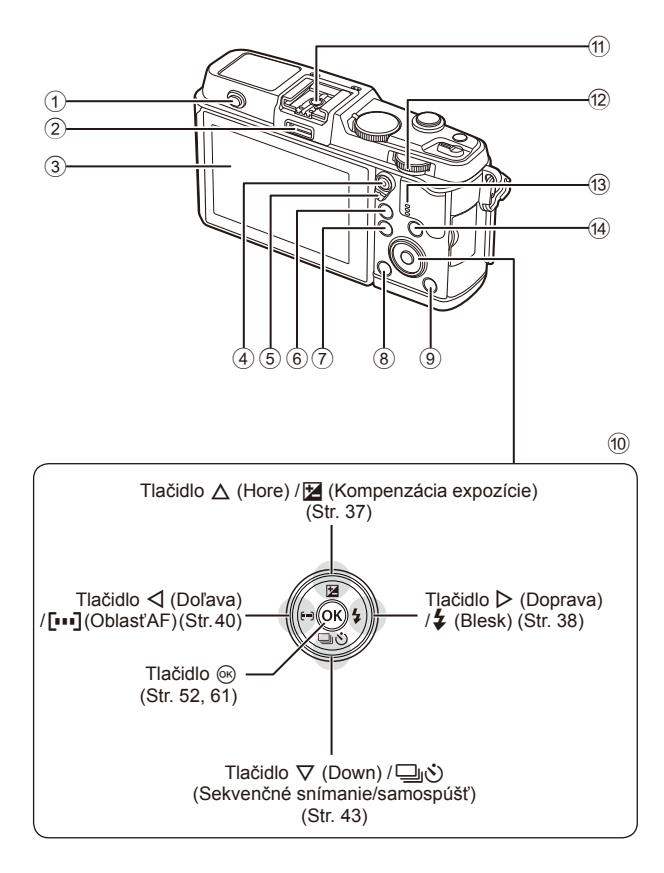

- 1 Prepínač blesku ........................... Str. 38
- 2 Port pre príslušenstvo .................. Str. 92
- 3 Displej .............................. Str. 13, 23, 46
- 4 Tlačidlo  $\times$ / $\odot$ (Videosekvencia) ........Str. 19/Str. 17, 85
- 5 Páčka .............................. Str. 25 28, 86
- 6 Tlačidlo U .................. Str. 18, 42, 4790
- 7 Tlačidlo MENU ........................... Str. 61
- 8 Tlačidlo (Vymazať) .................. Str. 19
- $\circledcirc$  Tlačidlo  $\blacktriangleright$  (Prehliadanie) ..... Str. 18, 47 0 Krížový ovládač\* .......................... Str. 18 11) Drážka na príslúšenstvo ............ Str. 121  $\Phi$  Hlavný volič  $\left(\frac{1}{2}\right)$  .................. Str. 25-28
- **13** Reproduktor
- 14 Tlačidlo **INFO** (Zobrazenie informácií) ........................ Str. 24, 37, 46
- \* V tejto príručke predstavujú ikony  $\Delta \nabla \langle \mathbf{P} \rangle$  operácie vykonávané pomocou krížového ovládača.

# **Nabíjanie a vkladanie batérie**

**1** Nabíjanie batérie.

#### Ukazovateľ nabíjania

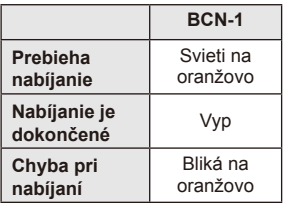

(Trvanie nabíjania: približne 4 hodiny)

#### $\omega$  Upozornenia

• Po dokončení nabíjania odpojte nabíjačku.

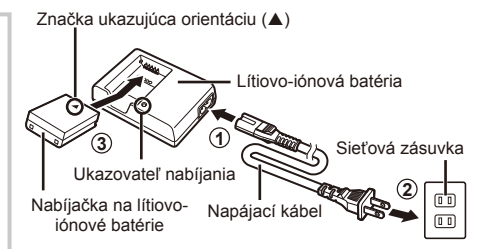

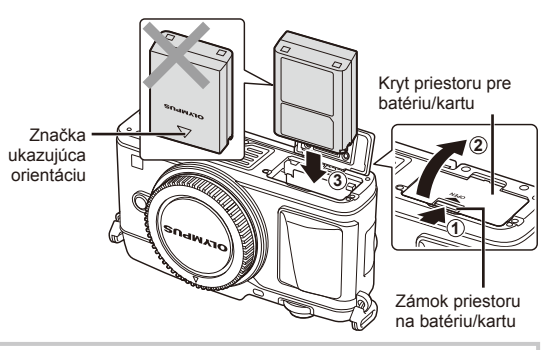

# **2** Vloženie batérie.

#### **Vybratie batérie**

Pred otváraním alebo zatváraním krytu priestoru pre batériu/kartu vypnite fotoaparát. Ak chcete vybrať batériu, najprv stlačte poistné tlačidlo batérie v smere šípky a potom ju vyberte.

#### $\left( \boldsymbol{\ell} \right)$  Upozornenia

- 
- Ak nedokážete vybrať batériu, obráťte sa na autorizovaného predajcu alebo servisné stredisko. Nepoužívajte silu.

# **Z** Poznámky

- Ak predpokladáte dlhotrvajúce fotografovanie, odporúčame mať so sebou záložnú batériu.
- Prečítajte si aj časť "Batéria a nabíjačka" (Str. 112).

# **Vkladanie a vyberanie pamäťových kariet**

## **1** Vloženie pamäťovej karty.

• Zasúvajte kartu tak dlho, pokiaľ s cvaknutím zaskočí na svoje miesto.  $\mathbb{R}$  .O karte" (Str. 113)

#### $\left( \mathbf{\Omega}\right)$  Upozornenia

• Pred vkladaním alebo vyberaním karty vypnite fotoaparát.

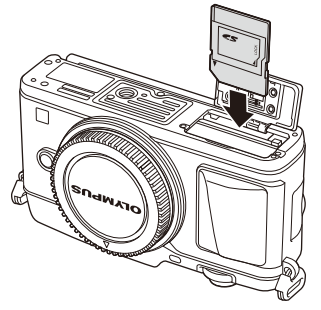

- **2** Zatvorenie krytu priestoru pre batériu/kartu.
	- Zatvorte pevne, kým nebudete počuť cvaknutie.

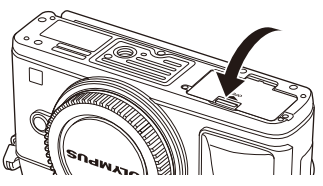

# $\left( \prime \right)$  Upozornenia

• Pred používaním fotoaparátu zatvorte kryt priehradky na vloženie batérií/karty.

#### **Vybratie karty**

Ľahko zatlačte na vloženú kartu a ona sa vysunie. Vytiahnite kartu.

#### $\emptyset$  Upozornenia

• Z fotoaparátu nevyberajte batériu ani pamäťovú kartu, keď sa zobrazuje indikátor zápisu (Str. 23).

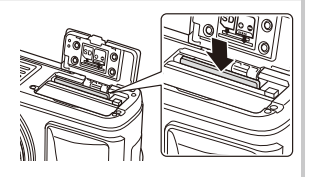

#### **Karty Eye-Fi**

Pred použitím si prečítajte časť "O karte" (Str. 113).

# **Nasadenie objektívu na fotoaparát**

**1** Nasaďte objektív na fotoaparát.

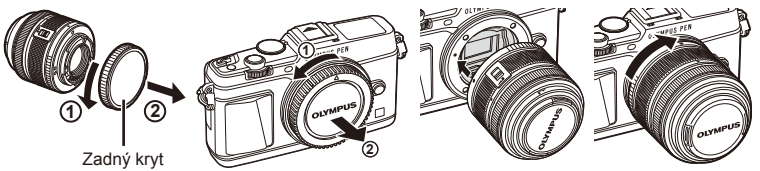

- Zarovnajte značku (červenú) pre nasadenie objektívu na fotoaparáte so značkou (červenou) na objektíve, potom zasuňte objektív do tela fotoaparátu.
- Otočte objektív v smere označenom šípkou, až budete počuť cvaknutie.

#### $\left( \boldsymbol{\ell} \right)$  Upozornenia

- Ubezpečte sa, že fotoaparát je vypnutý.
- Dávajte pozor, aby ste nestlačili tlačidlo uvoľnenia objektívu.
- Nedotýkajte sa vnútorných častí fotoaparátu.
- **2** Zložte kryt objektívu.

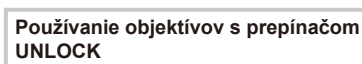

Teleskopické (zasúvateľné) objektívy s prepínačom UNLOCK nie je možné používať zasunuté. Otočením krúžku transfokátora v smere šípky ( $\overline{1}$ ) vysuniete objektív  $(2)$ . Ak chcete zložiť objektív, otočte krúžok transfokátora v smere šípky (4) a zároveň posuňte

UNLOCK prepínač (3).

#### **Zloženie objektívu z fotoaparátu**

Pri stlačenom tlačidle uvoľnenia objektívu otočte objektívom v smere označenom šípkou.

#### **Výmenné objektívy**

Prečítajte si časť "Výmenné objektívy" (Str. 115).

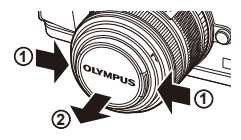

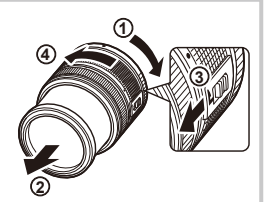

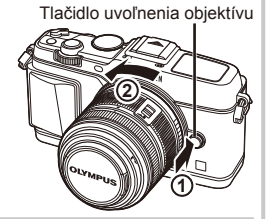

používať, znova ho zapnite.

- **1** Presunutím páčky ON/OFF do polohy ON fotoaparát zapnete.
	- Keď zapnete fotoaparát, zapne sa monitor.
	- Ak chcete vypnúť fotoaparát, vráťte páčku do polohy OFF.

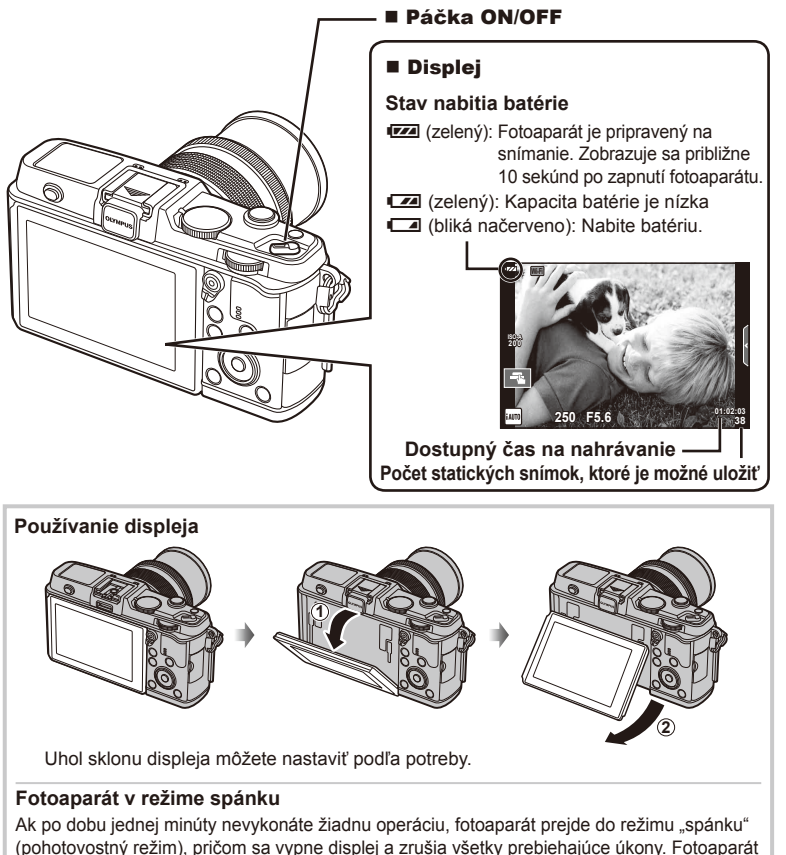

sa znovu aktivuje, hneď ako sa dotknete akéhokoľvek tlačidla (spúšť, tlačidlo D atď.). Ak fotoaparát necháte v režime spánku 4 hodiny, automaticky sa vypne. Ak chcete fotoaparát *1*

# **Nastavenie dátumu/času**

Informácie o dátume a čase sa ukladajú na kartu spoločne so snímkami. Súčasťou názvu súboru je tiež informácia o dátume a čase. Pred použitím fotoaparátu je nutné nastaviť správne dátum a čas.

- **1** Zobrazte ponuku.
	- Stlačením tlačidla MENU zobrazte ponuku.

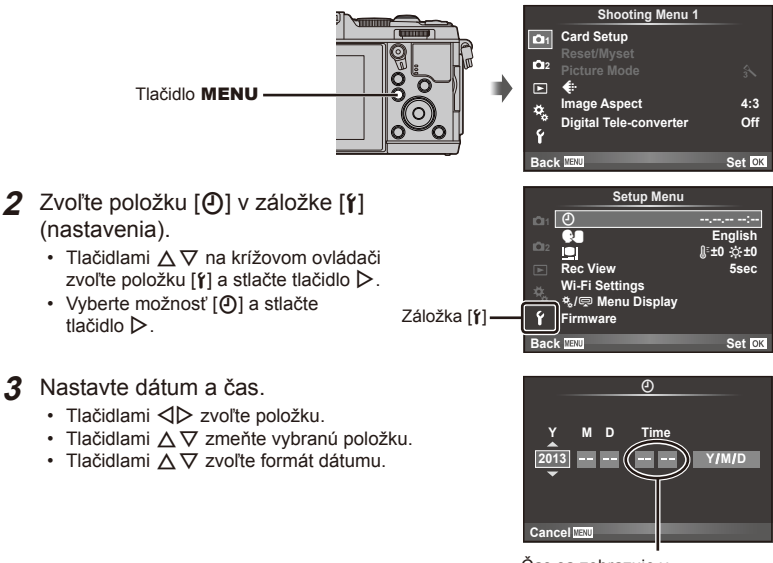

Čas sa zobrazuje v 24-hodinovom formáte.

- **4** Uložte nastavenia a opustite ponuku.
	- Stlačením tlačidla  $\circledast$  nastavíte hodiny fotoaparátu a odídete do hlavnej ponuky.
	- Stlačením tlačidla MENU opustíte ponuku.

# **Nastavenie režimu snímania**

Používanie prepínača režimov na voľbu režimu snímania.

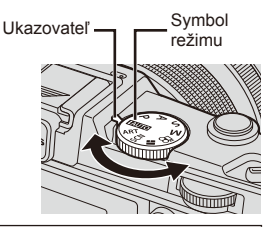

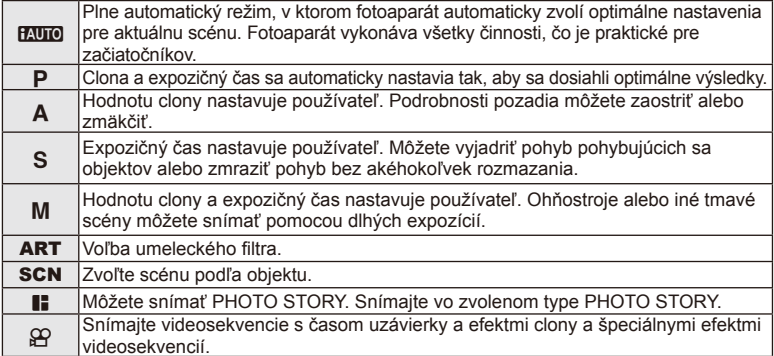

# **Vytváranie snímok**

Najprv vyskúšajte fotografovanie v plne automatickom režime.

**1** Nastavte prepínač režimov do polohy **M.U.O.** 

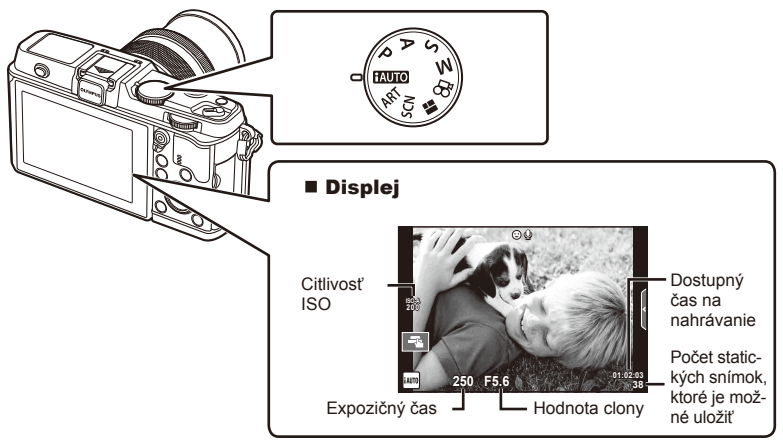

- **2** Vytvorte kompozíciu záberu.
	- Dávajte pozor, aby ste prstami alebo remienkom fotoaparátu nezacláňali objektív.

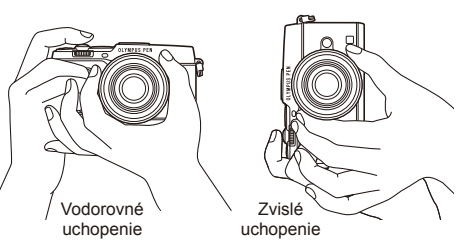

- **3** Zaostrite.
	- Zobrazte objekt v strede displeja a slabo stlačte spúšť do prvej polohy (stlačte spúšť do polovice).

Zobrazí sa značka potvrdenia AF ( $\bullet$  alebo  $\bullet$ ) a na mieste zaostrenia sa zobrazí zelený rámik (oblasť AF).

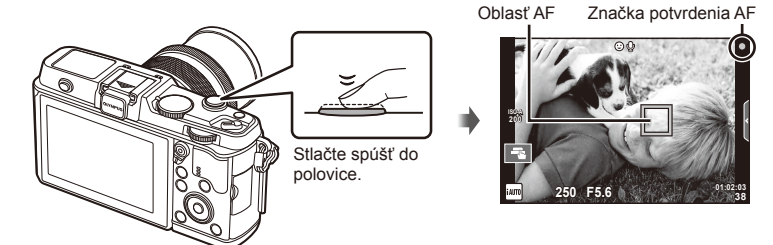

- Zobrazí sa citlivosť ISO, expozičný čas a hodnota clony, ktoré boli automaticky nastavené fotoaparátom.
- Ak bliká značka potvrdenia AF, objekt nie je zaostrený. (Str. 106)

#### **Stlačenie spúšte do polovice a úplné stlačenie spúšte**

Tlačidlo spúšte má dve polohy. Mierne stlačenie spúšte do prvej polohy a podržanie v tejto polohe sa nazýva "stlačenie spúšte do polovice". Úplné stlačenie spúšte do druhej polohy sa nazýva "úplné Stlačte až úplne

stlačenie spúšte".<br>
Stlačenie spúšte". do polovice dole

#### **4** Uvoľnite spúšť.

- Stlačte spúšť až dole (úplne).
- Zaznie zvuk spúšte a snímka sa zhotoví.
- Na monitore sa zobrazí nasnímaný záber.

# **<b>8** Poznámky

• Fotografovať môžete aj používaním dotykovej obrazovky.  $\mathbb{R}$  "Používanie dotykového displeja" (Str. 20)

*1*

# **Snímanie videozáznamov**

Videozáznamy môžete nahrávať v ktoromkoľvek režime snímania. Najprv vyskúšajte snímanie v plne automatickom režime.

- **1** Nastavte prepínač režimov do polohy **PAUTO**.
- **2** Stlačením tlačidla @ spustíte

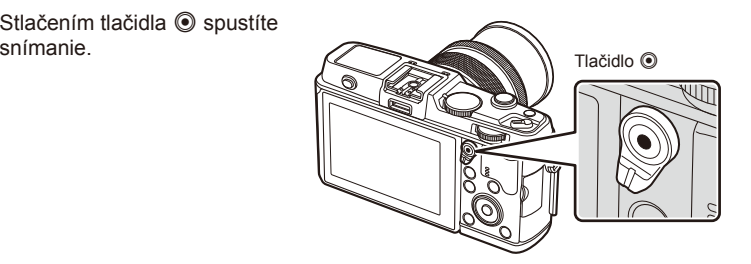

**3** Opätovným stlačením tlačidla @ ukončite nahrávanie.

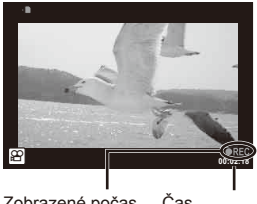

Zobrazené počas nahrávania Čas

# nahrávania

## $\left\langle \ell \right\rangle$  Upozornenia

• Ak sa používa fotoaparát s obrazovým snímačom CMOS, pohybujúce sa objekty môžu vyzerať skreslene kvôli fenoménu čítania riadkov v čase (rolling shutter). Ide o fyzikálny fenomén, kedy dochádza k skresleniu filmovaného obrazu pri snímaní rýchlo sa pohybujúceho objektu, alebo kvôli chveniu fotoaparátu.

Tento efekt je obzvlášť viditeľný pri používaní dlhej ohniskovej vzdialenosti.

• Keď budete fotoaparát používať nepretržite dlhší čas, zvýši sa teplota snímača a snímky môžu byť zašumené farebným závojom. Fotoaparát vypnite na krátku dobu. Šum a farebný závoj sa môžu taktiež zobraziť na snímkach nasnímaných pri vysokých nastaveniach citlivosti ISO. Ak sa teplota bude aj naďalej zvyšovať, fotoaparát sa automaticky vypne.

#### ■ Zhotovovanie fotografií počas snímania videosekvencie

- Počas snímania videosekvencie stlačte spúšť, čím pozastavíte snímanie videosekvencie a nasnímate fotografiu. Po nasnímaní fotografie sa snímanie videosekvencie znova spustí. Stlačením tlačidla © zastavíte snímanie. Na pamäťovú kartu sa zaznamenajú tri súbory: videosekvencia predchádzajúca snímke, samotná snímka a videosekvencia nasledujúca za snímkou.
- Počas snímania videosekvencie je možné nasnímať len jednu snímku; nie je možné použiť samospúšť ani blesk.

# $\omega$  Upozornenia

- Veľkosť snímky a kvalita snímok nezávisia od rozmerov obrazu videosekvencie.
- Automatické zaostrovanie a expozimeter použité v režime videosekvencie sa môžu pri snímaní fotografií odlišovať.
- Tlačidlo  $\odot$  nie je v nasledujúcich prípadoch možné použiť na snímanie videosekvencií: Multiexpozícia (statické fotografie sú tiež ukončené)/tlačidlo spúšte stlačené do polovice/pri fotografovaní v režime bulb alebo časozbernom režime/sekvenčné snímanie/Panoráma/3D/časozberné snímanie

# 1 Stlačte tlačidlo **►**.

- Zobrazí sa najnovšia fotografia alebo videosekvencia.
- Vedľajším voličom alebo šípkami vyberte požadovanú fotografiu alebo videosekvenciu.

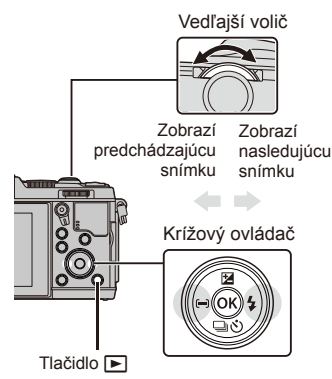

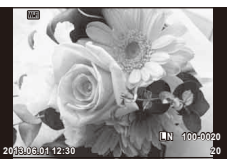

Statické snímky

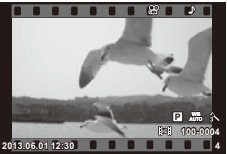

Videosekv

# **Indexové zobrazenie/Kalendárové zobrazenie**

- Ak chcete snímky zobraziť vo forme náhľadov, otočte v režime prehrávania jednotlivých snímok hlavný volič  $\blacktriangleright$ . Ak chcete snímky zobraziť vo forme kalendára, otočte vedľajší volič alebo krížový ovládač.
- Otočením hlavného voliča do polohy  $\mathbf Q$  sa vrátite do režimu prehrávania jednotlivých snímok.

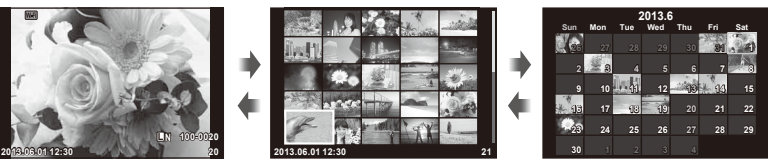

Indexové zobrazenie

Zobrazenie kalendára

# **Prezeranie snímok**

#### **Prehrávanie zväčšeného obrazu**

• V režime prehrávania jednotlivých snímok, otočte hlavný volič  $Q$  pre priblíženie. Otočením voliča do polohy **G** sa vrátite do režimu prehrávania jednotlivých snímok.

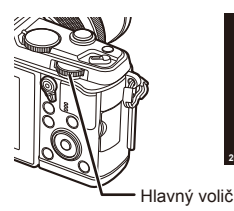

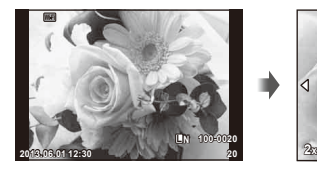

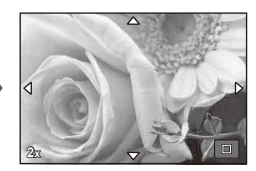

Vyberte videosekvenciu stlačením tlačidla @ zobrazte ponuku prehrávania. Vyberte možnosť [Movie Play] a stlačením tlačidla @ spustite prehrávanie. Ak chcete prerušiť prehrávanie videosekvencie, stlačte tlačidlo MENU.

# **Hlasitosť**

Počas prehrávania jednotlivých snímok a videozáznamov možno tlačidlami  $\triangle$  alebo  $\nabla$  upraviť hlasitosť.

# **Ochrana snímok**

Umožňuje aktivovať ochranu snímok pred neúmyselným odstránením. Zobrazte snímku, ktorú chcete chrániť, a stlačte tlačidlo Fn; na snímke sa zobrazí ikona ikona On (ochrana). Opätovným stlačením tlačidla **Fn** ochranu odstránite. Môžete označiť naraz aj viac snímok a nastaviť ich ochranu. **2013.06.01 12:30 <sup>20</sup>**

## $\left( \boldsymbol{\ell} \right)$  Upozornenia

• Formátovaním karty vymažete všetky snímky, aj keď boli chránené.

# **Mazanie snímok**

Zobrazte snímku, ktorú chcete odstrániť a stlačte tlačidlo  $\widehat{1}\!\!1$ . Vyberte možnosť [Yes] a stlačte tlačidlo  $@$ .

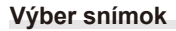

Zvoľte snímku. Na zapnutie ochrany alebo odstránenie môžete zvoliť viac snímok. Stlačte tlačidlo H a zvoľte snímku; na snímke sa zobrazí ikona v. Ďalším stlačením tlačidla M voľbu zrušíte.

Tlačidlo m

Stlačením tlačidla @ zobrazíte ponuku voľby odstránenia  $alebo$  ochrany.

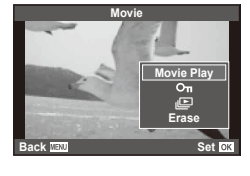

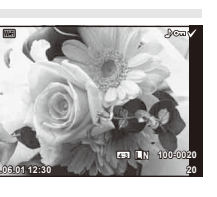

**00:00:02/00:00:14**

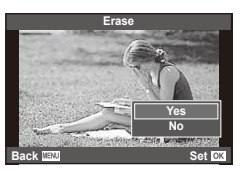

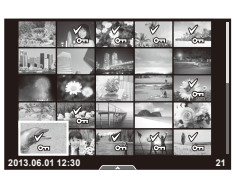

*1*

# **Používanie dotykového displeja**

Dotykový displej môžete používať pri prehrávaní a pri určovaní výrezu snímok na monitore. Dotykový displej môžete používať aj na živých sprievodcov nastavení a na úpravu nastavení v LV super ovládacom paneli.

### **Živí sprievodcovia nastaveniami**

Dotykový displej môžete používať v spojení so živými sprievodcami.  $\mathbb{R}$  "Používanie živého sprievodcu" (Str. 36)

- **1** Dotyk karty zobrazíte živého sprievodcu
	- Klepnutím zvoľte požadovanú položku.
- **2** Posuvné stupnice nastavujte pomocou prsta.
	- Poklepaním na **ox** vstúpite do nastavenia.
	- Na zrušenie nastavenia živého sprievodcu poklepte na displeji na **b...**

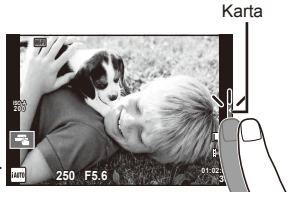

# **Režim snímania**

Klepnutím na displej môžete zaostriť a zhotoviť snímku. Klepnutím na **Tal** môžete prechádzať nastavenia dotykového displeja.

**O** Operácie na dotykovom displeji sú deaktivované.

F Po poklepaní na objekt fotoaparát automaticky zaostrí a uvoľní spúšť. Táto funkcia nie je v režime <sup>99</sup> dostupná.

**EN** Klepnutím zobrazíte oblasť AF a zaostríte na objekt vo zvolenej oblasti. Dotykový displej môžete použiť na výber polohy a veľkosti zaostrovacej oblasti. Snímku môžete zhotoviť stlačením tlačidla spúšte.

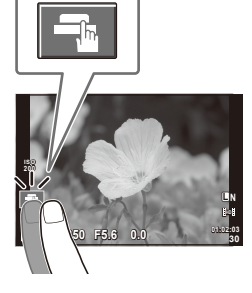

# Náhľad na objekt  $(\mathbb{H})$

- **1** Poklepte na objekt na displeji.
	- Zobrazí sa oblasť AF.
	- Pomocou posuvnej stupnice zvoľte veľkosť rámika.

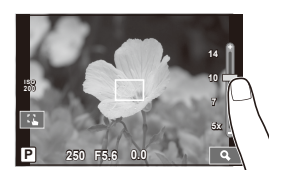

- **2** Pomocou posuvnej stupnice zvoľte veľkosť cieľového rámika, potom poklepte na  $\blacksquare$  na priblíženie objektu cieľového rámika.
	- Keď je snímka priblížená, zobrazenie na displeji môžete posúvať pomocou prsta.
	- Poklepaním na [**ZIIII]** zrušíte zväčšené zobrazenie.

# **Použitie funkcie bezdrôtovej siete LAN**

Fotoaparát je možné pripojiť k telefónu smartphone a ovládať fotoaparát cez sieť Wi-Fi Ak chcete použiť túto funkciu, musíte mať v telefóne smartphone nainštalované príslušné aplikácie.  $\mathbb{R}$  "Použitie sprievodcu fotoaparátom" (Str. 103), "Možnosti ponúkané aplikáciou OI.Share" (Str. 105)

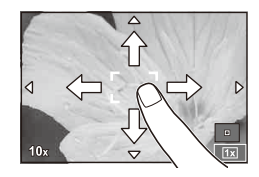

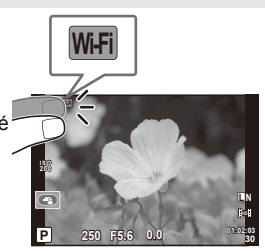

# **Režim prehrávania**

Pomocou dotykového displeja môžete prechádzať jednotlivými snímkami a približovať alebo vzďaľovať zobrazenie snímok.

#### ■ Prehrávanie snímky na celom displeji **Prezeranie ďalších snímok**

• Potiahnutím prsta doľava zobrazíte neskôr zhotovené snímky, potiahnutím prsta doprava prejdete na skôr zhotovené snímky.

#### **Priblíženie pri prehrávaní**

- Potiahnutím prsta po posuvnej stupnici priblížte alebo vzdiaľte zobrazenie snímky.
- Keď je snímka priblížená, zobrazenie na displeji môžete posúvať pomocou prsta.
- Klepnutím na symbol **D** zobrazíte náhľady. Ak chcete vyvolať kalendárové zobrazenie, klepnite na symbol **P**, kým sa nezobrazí kalendár.

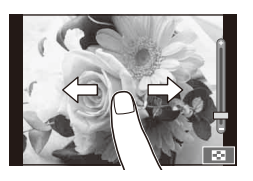

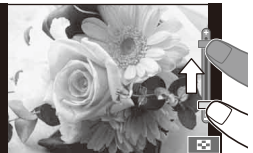

#### ■ Indexové/kalendárové zobrazenie **Posun o stranu dopredu/dozadu**

- Potiahnutím prsta nahor zobrazíte nasledujúcu stranu a nadol predchádzajúcu.
- Pomocou symbolu  $\bigoplus$  alebo  $\bigoplus$  zvoľte počet zobrazených snímok.
- Ak chcete zobraziť len jednu snímku, klepte na symbol  $\Box$ , kým sa aktuálna snímka nezobrazí na celej obrazovke.

#### **Prezeranie obrázkov**

• Klepnite na snímku, ktorú chcete vidieť na celom displeji.

# **Výber a ochrana snímok**

V režime prehrávania jednotlivých snímok, sa jemne dotknite obrazovky pre zobrazenie dotykovej ponuky. Potom môžete vykonať požadovanú operáciu dotykom ikony v dotykovej ponuke.

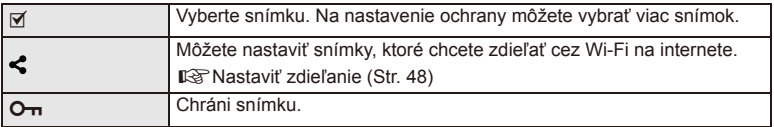

# $\left( \boldsymbol{\ell} \right)$  Upozornenia

- Dotykové ovládanie pomocou displeja nie je možné používať v týchto situáciách: v režime panoramatických snímok/3D/v režime e-portrait/pri multiexpozícii/pri snímaní v režime BULB alebo TIME/v dialógovom okne vyváženia bielej jedným stlačením/keď práve používate tlačidlá alebo otočné ovládače
- Nedotýkajte sa displeja nechtami ani inými ostrými predmetmi.
- Rukavice alebo ochranné fólie na displeji môžu zhoršiť funkčnosť dotykového displeja.
- Dotykový displej môžete tiež používať spolu s ponukami ART, SCN a II. Voľbu vykonajte poklepaním na ikonu.

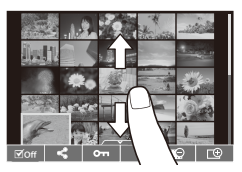

# **Základná obsluha pri fotografovaní**

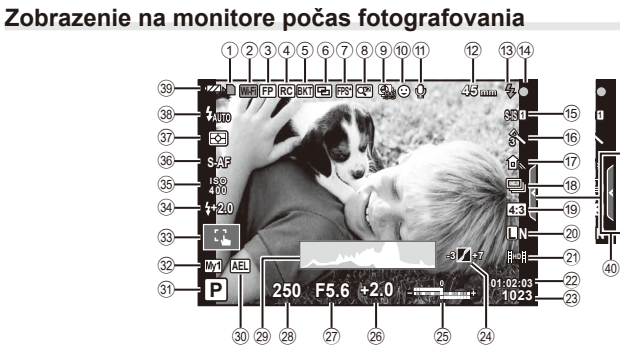

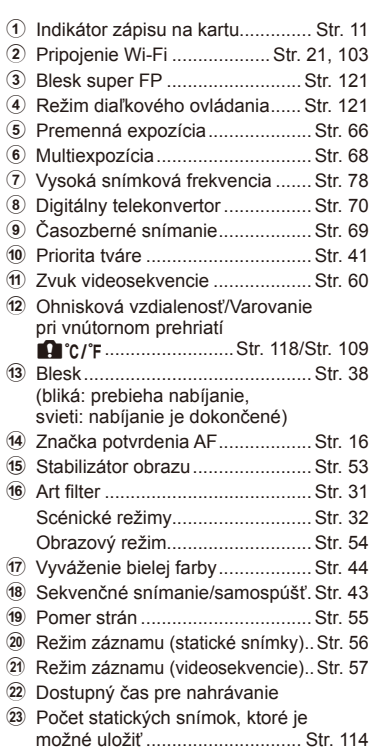

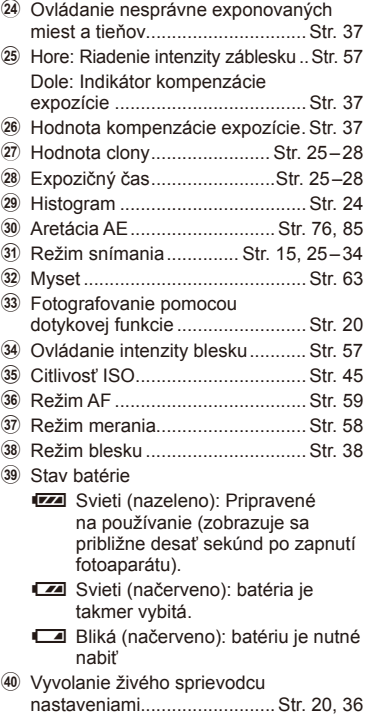

# **Prepnutie zobrazenia informácií**

Počas fotografovania môžete prepínať informácie zobrazované na displeji pomocou tlačidla INFO.

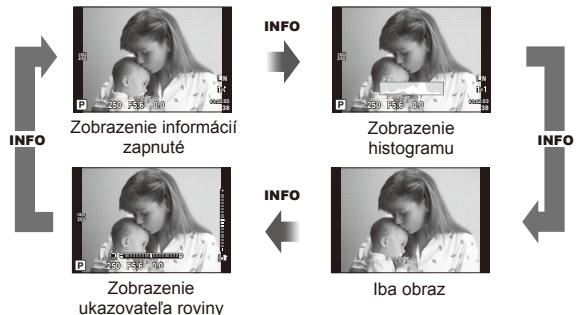

#### **Zobrazenie histogramu**

Zobrazenie histogramu, ktorý zobrazuje rozloženie jasu na snímke. Vodorovná os predstavuje jas, zvislá os počet pixelov každej úrovne jasu na snímke. Oblasti, ktoré sú pri snímaní nad horným limitom, sa zobrazia červenou farbou, oblasti pod dolným limitom modrou, a oblasť nameraná pomocou bodového merania sa zobrazí zelenou farbou.

#### **Zobrazenie ukazovateľa roviny**

Znázorňuje orientáciu fotoaparátu. Smer náklonu je vyznačený na zvislej lište a vodorovný smer na vodorovnej lište. Indikátory na ukazovateli roviny použite ako vodidlo.

# **Používanie režimov snímania**

# **Fotografovanie metódou "Zamier a stlač" (programový režim** P**)**

V režime P fotoaparát automaticky nastavuje expozičný čas a hodnotu clony v závislosti od jasu snímaného objektu. Nastavte volič režimov do polohy P.

> Expozičný čas Hodnota clony

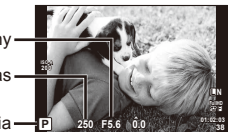

Režim snímania

• Funkcie, ktoré možno nastaviť voličmi, závisí od polohy páčky.

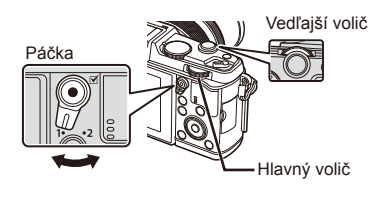

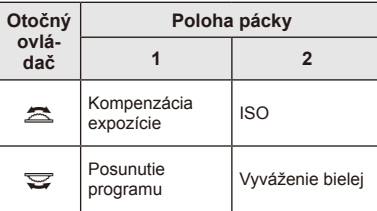

- Fotoaparátom nastavený expozičný čas a clona sa zobrazia.
- Ak nie je možné dosiahnuť optimálnu expozíciu, zobrazenie expozičného času a clony bude blikať.

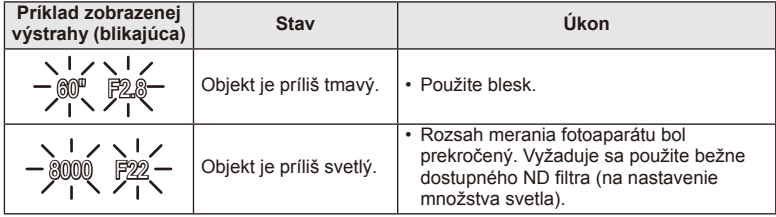

- Hodnota clony v okamihu, kedy jej ukazovateľ bliká, sa mení v závislosti od typu objektívu a jeho ohniskovej vzdialenosti.
- Ak sa používa pevné nastavenie [ISO], zmeňte nastavenie.  $\mathbb{R}$  [ISO] (Str. 45)

#### **Posunutie programu (Ps)**

V režimoch P a ART môžete vybrať inú kombináciu hodnoty clony a expozičného času, bez toho, aby bolo potrebné meniť expozíciu. "**s**" zobrazené vedľa indikátora režimu snímania označuje posunutie programu. Ak chcete posunutie programu zrušiť, otáčajte voličom, kým sa neprestane zobrazovať symbol "s".

#### $\left\langle \!\!\left\langle \right\rangle \right.$  Upozornenia

• Posunutie programu nie je k dispozícii pri použití blesku.

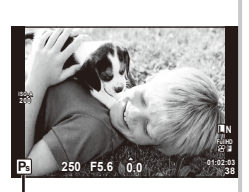

Posunutie programu

# **Voľba hodnoty clony (režim snímania s prioritou clony** A**)**

V režime A môžete zvoliť clonu a nechať fotoaparát automaticky nastaviť expozičný čas v záujme optimálnej expozície. Otočte prepínač režimov do polohy A.

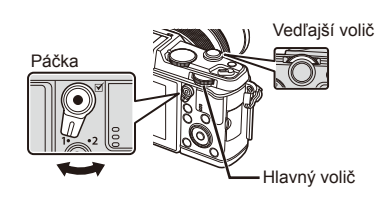

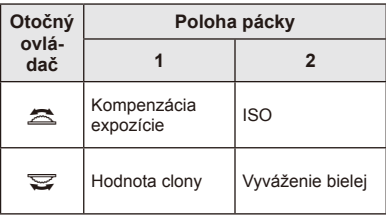

• Pri vyšších hodnotách clony (nižšie F-číslo) sa zníži hĺbka ostrosti (oblasť pred alebo za ohniskom, ktorá pôsobí zaostrená), a detaily v pozadí budú mäkšie. Pri nižších hodnotách clony (vyššie F-číslo) sa hĺbka ostrosti zvýši.

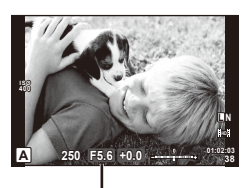

Hodnota clony

#### **Nastavenie hodnoty clony**

Zníženie hodnoty clony ← → Zvýšenie hodnoty clony

 $F2 \leftarrow F3.5 \leftarrow F5.6 \rightarrow F8.0 \rightarrow F16$ 

• Ak nie je možné dosiahnuť optimálnu expozíciu, zobrazenie expozičného času bude blikať.

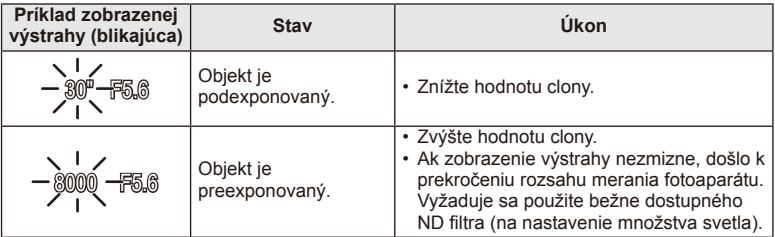

- Hodnota clony v okamihu, kedy jej ukazovateľ bliká, sa mení v závislosti od typu objektívu a jeho ohniskovej vzdialenosti.
- Ak sa používa pevné nastavenie [ISO], zmeňte nastavenie.  $\mathbb{R}$  [ISO] (Str. 45)

# **Voľba expozičného času (režim snímania s prioritou uzávierky** S**)**

V režime S môžete zvoliť expozičný čas a nechať fotoaparát automaticky nastaviť clonu v záujme optimálnej expozície. Otočte prepínač režimov do polohy S.

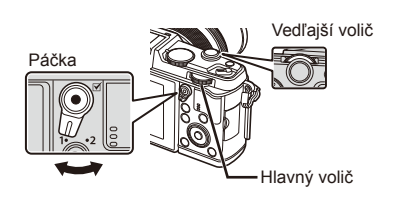

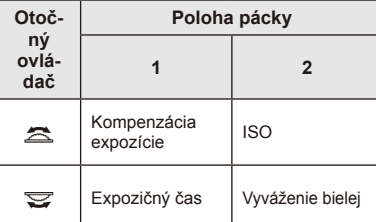

• Kratší expozičný čas môže zachytiť rýchlu scénu bez rozmazania. Dlhší expozičný čas rýchlu akčnú scénu rozmaže. Toto rozmazanie vytvorí dojem dynamického pohybu.

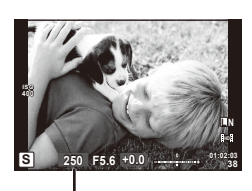

Expozičný čas

#### **Nastavenie expozičného času**

Dlhší expozičný čas ← → Kratší expozičný čas

 $2" \leftarrow 1" \leftarrow 15 \leftarrow 60 \rightarrow 100 \rightarrow 400 \rightarrow 1000$ 

• Ak nie je možné dosiahnuť optimálnu expozíciu, zobrazenie hodnoty clony bude blikať.

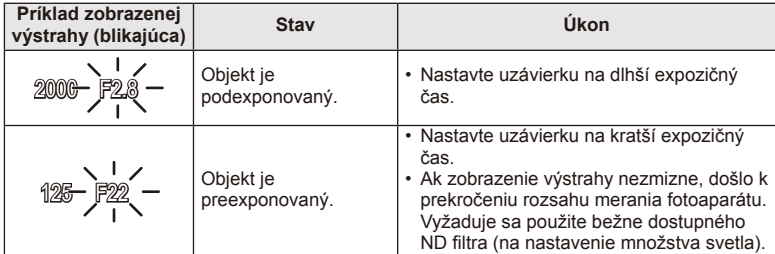

• Hodnota clony v okamihu, kedy jej ukazovateľ bliká, sa mení v závislosti od typu objektívu a jeho ohniskovej vzdialenosti.

• Ak sa používa pevné nastavenie [ISO], zmeňte nastavenie.  $\mathbb{R}$  [ISO] (Str. 45)

# **Voľba hodnoty clony a expozičného času (manuálny režim** M**)**

V režime M môžete sami zvoliť clonové číslo aj expozičný čas. Ak zvolíte expozičný čas BULB, uzávierka ostane otvorená, kým budete držať stlačené tlačidlo spúšte. Nastavte volič režimov do polohy M.

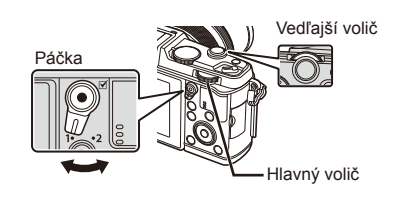

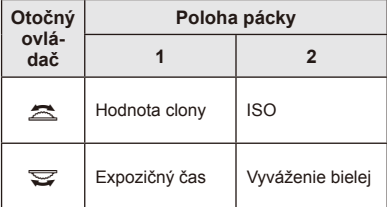

• Expozičný čas môžete nastaviť na hodnoty 1/8 000 sekundy až 60 sekúnd alebo na možnosť [BULB] alebo [LIVE TIME].

#### $\left( \mathcal{P} \right)$  Upozornenia

• Kompenzácia expozície nie je v režime M dostupná.

#### **Nastavenie trvania expozície (fotografovanie v režime Bulb/Time)**

Tento režim je vhodný na snímanie nočných scenérií a ohňostrojov. Expozičný čas [BULB] a [LIVE TIME] sú dostupné v režime M.

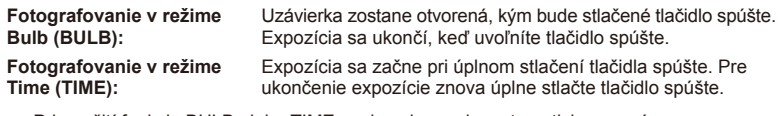

- Pri použití funkcie BULB alebo TIME, sa jas obrazovky automaticky upraví.
- Ak sa používa [LIVE TIME], počas fotografovania sa na displeji bude zobrazovať priebeh expozície. Zobrazenie znovu môžete aktivovať stlačením spúšte do polovice.
- Funkciu [Live BULB] je možné použiť na zobrazenie expozície snímky pri fotografovaní s dlhou expozíciou.  $\mathbb{R}$ , Používanie používateľských ponúk" (Str. 76)

# $( \bm{\ell} )$  Upozornenia

- Pre živé fotografovanie v režime Bulb a Live Time je citlivosť ISO možné nastaviť na hodnotu až ISO 1600.
- Aby ste minimalizovali rozostrenie snímok pri dlhých expozíciách, upevnite fotoaparát na statív alebo použite káblové diaľkové ovládanie (Str. 123).
- Pri dlhých expozíciách nie sú dostupné nasledujúce funkcie: Sekvenčné snímanie/snímanie so samospúšťou/snímanie s premennou expozíciou AE/ stabilizátor obrazu / premenná intenzita blesku/multiexpozícia\*
	- \* Pre položky [Live BULB] alebo [Live TIME] sa zvolí iná možnosť než [Off].

#### **Šum v snímke**

Pri snímaní s dlhým expozičným časom sa môže na displeji objaviť šum. Tento jav vzniká, keď dochádza k rastu teploty v snímači obrazu alebo v budiacich obvodoch snímača obrazu generovaním prúdu v tých častiach snímača obrazu, ktoré obvykle nie sú vystavené svetlu. Toto môže taktiež nastať pri fotografovaní s vysokým nastavením ISO v horúcom prostredí. Na zníženie tohto šumu fotoaparát aktivuje funkciu redukcie šumu.  $\mathbb{R}$  [Noise Reduct.] (Str. 79)

# **Používanie režimu videosekvencie (**n**)**

Režim videosekvencie  $\left(\frac{\Omega}{\Omega}\right)$  je možné použiť na filmovanie videosekvencií so špeciálnymi efektmi.

Môžete vytvárať videosekvencie, ktoré využívajú efekty dostupné v režime statickej fotografie. Nastavenia zvoľte pomocou živého ovládania.  $\mathbb{R}$  "Pridanie efektov do videozáznamu" (Str. 55)

Počas nahrávania videosekvencie môžete taktiež použiť efekt zostatkového obrazu alebo priblíženie oblasti obrazu.

# **Pridanie efektov do videozáznamu [Movie Effect]**

- **1** Otočte prepínač režimov do polohy  $\Omega$ .
- 2 Stlačením tlačidla **@** spustíte snímanie.
	- Opätovným stlačením tlačidla @ ukončite snímanie.
- **3** Dotknite sa na obrazovke ikony efektu, ktorý chcete použiť.
	- Možno tiež použiť tlačidlá zobrazené na ikonách.

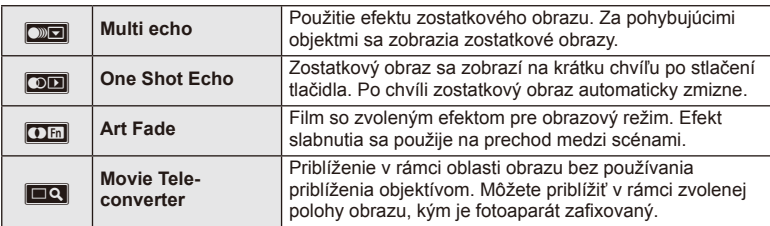

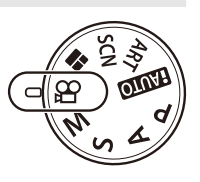

#### **Multi Echo**

Dotknutím sa ikony zapnete efekt. Opätovným stlačením efekt vypnete.

#### **One Shot Echo**

Každým dotykom ikony zvýšite efek.

#### **Art Fade**

Dotknite sa ikony. Dotknite sa obrazového režimu, ktorý chcete použiť. Efekt sa aktivuje po oddialení prsta.

#### **Movie Tele-converter**

- **1** Dotknutím sa ikony zobrazíte rámček pre priblíženie.
	- Pozíciu rámčeka pre priblíženie zmeníte dotykom na obrazovku alebo pomocou tlačidiel  $\land \nabla \triangleleft \triangleright$ .
	- Stlačením a podržaním tlačidla @ vráťte rámček pre priblíženie do strednej pozície.
- **2** Dotknutím sa symbolu **Nov** alebo stlačením tlačidla Q približovací rámček priblížite.
	- Dotknutím sa symbolu **N alebo stlačením tlačítka Q** sa vrátite späť na pôvodné zobrazenie.
- **3** Dotknutím sa symbolu **XII** alebo stlačením tlačidla <sup>@</sup> zrušíte rámček pre priblíženie a ukončíte režim Video telekonvertor.

# $\left( \boldsymbol{\ell} \right)$  Upozornenia

- Počas snímania sa snímková frekvencia mierne zníži.
- 2 efekty nie je možné použiť súčasne.
- Použite pamäťovú kartu s hodnotením SD speed class 6 alebo vyšším. Ak použijete pomalšiu kartu, snímanie videosekvencie sa môže neočakávane ukončiť.
- Keď zhotovíte fotografiu počas snímania videosekvencie, efekt sa zruší; efekt nebude prítomný na fotografii.
- [Diorama] a Art Fade-in nemožno používať súčasne.
- Movie Tele-converter nemožno používať, ak je režim [Picture Mode] nastavený na [ART].
- Môže dôjsť k záznamu zvuku dotykových operácií a operácií s tlačidlami.
- Okrem použitia dotykových funkcií je možné efekty aktivovať aj pomocou tlačidiel príslušných zobrazených ikon.

# Používanie umeleckých filtrov

- **1** Otočte prepínač režimov do polohy ART.
	- Zobrazí sa ponuka umeleckých filtrov. Tlačidlami  $\wedge \nabla$ zvoľte požadovaný filter.
	- Stlačením tlačidla @ alebo stlačením tlačidla spúšte do polovice zvolíte zvýraznenú položku a opustíte ponuku umeleckých filtrov.

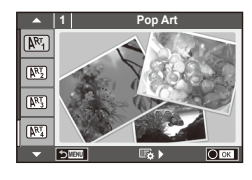

#### ■ Typy umeleckých filtrov

- $[**MT**]$  Art Pop the Cross Process Process
- **图 Soft Focus** 2008 Business A Business A Business A Business A Business A Business A Business A Business A Business
- **图 Pale&Light Color v Dramatic Tone**
- $M$  Light Tone  $M$  Key Line
- **NEW** Grainy Film **Contract Contract CONTRE** Watercolor
- o Pin Hole u ART BKT (Premenný fi lter ART)
- **图 Diorama**
- **2** Snímajte.
	- Ak chcete vybrať iné nastavenie, stlačením tlačidla  $\otimes$  zobrazte ponuku umeleckého filtra.

#### **Premenný umelecký filter**

Pri každom uvoľnení uzávierky fotoaparát vytvorí kópie pre všetky umelecké filtre. Pomocou voľby  $[\overline{\mathbb{F}_q}]$  vyberte filtre.

#### **Umelecké efekty**

Umelecké filtre možno upravovať a pomocou nich možno pridávať do snímok efekty. Stlačením tlačidla  $\triangleright$  v ponuke umeleckého filtra sa zobrazia ďalšie možnosti.

#### **Úprava fi ltrov**

Možnosť I je originálny filter, pričom možnosť II a ďalšie pridávajú efekty, ktoré upravujú originálny filter.

#### **Pridávanie efektov\***

Soft focus, pin-hole, rámčeky, biele okraje, starlight, filter, tón

\* Dostupné efekty sa líšia podľa zvoleného filtra.

# $\left\langle \right\rangle$  Upozornenia

- Ak je v položke kvalita snímky vybraná možnosť [RAW], kvalita snímky sa automaticky nastaví na možnosť [KN+RAW]. Umelecký filter sa aplikuje iba na kópiu snímky vo formáte JPEG.
- V závislosti od objektu môžu byť prechody tónov viditeľne odstupňované, efekt môže byť menej viditeľný, alebo môže byť snímka "zrnitejšia".
- Niektoré efekty nemusia byť viditeľné v živom náhľade alebo pri snímaní videozáznamu.
- Zobrazenie pri prehrávaní sa môže líšiť v závislosti od použitých filtrov, efektov alebo nastavenia kvality videozáznamu.

# **Snímanie v scénickom režime**

- **1** Otočte prepínač režimov do polohy SCN.
	- Zobrazí sa ponuka scénických režimov. Tlačidlami  $\Delta \nabla$ zvoľte požadovaný scénický režim.
	- Stlačením tlačidla @ alebo stlačením tlačidla spúšte do polovice zvolíte zvýraznenú položku a opustíte ponuku scénických režimov.

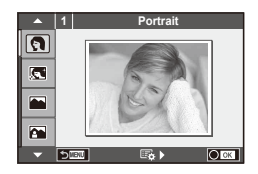

# **32** SK **Základné postupy pri obsluhe 2** Základné postupy pri obsluhe

- Typy scénických režimov
	-
	- **Conduct Candle Candle** Candle
	- **A** Landscape **R** Sunset
	- **A** Landscape+Portrait The Documents
	-
	- **图** Night Scene ( Fireworks
	-
	-
	-
	-
	- **FOR DIS Mode** The Second Structure of the Second Structure of  $\overline{3D}$  3D Photo
	- **J** Macro
- **O** Portrait r Nature Macro
	-
	-
	-
- **I Sport** s Panorama (Str. 33)
	-
- **2.** Night+Portrait G Beach & Snow
- G Children **F Fisheye Effect**
- $\boxed{m}$  High Key wide-Angle
- **I Low Key metallicity** and **D** Macro
	-

- **2** Snímajte.
	- Ak chcete vybrať iné nastavenie, stlačením tlačidla  $\otimes$  zobrazte ponuku režimu scény.

# $U$  Upozornenia

• V režime [e-Portrait] sa nasnímajú dve snímky: neupravená a druhá, na ktorú sa aplikujú efekty režimu [e-Portrait].

Záznam snímok môže istý čas trvať.

- Režimy  $\lceil \cdot \rceil$  Fisheye Effect],  $\lceil \cdot \rceil$  Wide-Angle] a  $\lceil \cdot \rceil$  Macro] sú určené na používanie s konverznými šošovkami (voliteľné príslušenstvo).
- V režimoch [e-Portrait], [Panorama] a [3D Photo] nie je možné snímať videosekvencie.
- Na režim [3D Photo] sa vzťahujú nasledujúce obmedzenia.
	- [3D Photo] sa môže používať len s 3D objektívom.

Displej fotoaparátu nedokáže prehrávať snímky v 3D formáte. Použite zariadenie, ktoré podporuje 3D zobrazenie.

Zaostrenie je zablokované. Okrem toho nemožno používať ani blesk a samospúšť. Veľkosť snímky je pevne nastavená na hodnote 1 920 × 1 080.

Nie je možné vytvárať fotografie vo formáte RAW.

Pokrytie záberu nie je 100 %.

#### **Snímanie panoramatických snímok**

Ak máte nainštalovaný dodaný počítačový softvér, môžete ho použiť na spojenie snímok a vytvoriť tak panorámu.  $\mathbb{R}$  "Pripojenie fotoaparátu k počítaču" (Str. 100)

- **1** Otočte prepínač režimov do polohy SCN.
- **2** Vyberte možnosť [Panorama] a stlačte tlačidlo @.
- **3** Tlačidlami  $\Delta \nabla \triangleleft \triangleright$  určite smer posunu.
- **4** S pomocou vodiacich prvkov nasnímajte záber.
	- Zaostrenie, expozícia a ostatné nastavenia sa aretujú pri prvom zábere.

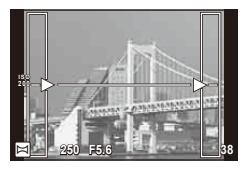

**5** Nasnímajte zostávajúce zábery, pričom pri každom zábere nasmerujte fotoaparát tak, aby sa vodiace prvky prekrývali s vodiacimi prvkami na predchádzajúcom zábere.

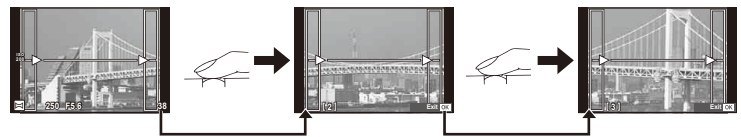

- Panoráma môže pozostávať maximálne z 10 záberov. Po nasnímaní desiateho záberu sa zobrazí výstražný indikátor ( $[\mathbb{M}],$ ).
- **6** Po nasnímaní posledného záberu ukončite stlačením tlačidla  $\circledcirc$  sériu záberov.

## $\omega$  Upozornenia

• Počas panoramatického snímania nie je možné zobraziť predchádzajúcu snímku na korekciu polohy. Pomocou rámčekov alebo iných značiek zobrazených na snímke vytvorte kompozíciu tak, aby sa okraje snímok vzájomne prekrývali.

# **<b>8** Poznámky

• Stlačením tlačidla  $\circledast$  pred vytvorením prvej snímky sa môžete vrátiť do ponuky voľby režimu scény. Stlačením tlačidla  $\otimes$  uprostred snímania sa ukončí sekvencia panoramatického snímania a umožní pokračovať ďalej.

*2*

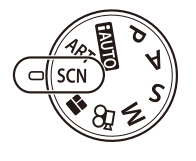

# **Použitie PHOTO STORY**

- **1** Otočte prepínač režimov do polohy **I.** 
	- Zobrazí sa ponuka PHOTO STORY.

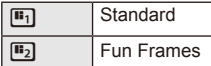

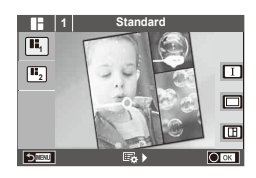

- **2** Pomocou tlačidiel  $\triangle \nabla$  zvoľte tému PHOTO STORY.
	- Pre každú tému je možné vybrať rôzne efekty, počet snímok a pomery strán. Je tiež možné zmeniť pomer strán, divíziu vzoru a efekty pre jednotlivé snímky.

#### **Zmeny medzi variáciami**

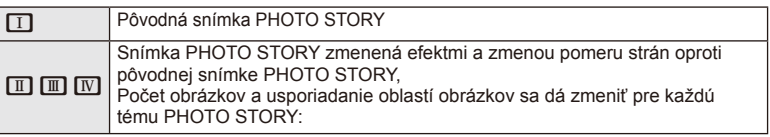

- Pri každej variácii je možné zmeniť farbu rámčeka a efekt rámčeka.
- Každá téma a variácia určuje iný efekt PHOTO STORY.
- **3** Po dokončení nastavenia stlačte tlačidlo  $\textcircled{\tiny{\textsf{R}}}$ .
	- Displej sa prepne do zobrazenia PHOTO STORY.
	- Objekt aktuálnej snímky sa zobrazí v živom náhľade.
	- Dotknutím sa niektorej z masiek rámčekov prepnete masku rámčeku na aktuálnu snímku.
- **4** Odfotografovať snímku pre prvý rámček.
	- Odfotografovaná snímka sa zobrazí v prvom rámčeku.

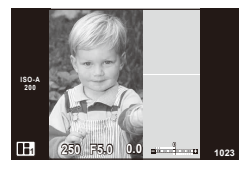

**ISO-A 200 250 <sup>1023</sup>**

Ďalšie rámček (zobrazenie živého náhľadu) Odfotografovať snímku

- **5** Odfotografovať snímku pre ďalší rámček.
	- Zobraziť a odfotografovať objekt pre ďalší rámček.
	- $\cdot$  Stlačením tlačidla  $\overline{m}$  zrušíte snímku v priamo predchádzajúcom rámčeku a znova ju vyfotografujte.
	- Dotknutím sa ľubovoľného rámčeka príslušnú snímku zrušíte a znova ju odfotografujte. **<sup>1</sup> F5.0 0.0**

**6** Keď odfotografujete všetky rámčeky, stlačením tlačidla <sub>®</sub> snímku uložíte.

# **<b>8** Poznámky

• Počas fotografovania PHOTO STORY, sú k dispozícii tieto operácie. Nastavenie kompenzácie expozície/posunutia programu/fotografovania s bleskom/ živého ovládania

# $\left( \mathbf{\Omega}\right)$  Upozornenia

- Ak dôjde k vypnutiu fotoaparátu počas fotografovania, všetky obrazové údaje až do momentu vypnutia budú zrušené a na pamäťovú kartu sa nič neuloží.
- Ak je aktuálne nastavená kvalita obrazu na [RAW], systém ju zmení na [LN+RAW] Snímka PHOTO STORY sa uloží ako JPEG a snímky v rámčekoch ako RAW. Snímky RAW sa uložia s pomerom strán [4:3].
- Je možné vyberať medzi [AF Mode], [S-AF], [MF] a [S-AF+MF]. Oblasť AF je pevne nastavená na jeden centrálny bod.
- Režim merania je pevne nastavený na digitálne meranie ESP.
- V režime PHOTO STORY nie sú k dispozícii tieto operácie. Displej MENU/videosekvencie/sekvenčné snímanie/samospúšť/displej INFO/režim AF priority tváre/digitálny telekonvertor/obrazový režim
- Sú vypnuté tieto operácie s tlačidlami. **Q**/[ $\cdot$ **I** $\cdot$ ]/**Fn/INFO/[E]/MENU** atd'.
- Počas snímania Photo Story nebude fotoaparát prechádzať do režimu spánku

# **Používanie možností snímania**

# **Používanie živého sprievodcu**

Živí sprievodcovia sú dostupní aj v režime iAUTO (**[AUIO**). Napriek tomu, že režim iAUTO je plne automatický, živí sprievodcovia vám umožnia jednoduchý prístup k množstvu pokročilých fotografických techník.

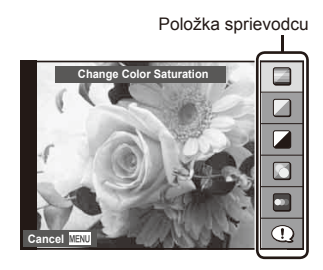

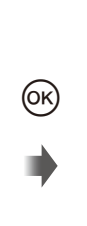

Posuvná stupnica/výber

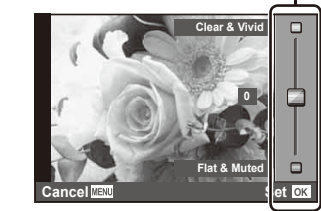

- **1** Nastavte prepínač režimov do polohy **PAUTO**.
- **2** Keď stlačením tlačidla **Fn** alebo @ zobrazíte živého sprievodcu nastaveniami, tlačidlami  $\Delta \nabla$  na krížovom ovládači zvýraznite požadovanú položku a stlačením tlačidla @ ju zvoľte.
- **3** Pomocou  $\triangle \nabla$  zvoľte hodnotu.
	- Ak je vybraná možnosť [Shooting Tips], zvýraznite položku a po stlačením tlačidla  $\circledR$ si môžete prečítať opis.
	- Stlačením spúšte do polovice zvoľte nastavenie.
	- Efekt vybranej úrovne bude viditeľný na displeji. Ak je vybraná možnosť [Blur Background] alebo [Express Motions], vráti sa normálne zobrazenie, ale efekt bude viditeľný na finálnej fotografii.

#### **4** Snímajte.

- Stlačením spúšte snímajte.
- Ak chcete zrušiť zobrazenie živého sprievodcu nastaveniami, stlačte tlačidlo MENU.

# $\left( \prime \right)$  Upozornenia

- Ak je v položke kvalita snímky vybraná možnosť [RAW], kvalita snímky sa automaticky nastaví na možnosť [■N+RAW].
- Nastavenia živého sprievodcu nastaveniami sa nepoužijú na kópiu vo formáte RAW.
- Pri niektorých úrovniach nastavení živého sprievodcu môžu byť snímky zrnité.
- Zmeny úrovní v živom sprievodcovi nastaveniami nemusia byť na displeji viditeľné.
- Keď je zvolená možnosť [Blurred Motion], snímkové frekvencie sa znížia.
- V živom sprievodcovi nastaveniami nie je možné používať blesk.
- Zmeny možností živého sprievodcu nastaveniami zrušia predchádzajúce zmeny.
- Ak v živom sprievodcovi nastaveniami zvolíte nastavenia, ktoré presahujú limity expozimetra fotoaparátu, snímky môžu byť preexponované alebo podexponované.
# $\overleftrightarrow{\mathbf{p}}$  Tipy

• V režimoch iných ako **MUO** môže používať živé ovládanie na realizáciu podrobnejších nastavení.  $\mathbb{R}$  "Používanie živého ovládania" (Str. 52)

### **Riadenie expozície (kompenzácia expozície)**

Upravenie korekcie expozície. Ak chcete, aby snímky boli jasnejšie, zvoľte kladné ("+") hodnoty; ak chcete, aby snímky boli tmavšie, zvoľte záporné ("–") hodnoty. Expozíciu môžete upraviť v krokoch po ± 3,0 EV.

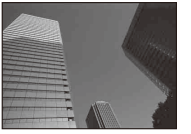

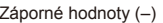

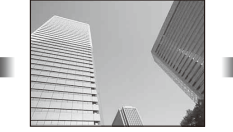

Záporné hodnoty (–) Bez kompenzácie (0) Kladné hodnoty (+)

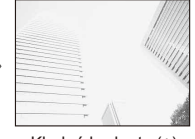

### $\left( \prime \right)$  Upozornenia

• Kompenzácia expozície nie je dostupná v režime **HAUIO**, **M**, ani v režime **SCN**.

# **Zmena jasu v svetlých a tmavých oblastiach snímky**

Ak chcete zobraziť dialógové okno regulácie odtieňa, stlačte tlačidlo  $\mathbb{E}(\triangle)$  a tlačidlo **INFO** . Pomocou  $\triangle$ vyberte úroveň tónov. Vybraním možnosti "low" dosiahnete tmavšie tiene, vybraním možnosti "high" svetlejšie body.

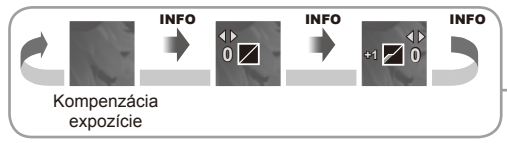

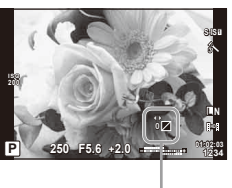

## **Používanie blesku (fotografovanie s bleskom)**

Blesk možno manuálne nastaviť podľa potreby. Blesk môžete používať pri snímaní v rozličných podmienkach.

**1** Stlačením prepínača blesku vysuňte jednotku blesku.

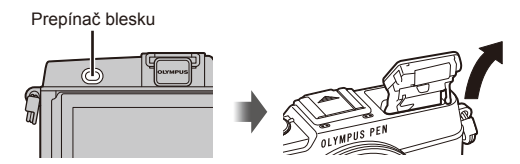

- 2 Stlačením tlačidla  $\frac{1}{2}$  ( $\rhd$ ) zobrazte možnosti.
- **3** Tlačidlami  $\triangle$  zvoľte požadovaný režim blesku a stlačte tlačidlo  $\otimes$ .
	- Dostupné možnosti a poradie ich zobrazovania sa líšia v závislosti na režime snímania.  $\mathbb{R}$  "Režimy blesku, ktoré môžu byť nastavené režimom snímania" (Str. 39)

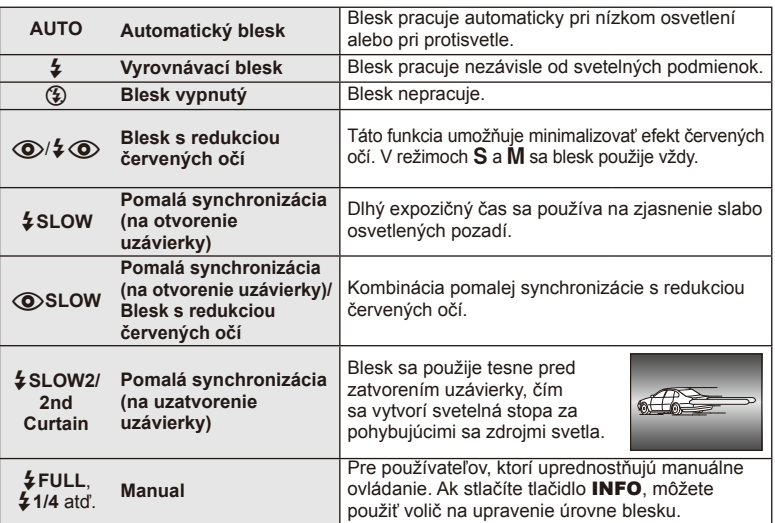

**4** Stlačte tlačidlo spúšte úplne.

# $\left( \boldsymbol{\ell} \right)$  Upozornenia

- V režime  $\overline{[{\mathbb Q}]}$   $\overline{\mathbb Q}$  (Red-eye reduction flash)] sa odpália predzáblesky a potom, približne po 1 sekunde, sa uvoľní uzávierka. Nepohybujte fotoaparátom, kým sa snímanie nedokončí.
- $[$ (O $/$  $/$   $\odot$  (Red-eye reduction flash)] nemusí byť za určitých podmienok snímania účinný.
- Pri záblesku je expozičný čas nastavený na 1/320 s alebo dlhší. Pri fotografovaní objektu proti jasnému pozadiu s vyrovnávacím bleskom môže byť pozadie preexponované.

#### **Režimy blesku, ktoré môžu byť nastavené režimom snímania**

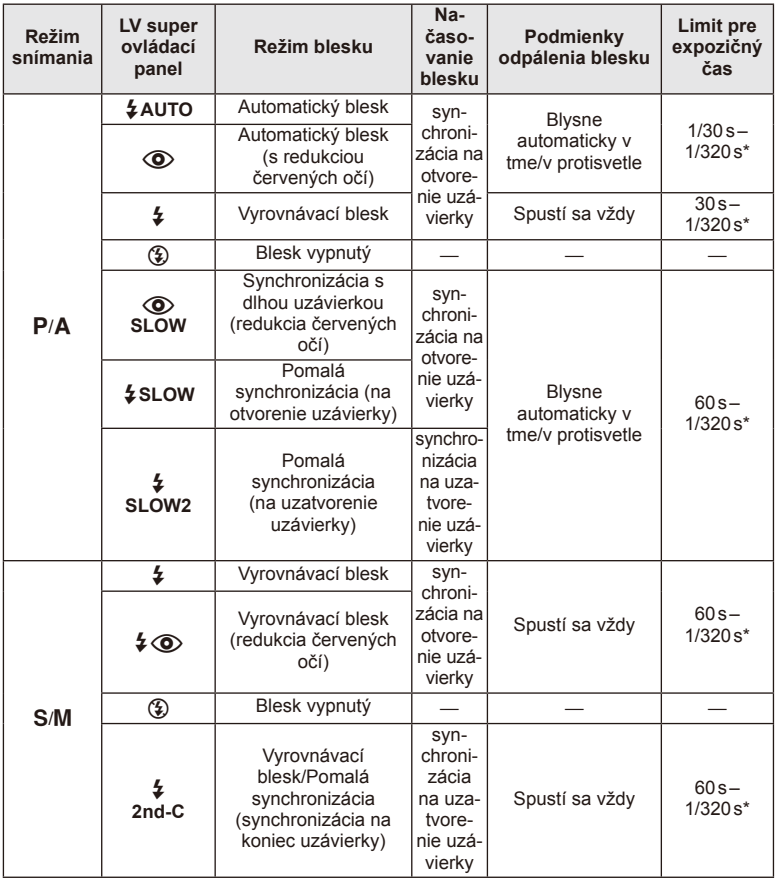

• Možnosti  $\sharp$  AUTO,  $\circledast$  je možné nastaviť v režime  $\Box$ 

\* 1/250 s pri používaní samostatne predávaného blesku

#### **Minimálny dosah**

Objektív môže vrhať tieň na objekty, ktoré sú v blízkosti fotoaparátu, spôsobovať vignetáciu, alebo môžu byť objekty príliš svetlé dokonca aj pri minimálnom nastavenom výkone.

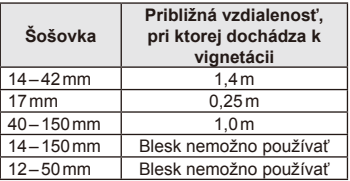

• Externé blesky možno používať na zabránenie vignetácie. Aby ste zabránili preexponovaniu fotografií, vyberte režim **A** alebo **M** a vyššie číslo f, alebo znížte hodnotu citlivosti ISO.

# **Voľba cieľa ostrenia (oblasť AF)**

Umožňuje vybrať, ktorá z 35 zaostrovacích oblastí bude použitá na automatické zaostrenie.

- **1** Stlačením tlačidla [**III**] (<) zobrazte oblasť AF.
- **2** Otočte volič do pozície AF.
	- Ak kurzorom prejdete mimo displeja, obnoví sa režim "Všetky oblasti".

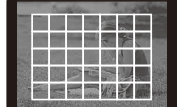

Fotoaparát automaticky vyberá zo všetkých možných zaostrovacích oblastí.

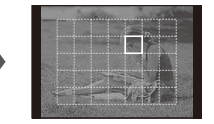

Manuálny výber zaostrovacej oblasti.

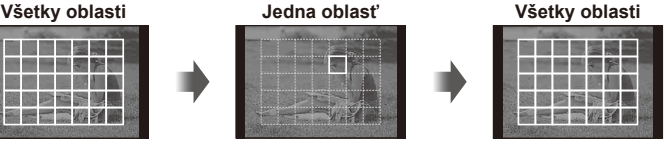

# **Nastavenie cieľa AF**

Umožňuje zmeniť metódu výberu cieľa a veľkosti cieľa. Umožňuje tiež vybrať režim AF priority tváre (Str. 41).

**1** Stlačte tlačidlo **INFO** pri výbere rámčeka AF a pomocou tlačidiel  $\Delta \nabla$ vyberte metódu výberu.

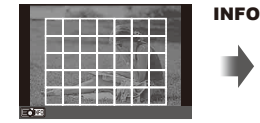

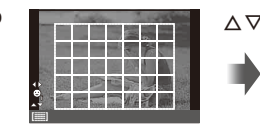

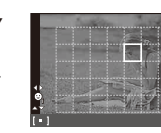

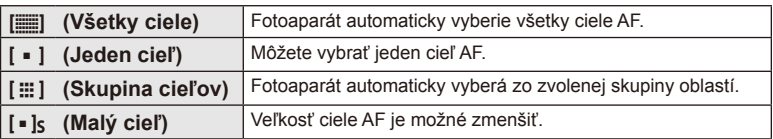

# **AF s prioritou tváre/AF s detekciou zreničiek**

Fotoaparát deteguje tváre a automaticky nastavuje zaostrenie a digitálne meranie expozície ESP.

**1** Stlačením tlačidla  $[\cdot \cdot \cdot]$  ( $\triangleleft$ ) zobrazte oblasť AF.

### **2** Stlačte tlačidlo INFO.

- Je možné zmeniť metódu výberu cieľa AF.
- **3** Tlačidlami  $\triangle$  zvoľte požadovanú možnosť a potom stlačte tlačidlo  $\circledcirc$ .

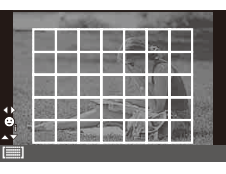

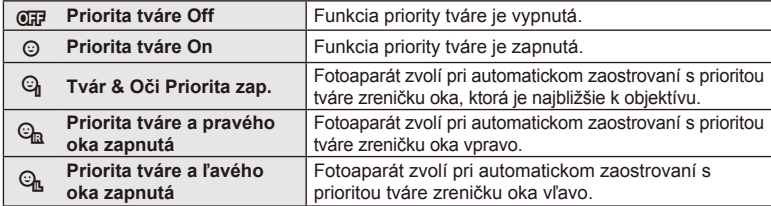

- **4** Namierte fotoaparát na objekt.
	- Ak fotoaparát rozpozná tvár, označí ju bielym rámikom.
- **5** Stlačením tlačidla spúšte do polovice zaostrite.
	- Keď fotoaparát zaostrí na tvár v bielom rámiku, rámik zmení farbu na zelenú.
	- Ak je fotoaparát schopný rozpoznať oči snímanej osoby, okolo zvoleného oka sa zobrazí zelený rámik. (AF s detekciou zreničiek)
- **6** Dotlačením tlačidla spúšte úplne nadol zhotovte snímku.

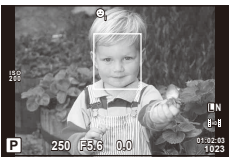

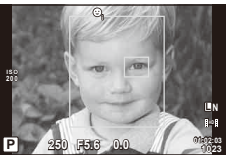

# $\left( \prime \right)$  Upozornenia

- Funkcia priority tváre sa vzťahuje iba na prvú snímku v každej sekvencii nasnímanej sekvenčným snímaním.
- V závislosti od objektu a nastavení umeleckého filtra však fotoaparát nemusí správne rozpoznať tvár.
- Pri nastavení na [[2] (Digital ESP metering)] sa meranie vykonáva s prioritou danou tváram.

# **<b>8** Poznámky

• Priorita tváre je tiež dostupná v režime [MF]. Tváre detegované fotoaparátom sú označené bielymi rámikmi.

### **Automatické zaostrovanie na oblasť v rámiku priblíženia/ automatické zaostrovanie po priblížení**

Pri nastavovaní zaostrenia si môžete priblížiť niektorú časť záberu. Vybraním veľkého priblíženia môžete použiť automatické zaostrovanie na zaostrenie na menšiu oblasť, než akú pokrýva oblasť AF. Pozíciu zaostrovacej oblasti môžete nastaviť aj presnejšie.

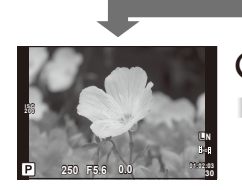

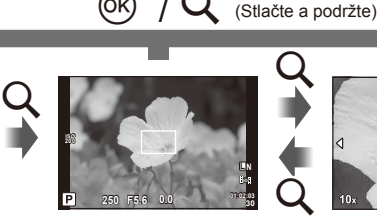

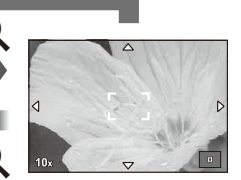

Zobrazenie pri snímaní

Automatické zaostrovanie na oblasť v rámiku priblíženia

Automatické zaostrovanie po priblížení

- **1** Stlačením tlačidla U zobrazíte rámik priblíženia.
	- Ak fotoaparát zaostril pomocou automatického zaostrovania tesne pred stlačením tlačidla, rámik priblíženia sa zobrazí nad aktuálnym miestom zaostrenia.
	- Tlačidlami  $\triangle \nabla \triangleleft \triangleright$  zvoľte pozíciu rámika priblíženia.
	- Stlačte tlačidlo **INFO** a tlačidlami  $\triangle \nabla$  zvoľte mieru priblíženia.

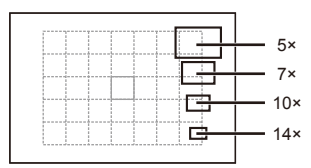

Porovnanie AF a rámika priblíženia

- **2** Opätovným stlačením tlačidla Q priblížte zvolenú oblasť v rámiku priblíženia.
	- Tlačidlami  $\wedge \nabla \triangleleft \triangleright$  zvoľte pozíciu rámika priblíženia.
	- Otáčaním voliča vyberte pomer zväčšenia.
- **3** Stlačením spúšte do polovice aktivujte automatické zaostrovanie.
	- Fotoaparát zaostrí pomocou objektu v rámčeku v centrálnej časti displeja. Ak chcete zmeniť polohu zaostrenia, presuňte ju dotykom.

# **<b>8** Poznámky

• Rámik priblíženia môžete zobraziť a posúvať ním pomocou činností na dotykovej obrazovke.

### $( \ell )$  Upozornenia

• Priblíženie je viditeľné iba na displeji a nemá vplyv na výsledné fotografie.

### **Sekvenčné snímanie/používanie samospúšte**

Podržaním tlačidla spúšte úplne stlačeného nasnímate sériu snímok. Prípadne môžete snímať s použitím samospúšte.

- **1** Stlačením tlačidla  $\Box$ <sub>I</sub> $\Diamond$ ) vyvolajte priamu ponuku.
- **2** Pomocou tlačidiel  $\triangleleft\triangleright$  zvoľte požadovanú možnosť a stlačte tlačidlo  $\circledcirc$ .

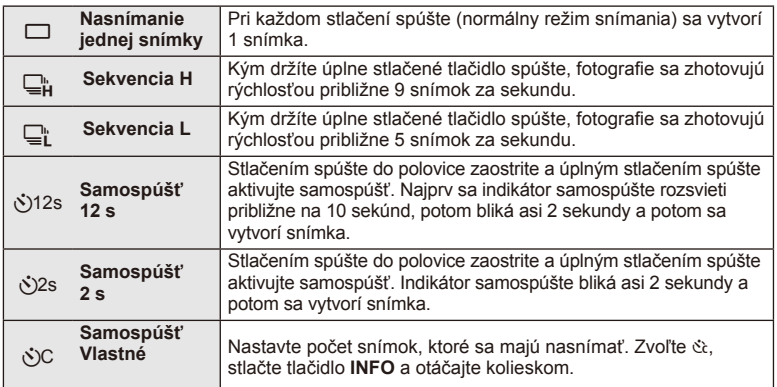

# **<b>8** Poznámky

- Ak chcete aktivovanú samospúšť zrušiť, stlačte tlačidlo  $\Box_{0}(\nabla)$ .
- V režimoch zaostrovania [S-AF] a [MF] budú zaostrenie a expozícia aretované na hodnotách nastavených pri prvej snímke každej sekvencie.

### $\omega$  Upozornenia

- Ak počas sekvenčného snímania začne blikať indikátor vybitia batérie, prestane fotoaparát snímať a začne ukladať na kartu snímky, ktoré ste vytvorili. Ak v batérii nezostáva dostatok energie, môže sa stať, že fotoaparát neuloží všetky snímky.
- Pri použití samospúšte upevnite fotoaparát bezpečne na statív.
- Ak pri používaní samospúšte stojíte pri stláčaní spúšte do polovice pred fotoaparátom, fotografia môže byť rozostrená.

## **Upravenie nastavenia farieb (vyváženie bielej)**

Funkcia vyváženie bielej zabezpečuje, aby biele objekty nasnímané fotoaparátom vyzerali aj na snímkach biele. Vo väčšine prípadov je vhodné použiť nastavenie [AUTO]. Ak však pri nastavení [AUTO] nie je možné dosiahnuť požadované výsledky alebo ak chcete úmyselne dosiahnuť iné farebné podanie, môžete v závislosti od zdroja svetla zvoliť aj iné hodnoty.

**1** Nastavte páčku do polohy 2, otočte hlavný volič a zvoľte položky.

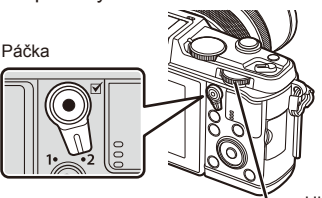

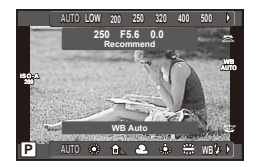

Hlavný volič

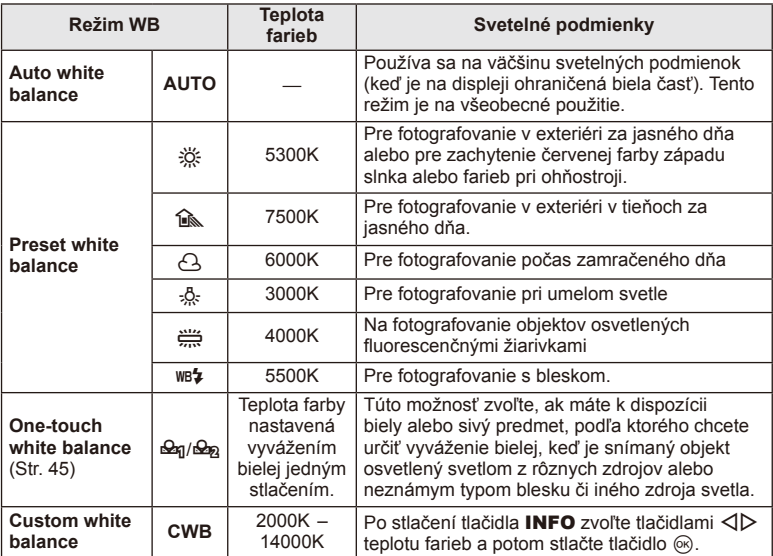

#### **Vyváženie bielej jedným stlačením**

Namierením objektívu na papier alebo iný biely predmet môžete zmerať vyváženie bielej pri osvetlení, ktoré bude použité pri finálnej snímke. Je to užitočné pri fotografovaní objektu pod prirodzeným svetlom aj pod rôznymi svetelnými zdrojmi s rôznou teplotou farieb.

- **1** Zvoľte možnosť [ $\mathcal{Q}_1$ ] alebo [ $\mathcal{Q}_2$ ] (vyváženie bielej jedným stlačením 1 alebo 2) a stlačte tlačidlo INFO.
- **2** Odfotografujte kúsok bezfarebného (bieleho alebo sivého) papiera.
	- Fotoaparát namierte tak, objekt aby vypĺňal celú plochu displeja a nenachádzali sa na ňom žiadne tiene.
	- Objaví sa obrazovka vyváženia bielej jedným stlačením.
- **3** Vyberte [Yes] a stlačte  $\infty$ .
	- Nová hodnota sa uloží ako prednastavená možnosť vyváženia bielej.
	- Nová hodnota ostane uložená v pamäti, kým znova nepoužijete nastavenie vyváženia bielej jedným stlačením. Po vypnutí prístroja sa dáta nevymažú.

# $\overleftrightarrow{\mathbf{p}}$  Tipy

• Ak je objekt príliš svetlý alebo príliš tmavý alebo viditeľne zafarbený, zobrazí sa hlásenie [WB NG Retry] a nameraná hodnota sa neuloží. Odstráňte problém a proces zopakujte od kroku 1.

### **Citlivosť ISO**

Zvýšením citlivosti ISO sa zvýši aj šum (zrnitosť), budete však môcť snímať aj pri slabšom osvetlení. Vo väčšine situácií vám odporúčame použiť nastavenie [AUTO], ktoré začína na hodnote ISO 200 – hodnota, pri ktorej je vyvážená miera šumu a dynamický rozsah – a potom upraví citlivosť ISO v závislosti od podmienok pri snímaní.

**1** Nastavte páčku do polohy 2, otočte vedľajší volič a zvoľte položky.

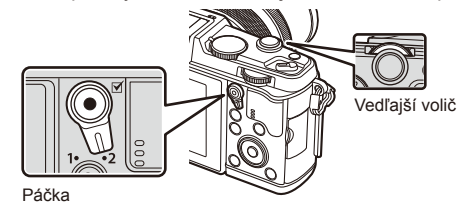

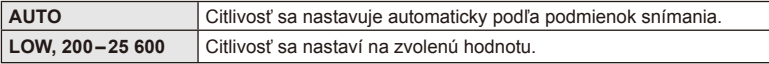

### **Zobrazenie na displeji počas prehrávania**

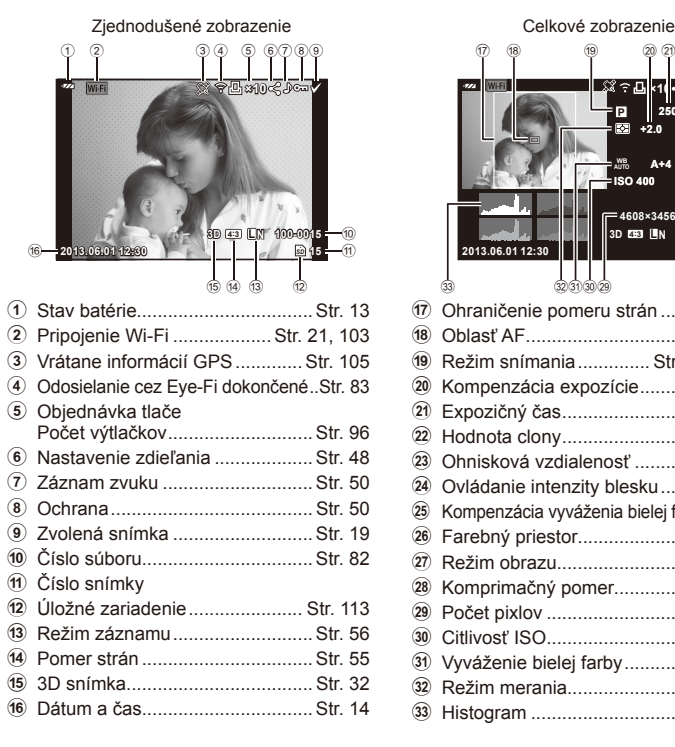

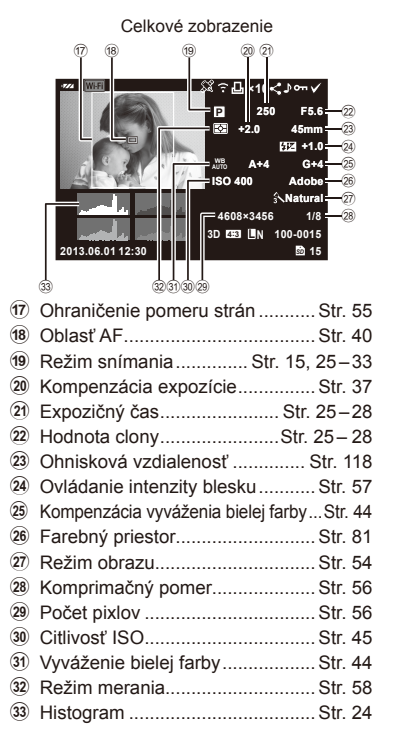

### **Prepnutie zobrazenia informácií**

Počas prehrávania môžete prepínať informácie zobrazované na monitore pomocou tlačidla INFO.

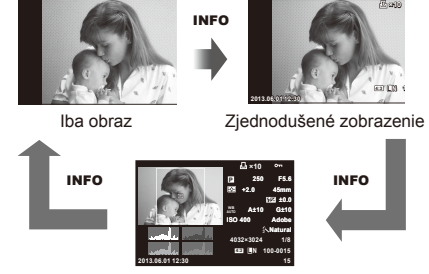

Celkové zobrazenie

### **Prehrávanie jednej snímky**

Stlačením tlačidla  $\blacktriangleright$  zobrazíte snímky na celý displej. Stlačením spúšte do polovice sa vrátite do režimu snímania.

#### **Zobrazenie registra/zobrazenie kalendára**

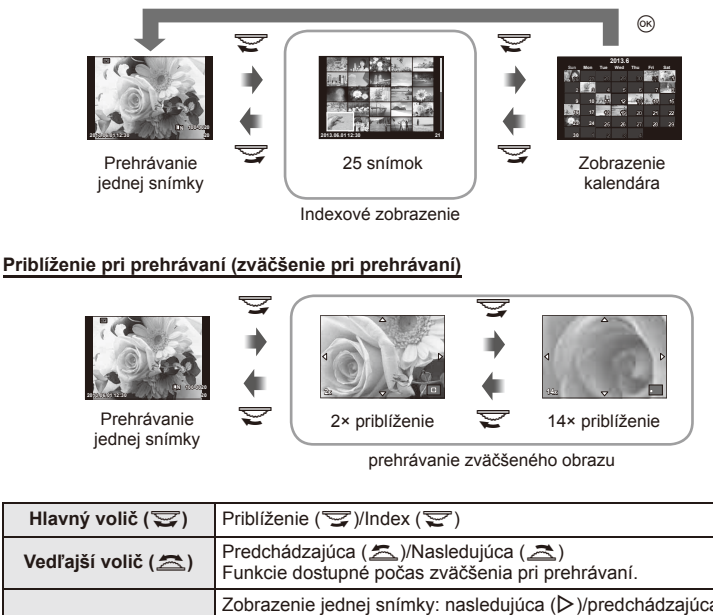

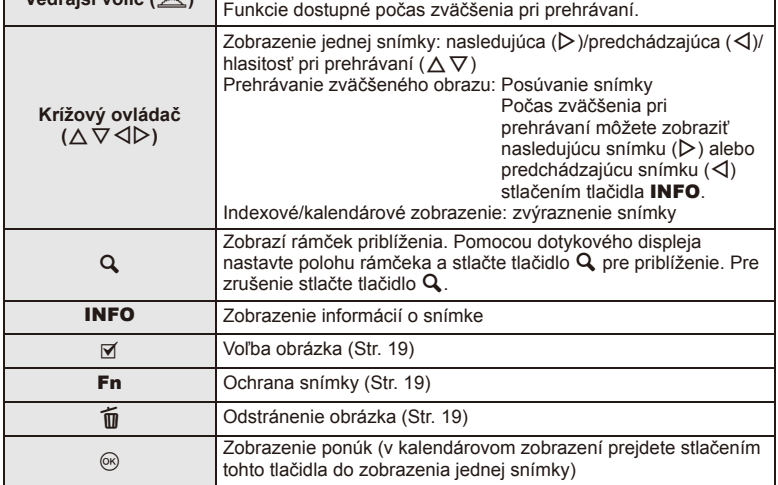

### **Zdieľanie obrázkov cez pripojenie Wi-Fi na internet (Nastavenie zdieľania)**

Fotoaparát je možné k telefónu smartphone pripojiť cez funkciu bezdrôtovej siete LAN (Str. 103). Keď je telefón pripojený, možno si na ňom zobrazovať snímky uložené na karte a prenášať snímky medzi fotoaparátom a telefónom smartphone.

[Share Order] umožňuje vopred vybrať snímky, ktoré chcete zdieľať.

- **1** Dotknite sa obrazovky na obrazovke prehrávania.
	- Zobrazí sa dotyková ponuka.
- 2 Pomocou dotykového displeja alebo  $\triangleleft$  a potom sa dotknite symbolu  $\triangleleft$  v dotykovej ponuke.
	- Symbol < sa zobrazí na snímkach vybratých na zdieľanie.
	- Ak chcete výber zrušiť, kliknite znova  $\triangle$  na ikonu.
- **3** Ak chcete ponuku [Share Order] opustiť, dotknite sa displeja.
	- Po výbere snímky pre zdieľanie bude vybratá snímka zdieľaná po nadviazaní pripojenia Wi-Fi pomocou možnosti [One-Time].

### $\omega$  Upozornenia

• Zdieľanie je možné nastaviť pre maximálne cca 200 snímok.

# **Používanie možností prehrávania**

Stlačením @ počas prehrávania zobrazíte ponuku jednoduchých možností, ktoré možno v režime prehrávania používať.

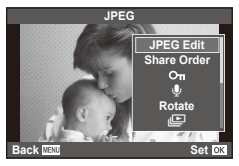

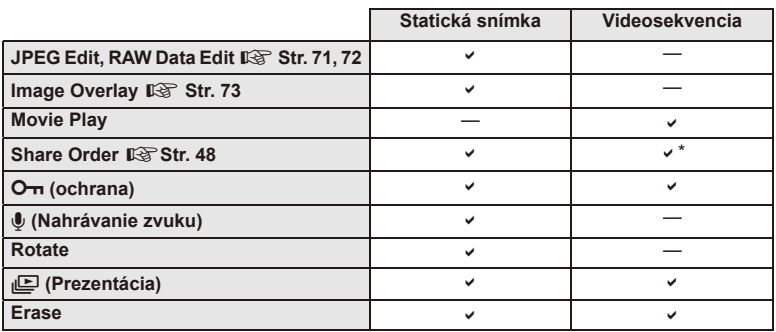

\* Nie je k dispozícii pre videosekvencie [SD] ani [HD].

#### **Vykonávanie činností pre videosekvenciu (Movie Play)**

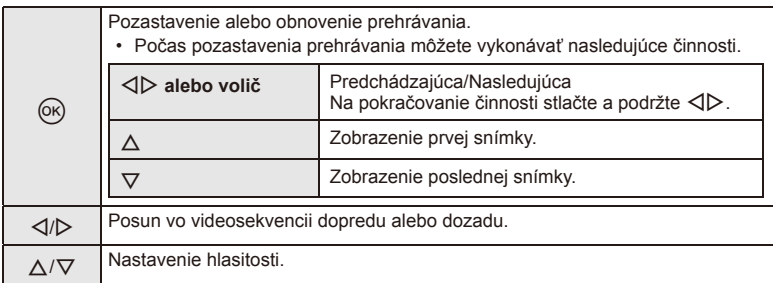

### $\omega$  Upozornenia

• Na prehrávanie videosekvencií na počítači vám odporúčame používať dodaný počítačový softvér. Pred prvým spustením softvéru pripojte fotoaparát k počítaču.

#### **Ochrana snímok**

Umožňuje aktivovať ochranu snímok pred neúmyselným

odstránením. Zobrazte snímku, ktorú chcete ochrániť, a stlačením tlačidla  $\circledast$  zobrazte ponuku prehrávania. Zvoľte položku  $[O_{\neg n}]$ , stlačte tlačidlo ®, a potom stlačením tlačidla A aktivujte ochranu snímky. Chránené snímky sú označené symbolom On (ochrana). Stlačením tlačidla  $\nabla$  môžete ochranu zrušiť.

Môžete označiť naraz aj viac snímok a nastaviť ich ochranu. **13** "Výber snímok" (Str. 19)

### $\Omega$  Upozornenia

• Formátovaním karty vymažete všetky snímky, aj keď boli chránené.

### **Nahrávanie zvuku**

K aktuálnej snímke môžete pridať zvukový záznam (v trvaní maximálne 30 sekúnd).

- **1** Zobrazte snímku, ku ktorej chcete pridať zvukový záznam a stlačte tlačidlo  $\circledcirc$ .
	- Záznam zvuku nie je pri chránených snímkach možný.
	- Záznam zvuku je tiež dostupný v ponuke prehrávania.
- **2** Vyberte možnosť [U] a stlačte tlačidlo  $\otimes$ .
	- Ak chcete funkciu opustiť bez pridania záznamu, zvoľte možnosť [No].
- **3** Vyberte možnosť [ $\bigcirc$  Start] a stlačením tlačidla  $\otimes$ spustite snímanie.
	- Ak chcete zastaviť nahrávanie skôr, stlačte tlačidlo  $\circledast$ .
- **4** Stlačením tlačidla <sup>@</sup> ukončite nahrávanie.
	- Snímky so zvukovým záznamom sú označené symbolom  $\Box$ .
	- Ak chcete záznam vymazať, v kroku 2 zvoľte možnosť [Erase].

### **Otočiť**

Vyberte, či sa snímky majú otáčať.

- **1** Zobrazte fotografiu a stlačte tlačidlo  $\omega$ .
- **2** Vyberte možnosť [Rotate] a stlačte tlačidlo @.
- **3** Stlačením tlačidla △ otočíte obrázky doľava, tlačidlom ▽ doprava. Snímky sa otočia pri každom stlačení tlačidla.
	- Stlačením tlačidla @ uložíte nastavenia a opustíte zobrazenie.
	- Otočená snímka sa uloží v aktuálnej orientácii.
	- Videosekvencie, 3D fotografie a chránené snímky nie je možné otočiť.

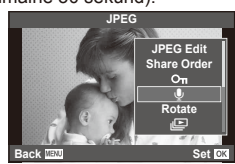

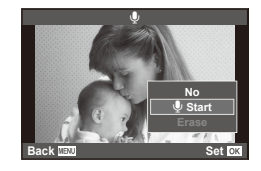

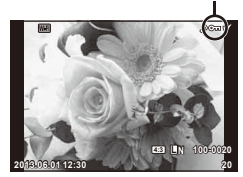

Ikona O<sub>TI</sub> (ochrana)

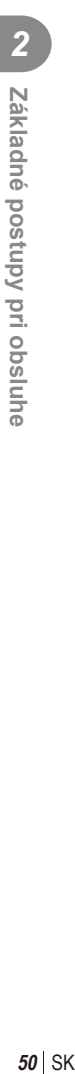

#### **Slideshow**

Táto funkcia zobrazuje snímky uložené na karte jednu po druhej.

**1** Počas prehrávania stlačte tlačidlo @ a zvoľte položku [j $\Box$ ].

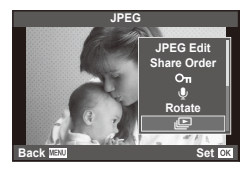

### **2** Upravte nastavenia.

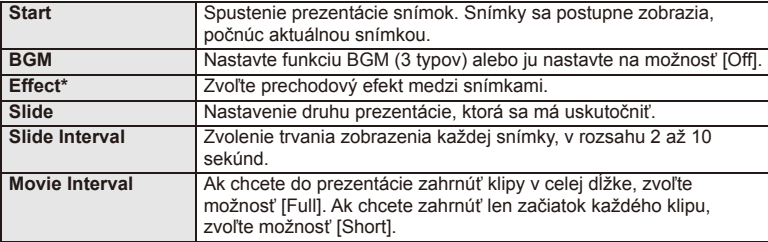

\* Ak zvolíte efekt iný než [Fade], videosekvencie nebudú zobrazené.

**3** Vyberte možnosť [Start] a stlačte  $\circledcirc$ .

- Spustí sa prezentácia snímok.
- Stlačením tlačidla @ zastavíte prezentáciu snímok.

#### **Hlasitosť**

Tlačidlami  $\Delta \nabla$  môžete počas prezentácie upraviť celkovú hlasitosť reproduktora fotoaparátu. Tlačidlami HI môžete upraviť vyváženie medzi hudbou v pozadí a zvukom nahratým s fotografiami alebo videosekvenciami.

# **<b>8** Poznámky

• [Beat] môžete zmeniť na iný BGM. Record the data downloaded from the Olympus website onto the card, select [Beat] from [BGM] in step 2, and press  $\triangleright$ . Na prevzatie navštívte nasledujúcu webovú lokalitu.

http://support.olympus-imaging.com/bgmdownload/

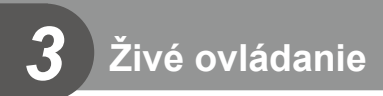

# **Používanie živého ovládania**

Živé ovládanie možno využiť na úpravu nastavení v režimoch  $P, A, S, M, P$ a  $\blacksquare$ . Živé ovládanie vám umožňuje zobraziť náhľad účinkov rozličných nastavení na displeji.

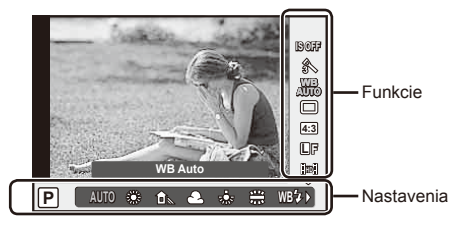

### ■ Dostupné nastavenia

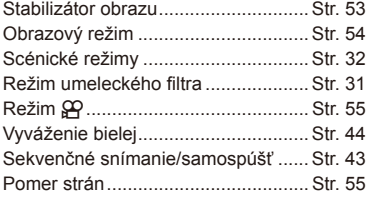

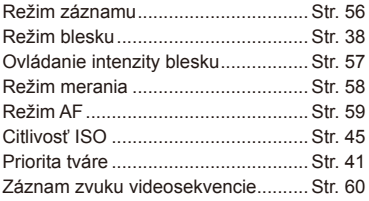

- **1** Stlačením tlačidla @ zobrazte živé ovládanie.
	- Ak chcete skryť živé ovládanie, znova stlačte tlačidlo  $\otimes$ .
- **2** Tlačidlami  $\triangle \nabla$  zvoľte nastavenia, tlačidlami  $\triangle$ zmeňte zvolené nastavenie a stlačte tlačidlo  $\circledcirc$ .
	- Ak v priebehu približne 8 sekúnd neurobítete žiadnu zmenu, zvolené nastavenia začnú platiť automaticky.

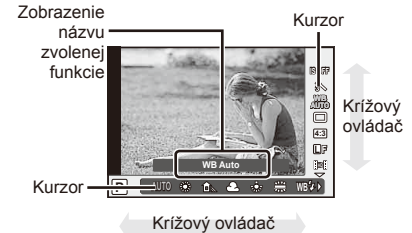

# $\Omega$  Upozornenia

• Niektoré položky nie sú v niektorých režimoch snímania dostupné.

# $\otimes$ ் Tipy

• Na rozšírené možnosti alebo prispôsobenie svojho fotoaparátu použite ponuky na realizáciu nastavení.  $\mathbb{R}$  "Používanie ponúk" (Str. 61)

# **Minimalizácia chvenia fotoaparátu (stabilizátor obrazu)**

Pomocou tejto funkcie môžete obmedziť vplyv chvenia fotoaparátu, ku ktorému môže dochádzať pri snímaní za zlého osvetlenia alebo pri veľkom priblížení. Stabilizátor obrazu sa aktivuje, keď stlačte tlačidlo spúšte do polovice.

**1** Zobrazte živé ovládanie a tlačidlami  $\wedge \nabla$  zvoľte položku stabilizácie obrazu.

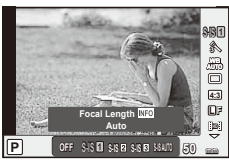

**2** Pomocou  $\Delta \nabla$  vyberte požadovanú možnosť a stlačte  $\Im$ .

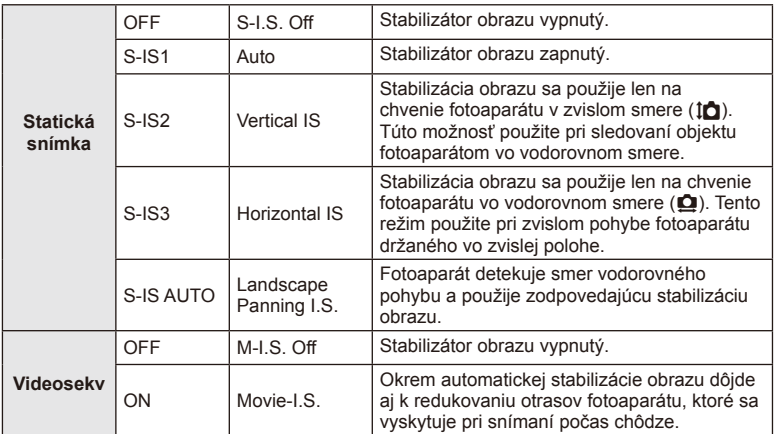

#### **Výber ohniskovej vzdialenosti (okrem objektívov systému Micro Four Thirds/Four Thirds)**

Informáciu o ohniskovej vzdialenosti použite na minimalizáciu chvenia fotoaparátu, keď snímate s použitím objektívu s iným systémom než Micro Four Thirds alebo Four Thirds.

- Zvoľte [Image Stabilizer], stlačte tlačidlo **INFO**, pomocou  $\triangleleft$  zvoľte ohniskovú vzdialenosť a stlačte ®.
- Vyberte hodnotu ohniskovej vzdialenosti medzi 8 mm a 1 000 mm.
- Zvoľte hodnotu, ktorá sa najviac približuje hodnote uvedenej na objektíve.

### $\left( \mathbf{\ell} \right)$  Upozornenia

- Stabilizátor obrazu nedokáže korigovať nadmerné chvenie fotoaparátu alebo chvenie fotoaparátu vznikajúce pri nastavenom dlhom čase expozície. V týchto prípadoch sa odporúča používanie statívu.
- Pri použití statívu nastavte funkciu [Image Stabilizer] (Stabilizátor obrazu) na možnosť [OFF].
- Ak sa používa objektív s funkciou stabilizácie obrazu, prioritným je nastavenie pre objektív.
- Keď je nastavená priorita stabilizácie objektívu a je nastavený režim stabilizácie obrazu fotoaparátu [**S-IS-AUTO**], [**S-IS1**] namiesto [**S-IS-AUTO**].
- Keď je zapnutý stabilizátor obrazu, môžete si všimnúť rôzne zvuky alebo vibrácie vznikajúce vo fotoaparáte.

# **Možnosti spracovania (režim obrazu)**

Vyberte obrazový režim a vykonajte individuálne úpravy kontrastu, ostrosti a iných parametrov. Zmeny každého obrazového režimu sa ukladajú oddelene.

**1** Zobrazte živé ovládanie a zvoľte [Picture Mode].

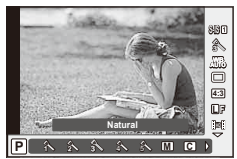

**2** Pomocou  $\Delta \nabla$  vyberte požadovanú možnosť a stlačte <sup></sup>.

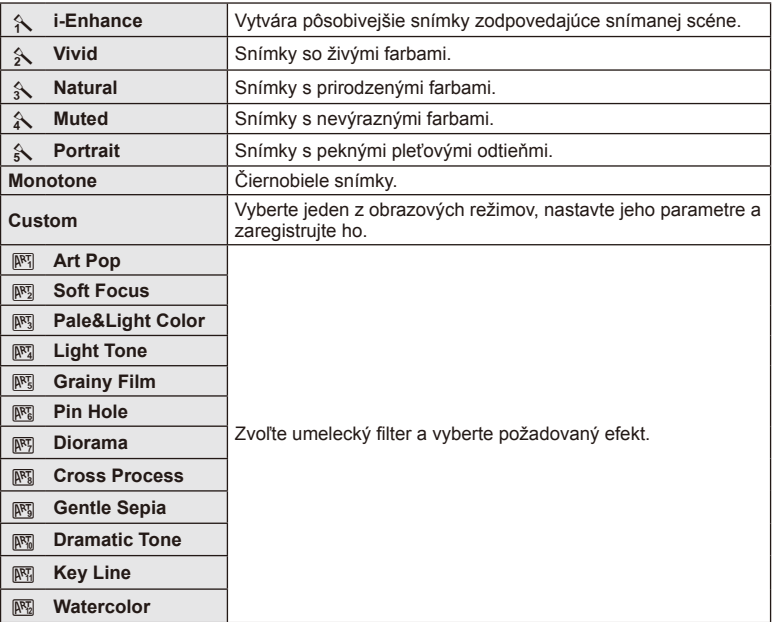

### **Pridanie efektov do videozáznamu**

Môžete vytvárať videosekvencie, ktoré využívajú efekty dostupné v režime statickej fotografie. Nastavením kolieska na  $\mathfrak{P}$  povolíte nastavenia.

**1** Po vybraní režimu  $\mathbb{R}$  zobrazte živé ovládanie (Str. 52) a tlačidlami  $\Delta \nabla$  zvýraznite režim snímania.

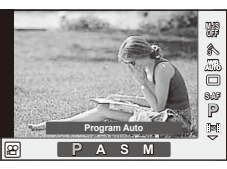

**2** Tlačidlami  $\triangle$  zvoľte požadovaný režim a stlačte tlačidlo  $\otimes$ .

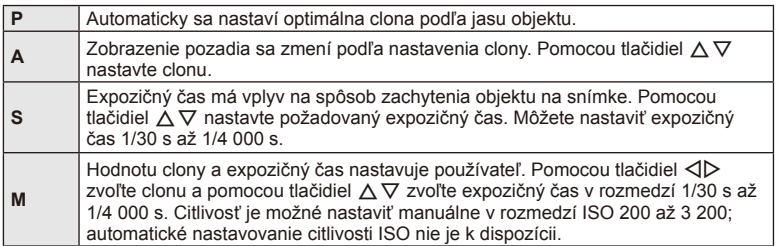

# $\left( \prime \right)$  Upozornenia

- Pri nahrávaní videozáznamu nie je možné zmeniť nastavenia kompenzácie expozície, hodnoty clony ani expozičného času.
- Ak je pri snímaní videosekvencie aktivovaná funkcia [Image Stabilizer], snímaný obraz sa mierne zväčší.
- Stabilizácia nie je možná pri nadmernom chvení fotoaparátu.
- Pri vysokom zahriatí vnútra fotoaparátu sa z dôvodu ochrany fotoaparátu snímanie automaticky zastaví.
- V prípade niektorých umeleckých filtrov je obmedzené použitie režimu [C-AF].
- Na snímanie videozáznamov odporúčame používať kartu SD rýchlostnej triedy 6 alebo vyššej.

### **Nastavenie pomeru strán obrazu**

Pri snímaní môžete zmeniť pomer strán (horizontálny/vertikálny pomer). V závislosti od vašich preferencií môžete nastaviť pomer strán na [4:3] (štandardný pomer), [16:9], [3:2], [1:1] alebo [3:4].

- **1** Zobrazte živé ovládanie a tlačidlami  $\Delta \nabla$  zvoľte položku pomeru strán.
- **2** Tlačidlami  $\triangle$  zvoľte pomer strán a potom stlačte tlačidlo  $\textcircled{\tiny{\textcircled{\tiny{R}}}}$ .

### $\omega$  Upozornenia

- Snímky vo formáte JPEG sa orežú na zvolený pomer strán; snímky vo formáte RAW sa neorežú, ale uložia sa s informáciou o zvolenom pomere strán.
- Pri prehliadaní snímok vo formáte RAW sa zvolený pomer strán zobrazí ako rámik.

### **Kvalita obrazu (režim záznamu)**

Umožňuje vybrať obrazovú kvalitu fotografi í a videozáznamov podľa účelu použitia, napríklad na retušovanie pomocou počítača alebo zobrazenie na webovej stránke.

- **1** Zobrazte živé ovládanie a pomocou tlačidiel  $\Delta \nabla$  vyberte režim záznamu pre fotografie a videozáznamy.
- 2 Pomocou tlačidiel <>>>
Zvoľte požadovanú možnosť a stlačte tlačidlo  $\circledcirc$ .

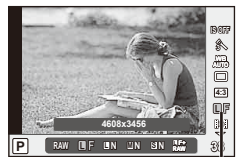

Režim záznamu

### Režimy záznamu (statické zábery)

Na výber sú režimy RAW a JPEG (UF, UN, MN a SN). Ak zvolíte možnosť RAW+JPEG, pri každom snímaní sa uloží snímka vo formáte RAW aj JPEG. Režimy JPEG kombinujú veľkosť snímky ( $\blacksquare$ ,  $\blacksquare$  a  $\blacksquare$ ) a kompresný pomer (SF, F, N a B).

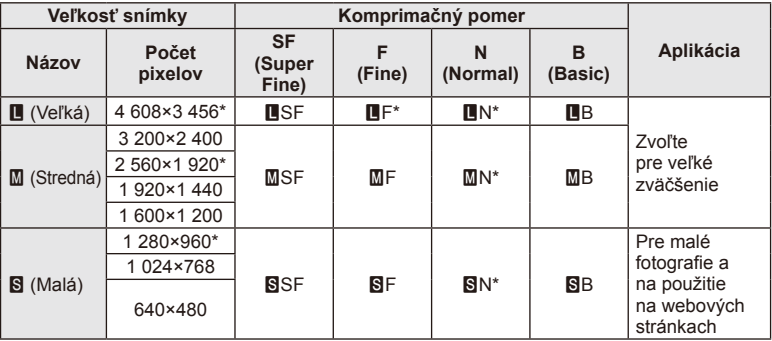

\* Pôvodné

#### **Dáta snímok vo formáte RAW**

Tento formát (prípona ".ORF") ukladá nespracované obrazové údaje určené na neskoršie spracovanie. Obrazové údaje formátu RAW nemožno zobrazovať pomocou iných fotoaparátov alebo softvéru a nemožno ich vybrať na tlač. JPEG kópie RAW záberov nemožno vytvárať pomocou tohto fotoaparátu.  $\mathbb{I}\mathbb{R}$ , Úprava statických snímok" (Str. 71)

### ■ Režimy snímania (videosekvencie)

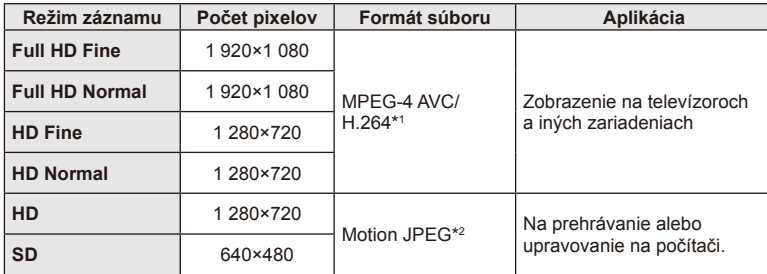

• V závislosti od použitého typu pamäťovej karty sa môže stať, že sa nahrávanie skončí ešte pred dosiahnutím maximálnej dĺžky.

- \*1 Jednotlivé videosekvencie môžu trvať maximálne 29 minút.
- \*2 Súbory môžu mať veľkosť maximálne 2 GB.

# **Úprava výkonu blesku (regulácia intenzity blesku)**

Ak zistíte, že vami fotografovaný objekt vyzerá preexponovaný alebo podexponovaný aj napriek tomu, že zvyšok záberu je v poriadku, výkon blesku možno upraviť.

- **1** Zobrazte živé ovládanie a tlačidlami  $\triangle \nabla$  zvoľte položku ovládania intenzity blesku.
- **2** Tlačidlami ⊲ ⊅ zvoľte požadovanú hodnotu kompenzácie a stlačte tlačidlo  $\circledcirc$ .

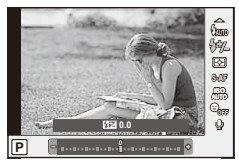

### $($ . $\prime$ ) Upozornenia

- Toto nastavenie nemá žiadny vplyv, keď používate externý blesk v režime MANUAL.
- Úpravy intenzity záblesku vykonané na externom blesku sa pripočítajú k úpravám vykonaným na fotoaparáte.

### **Výber spôsobu, akým fotoaparát meria jas (meranie expozície)**

Zvoľte, ako má fotoaparát merať jas objektov.

- **1** Zobrazte živé ovládanie a tlačidlami  $\triangle \nabla$  zvoľte položku merania.
- 2 Pomocou △ ▽ vyberte požadovanú možnosť a stlačte <sub>®</sub>.

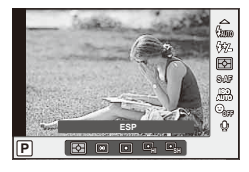

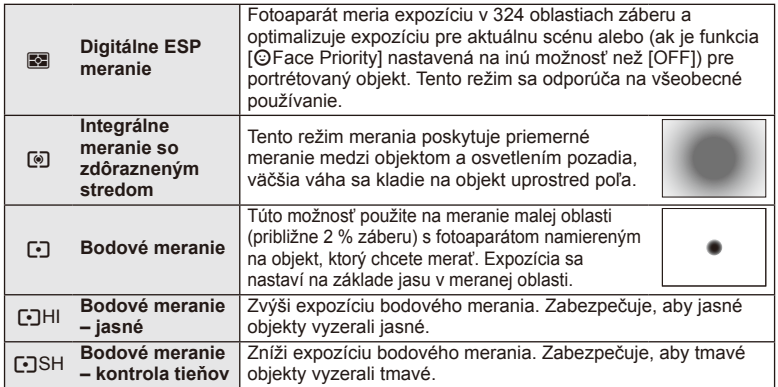

**3** Stlačte spúšť do polovice.

• Štandardne začne fotoaparát merať pri stlačení spúšte do polovice a aretuje expozíciu, kým držíte spúšť v tejto polohe.

# **Voľba režimu zaostrovania (režim AF)**

Zvoľte metódu zaostrovania (režim zaostrovania). Môžete zvoliť samostatné spôsoby zaostrovania pre režim statickej fotografie a režim  $\mathfrak{L}$ .

- **1** Zobrazte živé ovládanie a tlačidlami  $\triangle \nabla$  zvoľte položku režimu AF.
- 2 Pomocou △ ▽ vyberte požadovanú možnosť a stlačte (ok).

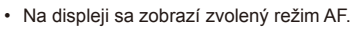

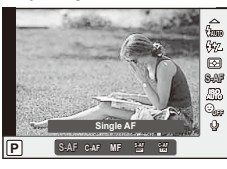

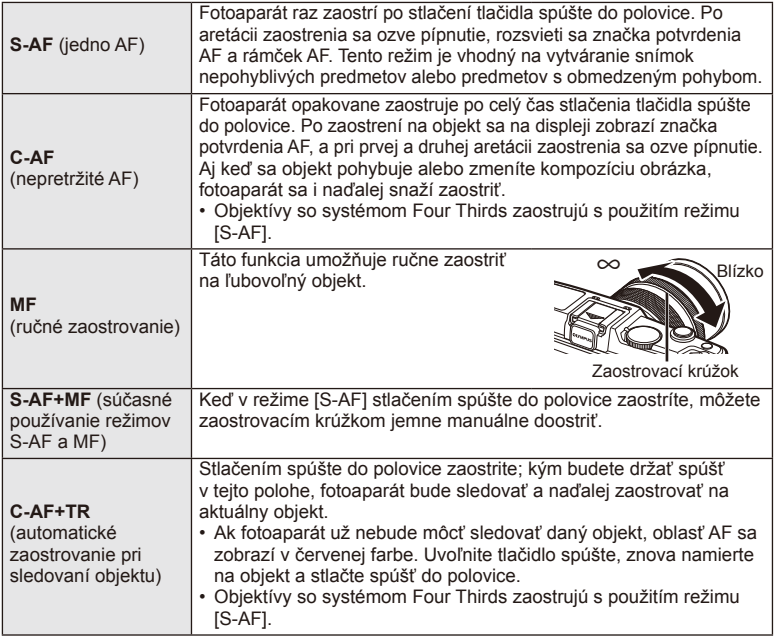

### $\bm{\theta}$  Upozornenia

• Ak je fotografovaný objekt slabo osvetlený, zahalený hmlou či dymom, alebo neobsahuje kontrastné farby, fotoaparát naň nemusí zaostriť.

### **Možnosti zvuku videosekvencie (nahrávanie videosekvencií so zvukom)**

- **1** Zobrazte živé ovládanie a tlačidlami  $\triangle \nabla$  zvoľte položku Movie  $\mathbb Q$ .
- 2 Tlačidlami  $\triangleleft$  zvoľte možnosť ON/OFF a stlačte tlačidlo  $\circledcirc$ .

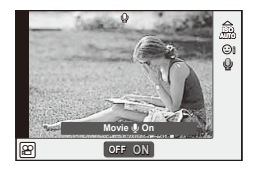

### $\omega$  Upozornenia

- Pri nahrávaní zvuku vo videozázname sa môže nahrať aj zvuk pohybu objektívu a prevádzky fotoaparátu. V prípade potreby môžete tieto zvuky minimalizovať snímaním v režime [AF Mode] nastavenom na možnosť [S-AF], alebo obmedzením počtu stlačení spúšte.
- V režime [ART7] (Diorama) sa nenahráva žiadny zvuk.

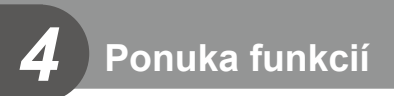

# **Používanie ponúk**

Ponuky obsahujú možnosti na snímanie a prehrávanie, ktoré nie sú zobrazené v živom ovládaní, a umožňujú vám prispôsobiť nastavenie fotoaparátu na jednoduchšie používanie.

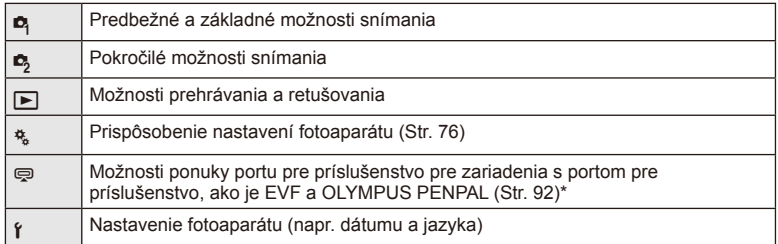

Pri predvolených nastaveniach sa nezobrazuje.

### **1** Stlačením tlačidla MENU zobrazte ponuky.

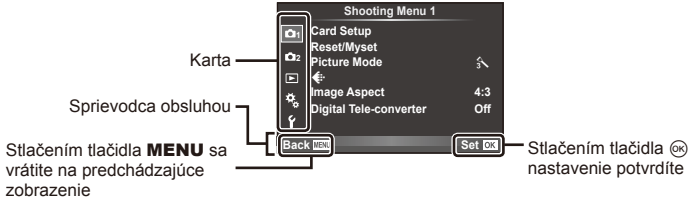

- **2** Tlačidlami  $\triangle \nabla$  zvoľte požadovanú záložku a stlačte tlačidlo  $\circledcirc$ .
- **3** Tlačidlami  $\Delta \nabla$  zvoľte požadovanú položku a stlačením tlačidla  $\circledcirc$ zobrazte možnosti pre zvolenú položku.

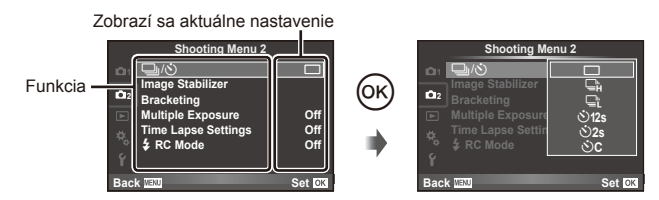

- **4** Tlačidlami  $\triangle \nabla$  zvýraznite požadovanú položku a stlačením tlačidla  $\circledcirc$ ju vyberte.
	- Pre opustenie ponuky stlačte opakovane tlačidlo MENU.

### **<b>8** Poznámky

- Informácie o predvolených nastaveniach pre každú voľbu nájdete v časti "Prehľad ponúk" (Str. 126).
- Po zvolení požadovanej možnosti sa približne na 2 sekundy zobrazí vysvetlenie. Vysvetlenie môžete skryť alebo zobraziť pomocou tlačidla INFO.

#### ■ Shooting Menu 1/Shooting Menu 2

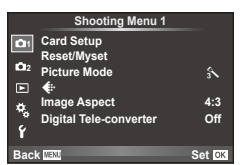

- **B** Card Setup (Str. 62) Reset/Myset (Str. 63) Picture Mode (Str. 64)  $\bigoplus$  (Str. 65) Image Aspect (Str. 55) Digital Tele-converter (Str. 70)
- L<sub>2</sub> <del>g</del>/ $\circ$ (Mechanika/Samospúšť) (Str. 43,65) Image Stabilizer (Str. 53) Bracketing (Str. 66) Multiple Exposure (Str. 68) Time Lapse Settings (Str. 69)  $\frac{1}{2}$  RC Mode (Str. 69)

# **Formátovanie karty (Card Setup)**

Novú kartu alebo kartu, ktorá bola predtým používaná v inom fotoaparáte alebo počítači, je pred prvým použitím nutné naformátovať v tomto fotoaparáte. Všetky dáta uložené na karte, vrátane chránených snímok, sa pri formátovaní vymažú. Pri formátovaní použitej karty sa uistite, že na karte nie sú žiadne snímky, ktoré si chcete uchovať.  $\mathbb{I}\mathbb{F}$ , O karte" (Str. 113)

- **1** Zvoľte [Card Setup] v **Z** Shooting Menu 1.
- **2** Zvoľte položku [Format].

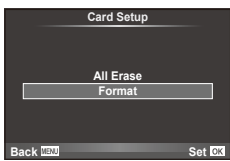

- **3** Vyberte [Yes] a stlačte  $\circledcirc$ .
	- Formátovanie sa spustí.

### **Obnovenie predvolených nastavení (Reset/Myset)**

Nastavenia fotoaparátu možno jednoducho obnoviť na uložené nastavenia.

#### **Vyvolanie továrenských nastavení alebo vlastných nastavení**

Obnova pôvodných nastavení.

- **1** Zvoľte [Reset/Myset] v **Z** Shooting Menu 1.
- **2** Vyberte možnosť [Reset] a stlačte tlačidlo  $\circledcirc$ .
	- $\cdot$  Zvýraznite položku [Reset] a po stlačení tlačidla  $\triangleright$ zvoľte typ obnovy nastavení. Ak chcete resetovať všetky nastavenia okrem času, dátumu a niekoľkých ďalších, zvýraznite možnosť [Full] a stlačte tlačidlo  $\circledcirc$ . **IG :** Prehľad ponúk" (Str. 126)
- **3** Vyberte [Yes] a stlačte  $\omega$ .

### **Uloženie nastavení Myset**

Aktuálne nastavenie fotoaparátu je možné uložiť pre všetky režimy okrem režimu snímania. Uložené nastavenia je možné vyvolať v režimoch P, A, S a M.

- **1** Upravte nastavenia, ktoré chcete uložiť.
- **2** Zvoľte [Reset/Myset] v **Z** Shooting Menu 1.
- **3** Vyberte požadovanú pozíciu na uloženie nastavení ([Myset1]–[Myset4]) a stlačte tlačidlo  $\triangleright$ .
	- Vedľa pozícií ([Myset1]–[Myset4]), do ktorých už boli uložené nastavenia, sa zobrazí [Set]. Ďalšou voľbou [Set] uložené nastavenia prepíšete.
	- Ak chcete zrušiť ukladanie, zvoľte [Reset].
- **4** Vyberte možnosť [Set] a stlačte tlačidlo  $\circledcirc$ .
	- Nastavenia možno uložiť v položke Myset  $\mathbb{R}$  "Prehľad ponúk" (Str. 126)

#### **Použitie nastavení Myset**

Slúži na nastavenie fotoaparátu podľa položky Myset.

- 1 Zvoľte [Reset/Myset] v **P** Shooting Menu 1.
- **2** Vyberte požadované nastavenia ([Myset1]– [Myset4]) a stlačte tlačidlo @.
- **3** Vyberte možnosť [Set] a stlačte tlačidlo  $\circledcirc$ .

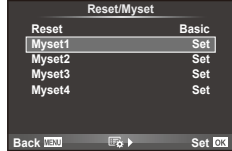

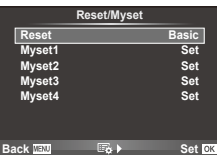

# **Možnosti spracovania (Picture Mode)**

Jednotlivo upravte nastavenie kontrastu, ostrosti a ďalších parametrov pomocou položky [Picture Mode] v časti [Live Control]. Zmeny každého obrazového režimu sa ukladajú oddelene.

1 Zvoľte [Picture Mode] v <sup>1</sup> Shooting Menu 1.

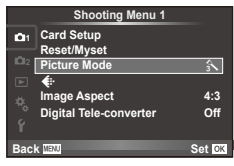

- **2** Pomocou  $\Delta \nabla$  vyberte požadovanú možnosť a stlačte <sup>⊚</sup>.
- 3 Stlačením tlačidla D zobrazte nastavenia pre zvolenú možnosť.

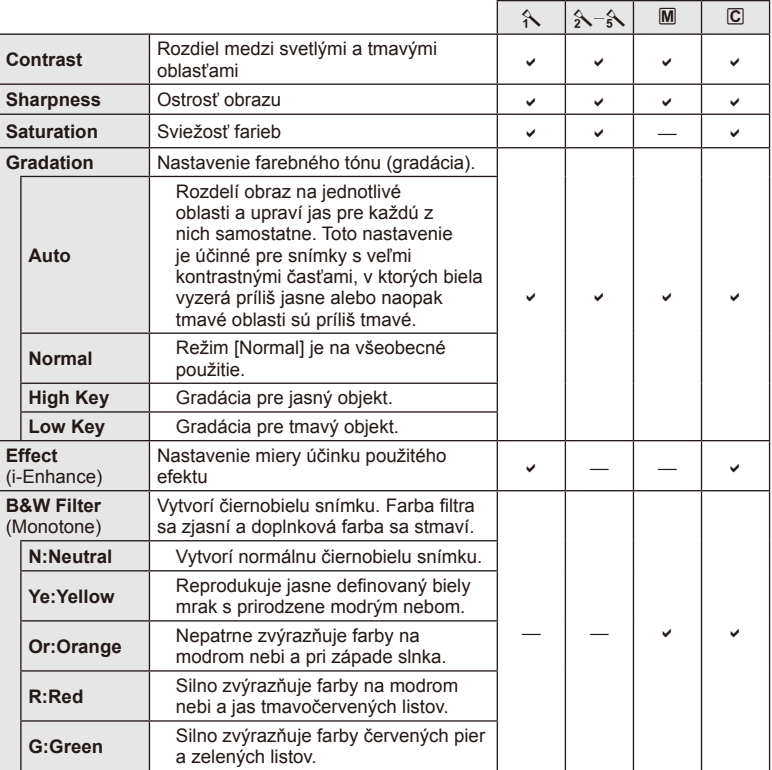

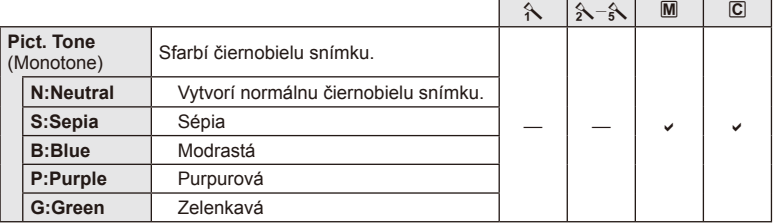

### $\omega$  Upozornenia

• Zmeny kontrastu nemajú vplyv na iné nastavenia než [Normal].

# **Kvalita obrazu ( €)**

Zvoľte kvalitu obrazu. Kvalitu obrazu môžete zvoliť samostatne pre fotografie a videosekvencie. Je to rovnaké, ako v prípade položky [··] v [Live Control].

• Môžete zmeniť kombináciu veľkosti obrázka vo formáte JPEG a kompresný pomer, ako aj počty pixelov [M] a [S]. [<: Set], [Pixel Count]  $\mathbb{Q}$  "Používanie používateľských ponúk" (Str. 76)

# **Nastavenie samospúšte (** $\Box$  $\psi$ **<sup>x</sup>)**)

Funkciu samospúšte si môžete prispôsobiť.

**1** Zvoľte možnosť  $[\Box_{\parallel}/\mathring{\check{C}}]$  v ponuke snímania 2  $\mathring{\bullet}$ .

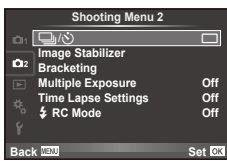

- 2 Vyberte možnosť [Notico] (vlastné) a stlačte tlačidlo  $\triangleright$ .
- **3** Tlačidlami  $\Delta \nabla$  zvoľte položku a stlačte tlačidlo  $\triangleright$ .
	- Tlačidlami  $\Delta \nabla$  zvoľte nastavenie a stlačte tlačidlo  $\otimes$ .

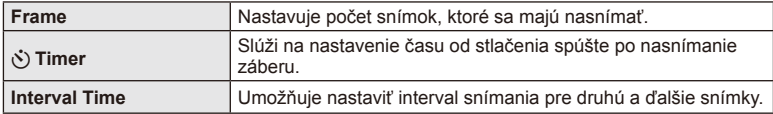

### **Snímanie série fotografi í s odlišnými nastaveniami (Bracketing)**

Pri snímaní s premennými nastaveniami (bracketing) fotoaparát automaticky mení konkrétne nastavenie v sérii snímok, aby si používateľ mohol vybrať snímku s najvhodnejšou hodnotou daného nastavenia.

- 1 Vyberte možnosť [Bracketing] v ponuke snímania  $\blacksquare$ **2** a stlačte tlačidlo ⊗. **1** interventing the static communities **1 1 i**mage Stabilizer
- **2** Zvoľte typ premenných nastavení.
	- Na displeji sa zobrazí indikátor **BKT** alebo **FIDR**.

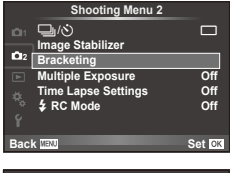

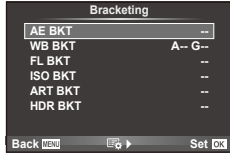

#### **AE BKT (Premenná expozícia AE)**

Fotoaparát mení expozíciu pre každý záber. Hodnotu úpravy možno zvoliť v rozsahu 0.3 EV, 0.7 EV alebo 1.0 EV. V režime snímania jednotlivých záberov sa pri každom stlačení spúšte až nadol zhotoví jedna snímka. V režime sekvenčného snímania fotoaparát nasníma počas podržania stlačenej spúšte snímky v nasledujúcom poradí: bez úpravy, nastavenie negatívnej hodnoty, nastavenie pozitívnej hodnoty. Počet snímok: 2, 3, 5 alebo 7

- Pri snímaní s premennými nastaveniami sa indikátor **BKT** zobrazuje nazeleno.
- Fotoaparát upraví expozíciu zmenou hodnoty clony a expozičného času (režim P), zmenou expozičného času (režimy  $\bf{A}$  a  $\bf{M}$ ), alebo zmenou hodnoty clony (režim  $\bf{S}$ ).
- Fotoaparát postupne mení hodnotu aktuálne zvolenú pre kompenzáciu expozície.
- Veľkosť prírastku pri premennom nastavení sa mení s hodnotou zvolenou pre položku [EV Step]. **IG** "Používanie používateľských ponúk" (Str. 76)

#### **WB BKT (Premenné vyváženie bielej farby)**

Z jedného záberu sa automaticky vytvoria tri snímky s rôznym vyvážením bielej (upravením v stanovenom smere farby), pričom fotoaparát začne s hodnotou aktuálne zvolenou pre vyváženie bielej farby. Snímanie s premennými nastaveniami vyváženia bielej farby je možné v režimoch P, A, S a M.

- Vyváženie bielej je možné meniť v krokoch po 2, 4 alebo 6 na každej z osí A–B (Amber–Blue, žltá – modrá) a G–M (Green–Magenta, zelená – purpurová).
- Fotoaparát postupne mení hodnotu aktuálne zvolenú pre kompenzáciu vyváženia bielej farby.
- Ak sa na pamäťovej karte nenachádza dostatok voľného miesta pre zvolený počet snímok, pri premennom vyvážení bielej farby sa nenasnímajú žiadne snímky.

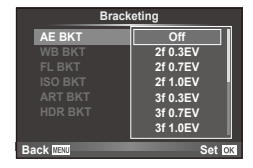

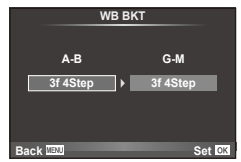

*4*

#### **FL BKT (Premenná intenzita blesku)**

Fotoaparát nasníma tri snímky s odlišnou intenzitou blesku (prvá snímka bez zmeny nastavenia, druhá snímka so zmenou nastavenia smerom k záporným hodnotám a tretia snímka so zmenou smerom ku kladným hodnotám). V režime jednej snímky sa pri každom stlačení spúšte nasníma jedna snímka; v režime sekvenčného snímania sa pri stlačení spúšte nasnímajú všetky snímky.

- Pri snímaní s premennými nastaveniami sa indikátor **EKT** zobrazuje nazeleno.
- Veľkosť prírastku pri premennom nastavení sa mení s hodnotou zvolenou pre položku [EV Step]. **IG Používanie používateľských ponúk** (Str. 76)

### **ISO BKT (Premenná citlivosť ISO)**

Fotoaparát mení citlivosť v rámci troch záberov počas zachovania pevného expozičného času a clony. Hodnotu úpravy možno zvoliť v rozsahu 0.3 EV, 0.7 EV alebo 1.0 EV. Pri každom stlačení spúšte fotoaparát nasníma tri snímky s nastavenou citlivosťou (alebo ak je zvolená automatická citlivosť, s nastavením optimálnej citlivosti) pri prvom zábere, zápornou úpravou pri druhom zábere a kladnou úpravou pri treťom zábere.

- Veľkosť prírastku pri premennom nastavení sa s hodnotou zvolenou pre položku IISO Stepl nemení.  $\mathbb{R}$  . Používanie používateľských ponúk" (Str. 76)
- Na premennú citlivosť ISO nemá vplyv nastavenie horného limitu pre funkciu [ISO-Auto Set]. [G ... Používanie používateľských ponúk" (Str. 76)

### **ART BKT (Premenný filter ART)**

Pri každom stlačení spúšte fotoaparát zaznamená niekoľko snímok, každú s iným nastavením umeleckého filtra. Snímanie s premenným umeleckým filtrom môžete zapnúť alebo vypnúť nezávisle pre každý režim obrazu.

- Záznam snímok môže istý čas trvať.
- Funkciu ART BKT nie je možné kombinovať s funkciou WB BKT ani ISO BKT.

### **HDR BKT (Premenné vyváženie HDR)**

Fotoaparát sníma viac záberov, každý s rôznym expozičným časom vhodným pre spracovanie záberov HDR.

- Zábery sú nasnímané v režime sekvenčného snímania. Fotoaparát bude pokračovať v snímaní zvoleného počtu snímok aj po uvoľnení tlačidla spúšte.
- Premenné vyváženie HDR nemožno kombinovať s iným vyvážením.

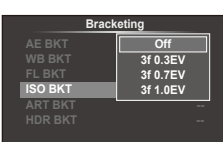

**Back IIEN Set Set** 

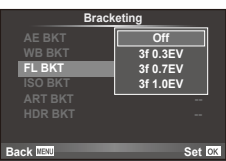

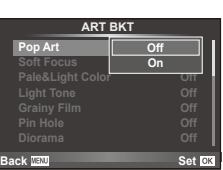

# **Záznam viacerých záberov do jednej snímky (multiexpozícia)**

Záznam viacerých záberov do jednej snímky pomocou voľby aktuálne nastavenej ako kvalita snímky.

- 1 Zvoľte [Multiple Exposure] v ponuke snímania 2  $\mathbb{Z}_2$ .
- **2** Upravte nastavenia.

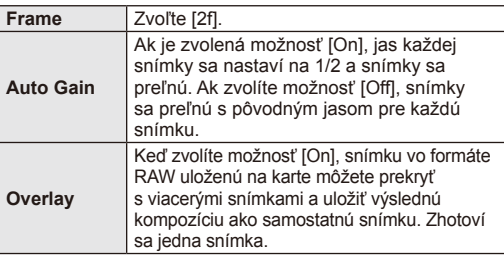

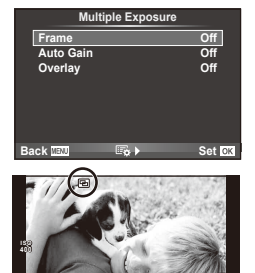

**L N**

**250 F5.6**

**0.0 01:02:03 P <sup>38</sup>**

• Kým je aktívny režim multiexpozície, na displeji sa zobrazuje symbol  $\Box$ .

### **3** Snímajte.

- Keď sa spustí snímanie, zobrazí sa zelený indikátor  $\boxed{E}$ .
- $\cdot$  Stlačením tlačidla  $\overline{m}$  vymažete posledný záber.
- Predchádzajúci záber sa zobrazí cez zobrazenie z objektívu a bude slúžiť ako vodidlo pri určení kompozície ďalšieho záberu.

# % Tipy

- Prelínanie 3 alebo viacerých záberov: v položke [ i ] vyberte možnosť RAW a pomocou funkcie [Overlay] vykonajte opakovanú multiexpozíciu.
- Ďalšie informácie o prelínaní snímok vo formáte RAW:  $\mathbb{R}$  [Edit] (Str. 71)

# $\left( \ell \right)$  Upozornenia

- V režime multiexpozície fotoaparát neprechádza do režimu spánku.
- Fotografie nasnímané inými fotoaparátmi nemožno zahrnúť do multiexpozície.
- Keď je pre funkciu [Overlay] zvolená možnosť [On], snímky zobrazené pri zvolení snímky vo formáte RAW sa spracujú pri nastaveniach aktuálnych v čase snímania.
- Ak chcete nastaviť funkcie snímania, najskôr zrušte snímanie multiexpozície. Niektoré funkcie nemožno nastaviť.
- Multiexpozícia sa v nasledujúcich situáciách automaticky zruší od prvej snímky. Keď vypnete fotoaparát/Keď stlačíte tlačidlo **IE**/Keď stlačíte tlačidlo **MENU**/Keď nastavíte iný režim snímania ako P, A, S, M/Keď sa vybije batéria/Keď do fotoaparátu zasuniete akýkoľvek kábel
- Ak ste pomocou položky menu [Overlay] zvolili snímku vo formáte RAW, v prípade snímky zaznamenanej vo formáte JPEG+RAW sa zobrazuje snímka vo formáte JPEG.
- Pri vytváraní multiexpozície so zapnutou funkciou premennej expozície má prioritu snímanie multiexpozície. Pri ukladaní výslednej snímky sa funkcia premennej expozície vráti na východiskové továrenské nastavenie.

# **Automatické snímanie v pevnom intervale (časozberné snímanie)**

Môžete fotoaparát nastaviť pre automatické snímanie s časozberným snímaním. Nasnímané zábery možno tiež zaznamenať ako jednu videosekvenciu. Toto nastavenie ie k dispozícii iba v režimoch  $P/A/S/M$ .

**1** Vykonajte nasledujúce nastavenia pod položkou [Time Lapse Settings] v ponuke snímania  $2 \, \mathbb{C}$ .

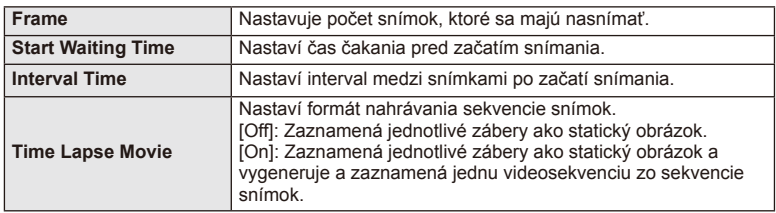

- Kvalita obrazu videosekvencie je [M-JPEG HD] a snímacia frekvencia je 10 sn./s.
- **2** Snímajte.
- Snímky sú zaznamenané aj v prípade, že obraz nie je po AF zaostrený. Ak chcete pevne nastaviť polohu zaostrenia, snímajte v režime MF.
- Režim [Rec View] pracuje po dobu 0.5 s.
- Ak je čas pred snímaním alebo interval snímania nastavený na 1 minútu a 30 sekúnd alebo dlhšie, displej a fotoaparát sa automaticky vypnú po uplynutí 1 minúty. Zariadenie sa znova automaticky zapne 10 sekúnd pred snímaním. Keď je displej vypnutý, môžete ho znova zapnúť stlačením tlačidla spúšte.

# $\left\langle \right\rangle$  Upozornenia

- Ak je režim AF nastavený na možnosť [C-AF] alebo [C-AF+TR], bude automaticky zmenený na [S-AF].
- Dotykové operácie sú v priebehu časozberného snímania vypnuté.
- Bracketing a multiexpozíciu nemožno použiť súčasne.
- Blesk nebude fungovať, ak je čas nabíjania blesku dlhší, ako interval medzi snímkami.
- Pre snímanie v režime [BULB] a [TIME] je expozičný čas pevne nastavený na 60 s.
- Ak sa fotoaparát automaticky vypne v intervaloch medzi snímkami, zapne sa včas na zhotovenie nasledujúcej snímky.
- Ak nie sú niektoré zo statických snímok správne zaznamenané, nebude vygenerovaná časozberná videosekvencia.
- Ak nie je na karte dostatok voľného miesta, nebude časozberná videosekvencia zaznamenaná.
- Snímanie v časozbernom režime bude zrušené pri aktivácii niektorého z nasledujúcich prvkov: volič režimov, tlačidlo MENU, tlačidlo [>], tlačidlo uvoľnenia objektívu alebo pripojenia kábla USB.
- Ak vypnete fotoaparát, režim časozberného snímania sa vypne.
- Ak batéria nie je dostatočne nabitá, môže snímanie skončiť pred koncom. Než začnete, uistite sa, že je batéria dostatočne nabitá.

# **Fotografovanie s bezdrôtovým riadením blesku**

Dodávaný blesk a externé blesky, ktoré podporujú režim diaľkového riadenia a sú určené na používanie s týmto fotoaparátom môžete použiť na fotografovanie s bezdrôtovým riadením blesku.  $\mathbb{R}$  "Externé blesky určené na používanie s týmto fotoaparátom" (Str. 121)

# **Digitálne priblíženie (Digital Tele-converter)**

Digitálny telekonvertor je funkcia umožňujúca zväčšiť aktuálne priblíženie. Fotoaparát uloží snímku zo stredového výrezu. Priblíženie sa zväčší približne 2×.

- **1** Zvoľte [On] pre [Digital Tele-converter] v ponuke snímania 1 W.
- **2** Obraz na displeji sa dvakrát zväčší.
	- Snímaný objekt sa zaznamená tak, ako je zobrazený na displeji.

### $\left( \prime \right)$  Upozornenia

- Digitálne priblíženie nie je k dispozícii pri multiexpozícii ani  $\blacksquare$  scénických SCN  $\boxdot$ ,  $\boxdot$ ,  $\overline{p_1}$ ,  $\overline{p_2}$  alebo  $\overline{p_3}$ .
- Táto funkcia nie je dostupná, ak je v režime  $\mathfrak{P}$  položka [Movie Effect] nastavená na [On].
- Pri zobrazovaní snímok vo formáte RAW je oblasť viditeľná na displeji vyznačená rámikom.

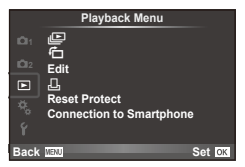

 $\mathbb{E}$  (Str. 51) 石 (Str. 71) Edit (Str. 71) < (Str. 96) Reset Protect (Str. 73) Connection to Smartphone (Str. 73)

# **Zobrazenie otočených záberov (**R**)**

Pri nastavení na [On] budú fotografie nasnímané fotoaparátom otočeným na výšku automaticky otočené a zobrazené v orientácii na výšku.

# **Úprava statických snímok**

Uložené snímky je možné upraviť a uložiť ako nové snímky.

- **1** Zvoľte [Edit] v ponuke prehrávania  $\blacktriangleright$  a stlačte  $\textcircled{\tiny{\textcircled{\tiny{R}}}}$ .
- **2** Pomocou tlačidiel  $\Delta \nabla$  vyberte položku [Sel. Image] a stlačte tlačidlo  $\textcircled{s}$ .
- **3** Tlačidlami  $\triangle$  zvoľte záber, ktorý chcete upraviť a stlačte  $\otimes$ .
	- Ak ide o snímku vo formáte RAW, zobrazí sa položka [RAW Data Edit]; ak ide o snímku vo formáte JPEG, zobrazí sa položka [JPEG Edit]. Ak bol záber nasnímaný vo formáte RAW+JPEG, zobrazí sa [RAW Data Edit] aj [JPEG Edit]. Zvoľte ponuku pre záber, ktorý budete upravovať.
- **4** Zvoľte položku [RAW Data Edit] alebo [JPEG Edit] a stlačte  $\circledcirc$ .

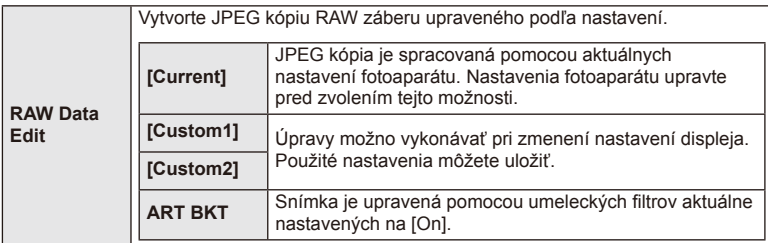

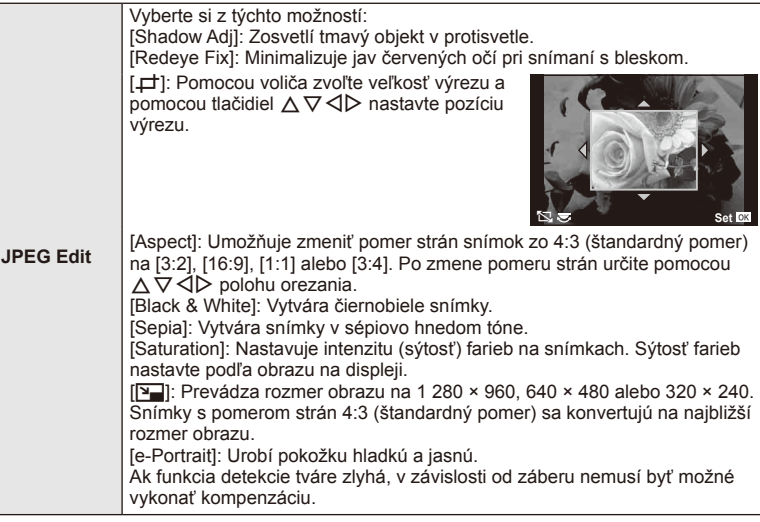

- **5** Po dokončení nastavení stlačte  $\circledcirc$ .
	- Nastavenia sa použijú na záber.
- **6** Vyberte [Yes] a stlačte  $\circledcirc$ .
	- Upravený záber sa uloží na kartu.

## $\omega$  Upozornenia

- Videosekvencie a 3D fotografie nie je možné upravovať.
- V závislosti na snímke nemusí korekcia červených očí fungovať.
- Úprava snímky JPEG nie je v nasledujúcich prípadoch možná: Pri spracovaní snímky na PC, keď na pamäťovej karte nie je dostatok miesta a keď bol záber nasnímaný iným fotoaparátom
- Pri zmene veľkosti snímky ([ $\boxed{2}$ ]) nemôžete zvoliť väčší počet pixelov, než bol pôvodne uložený.
- Položky [ $\pm$ ] a [Aspect] je možné použiť len na úpravu snímok s pomerom strán 4:3 (štandardný pomer).
- Keď je režim [Picture Mode] nastavený na [ART], [Color Space] je zablokovaný na [sRGB].
*4*

### **Prelínanie snímok**

Môžete nastaviť prelínanie maximálne 3 snímok vo formáte RAW zhotovených týmto fotoaparátom a uložiť ich ako samostatnú snímku.

Snímka sa uloží v režime snímania nastavenom pri uložení snímky. (Ak je vybraná možnosť [RAW] kópia sa uloží vo formáte [■N+RAW].)

- **1** Zvoľte [Edit] v ponuke prehrávania  $\blacktriangleright$  a stlačte  $\textcircled{\tiny{\textcircled{\tiny{R}}}}$ .
- **2** Pomocou  $\Delta \nabla$  zvoľte [Image Overlay] a stlačte  $\otimes$ .
- **3** Zvoľte počet snímok, ktoré chcete použiť na prelínanie a stlačte tlačidlo  $\circledcirc$ .
- **4** Pomocou  $\land \nabla \triangleleft \triangleright$  zvoľte RAW zábery, ktoré sa použijú na prelínanie.
	- Keď ste zvolili počet snímok určený v kroku 2, zobrazí sa prekrytie snímok.

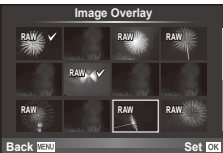

- **5** Upravte výsledok.
	- Tlačidlami  $\triangle$  zvoľte snímku a tlačidlami  $\triangle \triangledown$ upravte výsledok.
	- Výsledok je možné upraviť v rozsahu 0,1 2,0. Výslednú snímku skontrolujte na displeji.

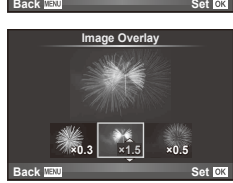

**6** Stlačte (®). Zobrazí sa dialógové okno s potvrdením. Vyberte možnosť [Yes] a stlačte tlačidlo  $@$ .

# $\overline{\mathscr{D}}$  Tipy

• Ak chcete uskutočniť prekrytie 4 alebo viacerých snímok, uložte snímky na prekrytie vo formáte RAW a opakovane použite funkciu [Image Overlay].

### **Nahrávanie zvuku**

K aktuálnej snímke môžete pridať zvukový záznam (v trvaní maximálne 30 sekúnd). Ide o rovnakú funkciu ako je [ $\bigcirc$ ] počas prehrávania. (Str. 50)

# **Zrušenie všetkých ochranných opatrení**

Táto funkcia vám dovoľuje zrušiť ochranu viacerých snímok súčasne.

- **1** Zvoľte [Reset Protect] v ponuke prehrávania  $\boxed{\blacktriangleright}$ .
- **2** Vyberte [Yes] a stlačte  $\circledcirc$ .

# **Používanie možnosti pripojenia k telefónu Smartphone (Connection to Smartphone)**

Fotoaparát je možné k telefónu smartphone pripojiť cez funkciu bezdrôtovej siete LAN. Po pripojení fotoaparátu možno snímky prezerať a přenášat do iného zariadenia. g .Použitie sprievodcu fotoaparátom" (Str. 103)

# ■ Setup Menu

V ponuke nastavení môžete nastaviť základné funkcie fotoaparátu.

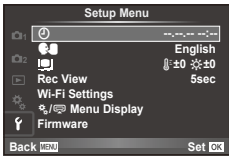

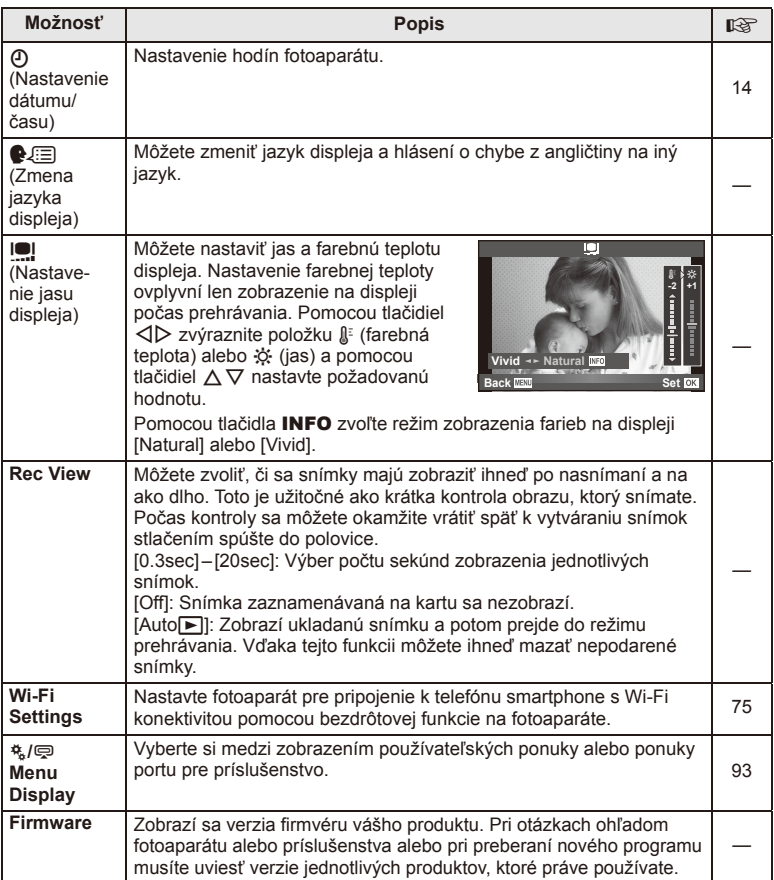

# **Nastavenie pripojenia k bezdrôtovej sieti LAN (nastavenie Wi-Fi)**

Ak chcete používať funkcie bezdrôtovej siete LAN na fotoaparáte (Str. 103) je nutné pre nastaviť pripojovacie heslo.

Pre jednorazové pripojenie sú k dispozícii možnosti [Private] a [One-Time]**.**

## **Postup nastavenia metódy hesla**

- **1** Vyberte [Wi-Fi Settings] v ponuke nastavenia f a stlačte  $\textcircled{R}$ .
- **2** Select IWi-Fi Connect Settings and press  $\triangleright$ .
- **3** Vyberte metódu pripojenia bezdrôtovej siete LAN a stlačte tlačidlo  $\otimes$ .
	- [Private]: Pripojiť pomocou prednastaveného hesla.
	- [One-Time]: Pripojiť vždy pomocou nového hesla.
	- [Select]: Vždy vybrať, ktorá metóda sa má použiť.

# **Zmena hesla privátneho pripojenia**

Zmeňte heslo pre možnosť [Private].

- **1** Vyberte [Wi-Fi Settings] v ponuke nastavenia f a stlačte  $\circledcirc$ .
- **2** Vyberte [Private Password] a stlačte D.
- **3** Zadajte heslo podľa pokynov v návode na obsluhu a stlačte tlačidlo  $\odot$ .
	- Nové heslo bude nastavené.

# **Zrušenie zdieľania snímky**

Zrušte výber snímok vybratých pre zdieľanie (Str. 48) pri pripojení k bezdrôtovej sieti LAN.

- **1** Vyberte [Wi-Fi Settings] v ponuke nastavenia f a stlačte  $\circledcirc$ .
- **2** Vyberte [Reset share Order] a stlačte  $\triangleright$ .
- **3** Vyberte [Yes] a stlačte  $\circledcirc$ .

# **Inicializácia nastavení bezdrôtovej siete LAN**

Inicializuje nastavenia [Wi-Fi Settings].

- **1** Vyberte [Wi-Fi Settings] v ponuke nastavenia f a stlačte  $\textcircled{\tiny{\textcircled{\tiny{R}}}}$ .
- **2** SVyberte [Reset Wi-Fi Settings] a stlačte D.
- **3** Vyberte [Yes] a stlačte  $\infty$ .

# **Používanie používateľských ponúk**

Nastavenia fotoaparátu môžete upravovať v používateľskej ponuke  $\ddot{\mathbf{x}}$ .

### **Custom Menu**

- **R** AF/MF (Str. 76)
- Button/Dial/Lever (Str. 77)
- $\blacksquare$  Release/ $\blacksquare$  (Str. 77)
- $D$  Disp/ $\blacksquare$ ))/PC (Str. 78)
- **Exp/Exp/1SO** (Str. 79)
- $\frac{1}{2}$  Custom (Str. 80)
- **M**  $\triangleq$ :-/Color/WB (Str. 81)
- **R** Record/Erase (Str. 82)
- **Z** Movie (Str. 83)
- $\blacksquare$  Utility (Str. 83)

# R **AF/MF**

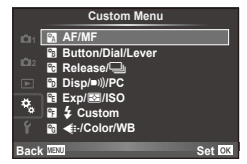

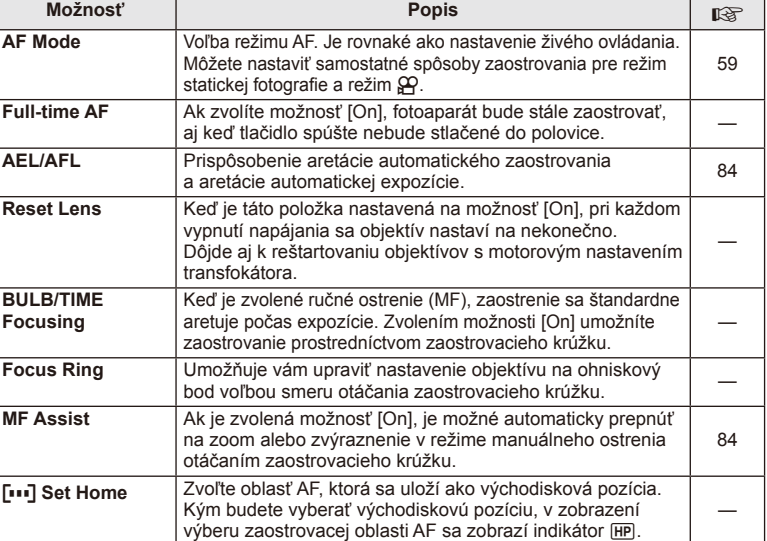

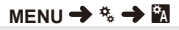

# **EXAMPLE AF/MF** MENU → Ref Research MENU → Ref Research MENU → Ref Research MENU → Ref Research MENU → Ref Research MENU → Ref Research MENU → Ref Research MENU → Ref Ref Research MENU → Ref Ref Ref Ref Ref Ref Ref Ref Re

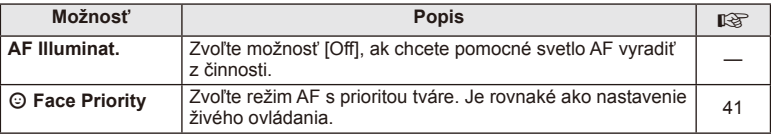

# S **Button/Dial/Lever**

# **MENU→%→圖**

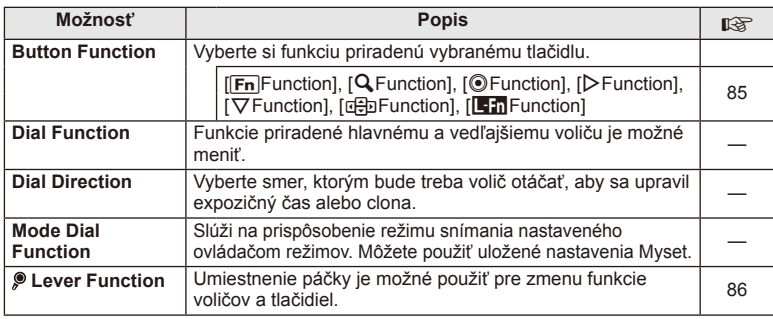

# **The Release/**

# **MENU → % → M**

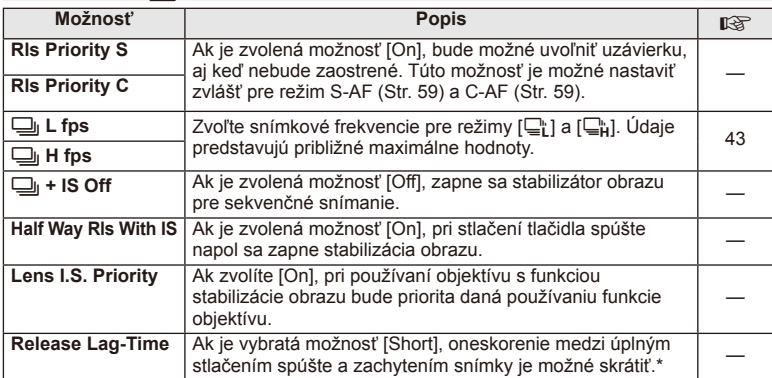

\* Tým skrátite výdrž batérie. Tiež sa uistite, že nie je fotoaparát v priebehu používania vystavený ostrým nárazom. Takéto nárazy môžu spôsobiť, že displej nebude zobrazovať objekty. V takom prípade vypnite fotoaparát a znova ho zapnite.

# U **Disp/**8**/PC**

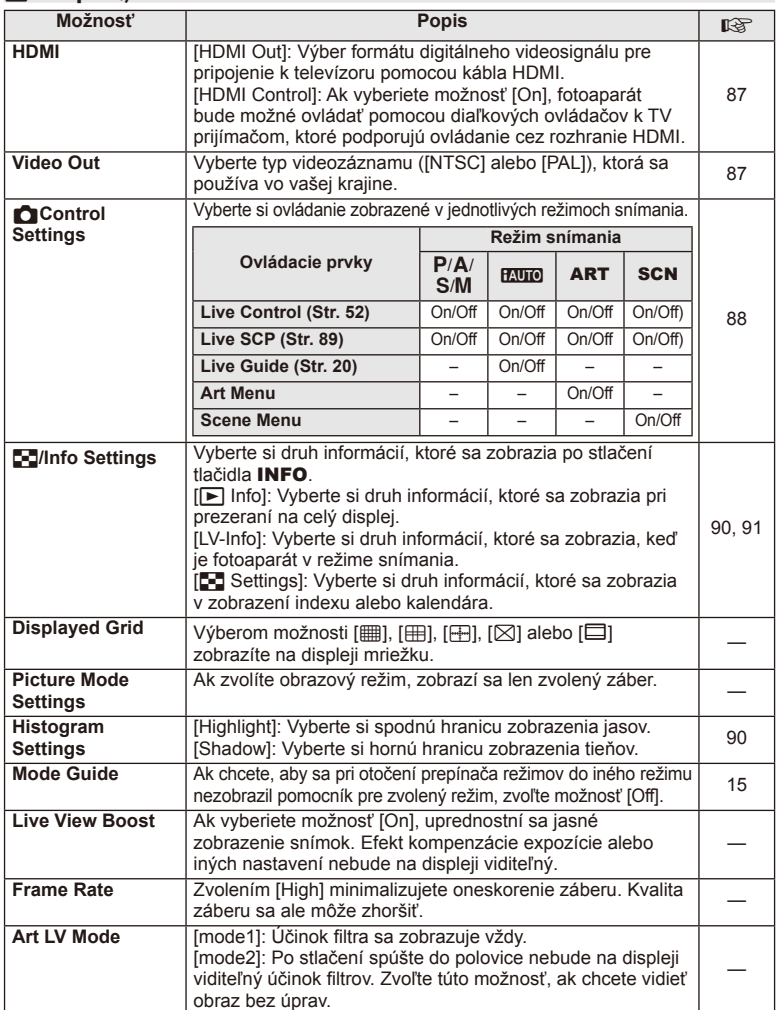

# **O** Disp/■))/PC MENU → \* → **O**

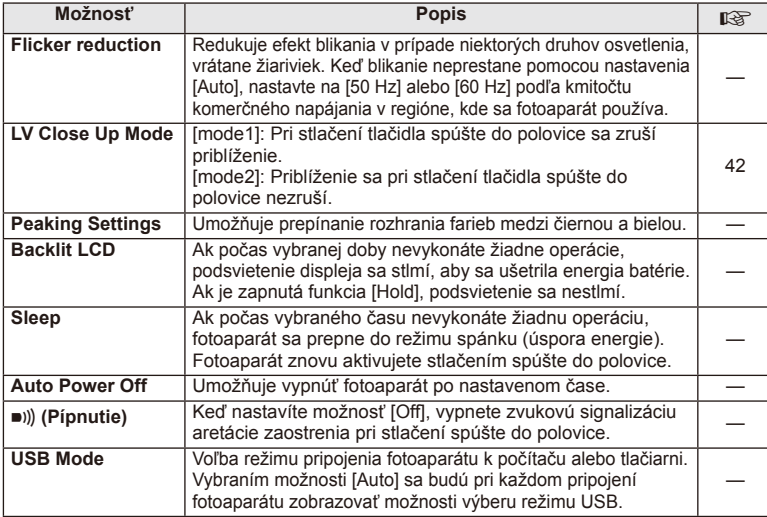

# V **Exp/**p**/ISO**

# **MENU→%→图**

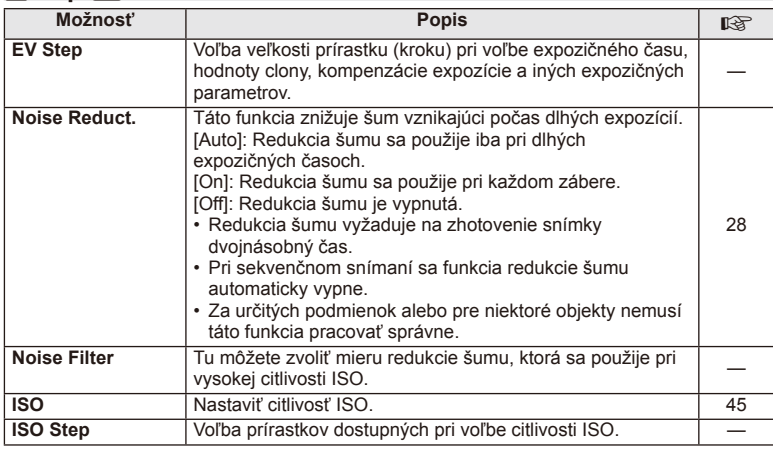

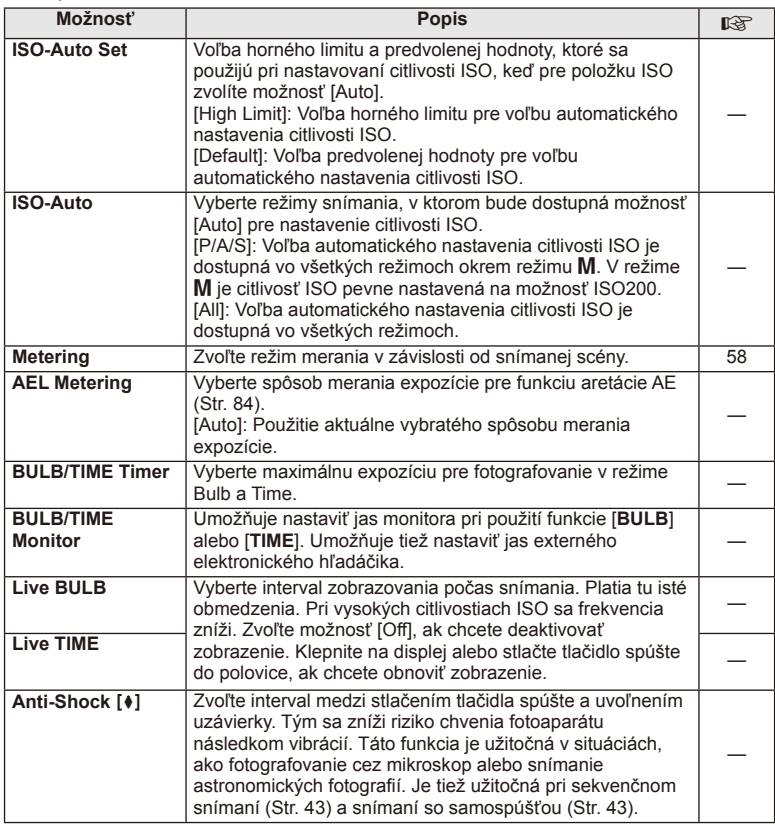

# W # **Custom**

**MENU → % → 图** 

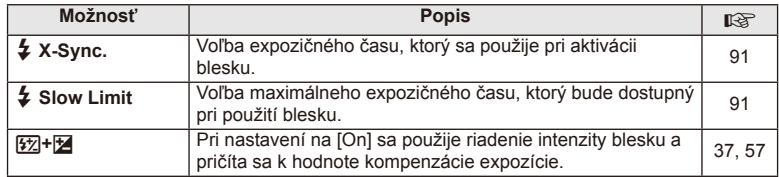

# X K**/Color/WB**

# **MENU → % → ©**

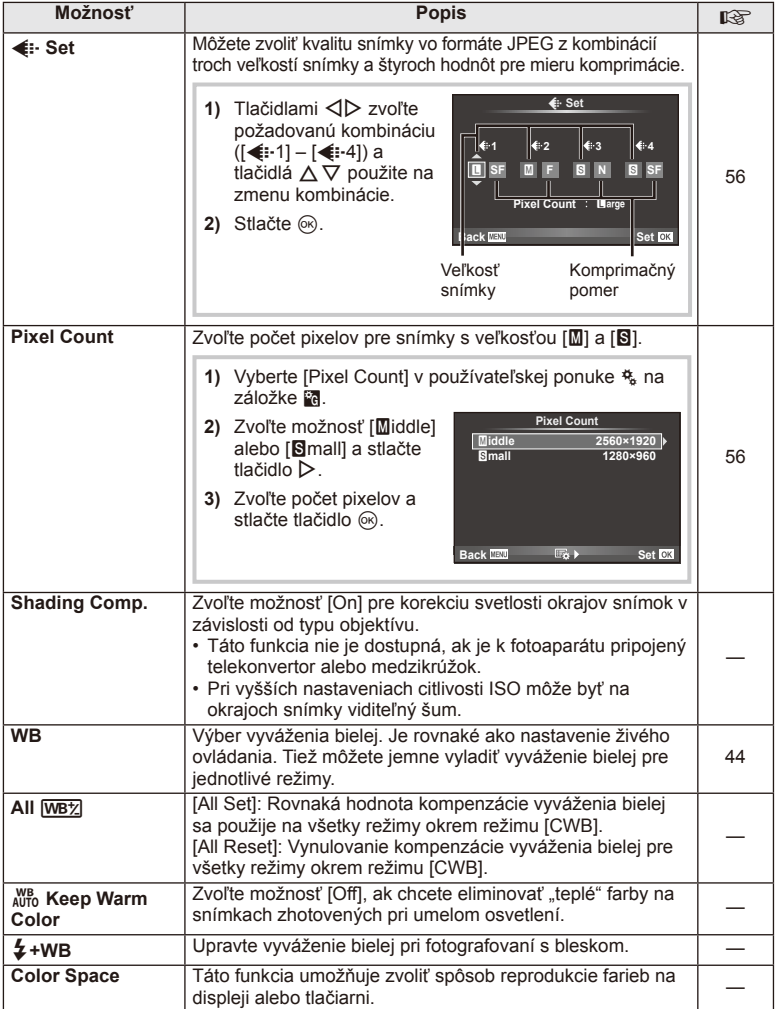

# SK **81 Funkcie ponuky (Vlastné ponuky) 4** Funkcie ponuky (Vlastné ponuky)

# Y **Record/Erase**

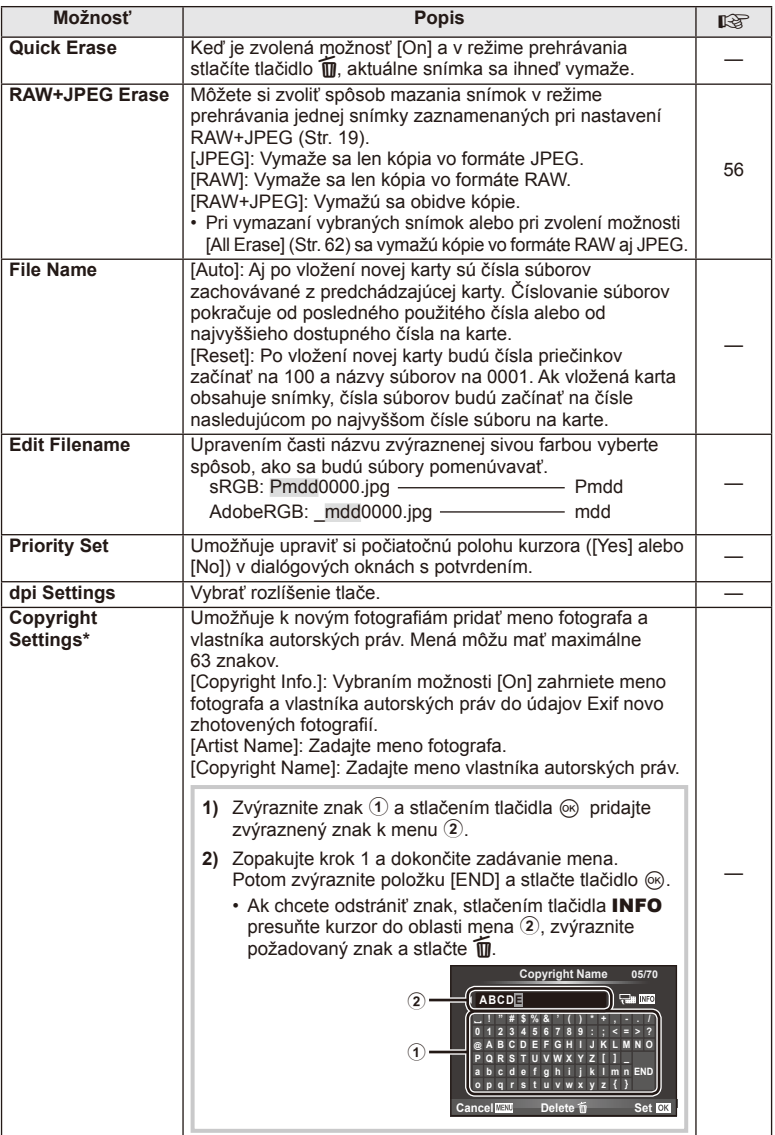

\* Spoločnosť OLYMPUS neprijíma zodpovednosť za škody vzniknuté zo sporov týkajúcich sa použitia funkcie [Copyright Settings]. Používajte na vlastné riziko.

# **2** Movie

**MENU → % → M** 

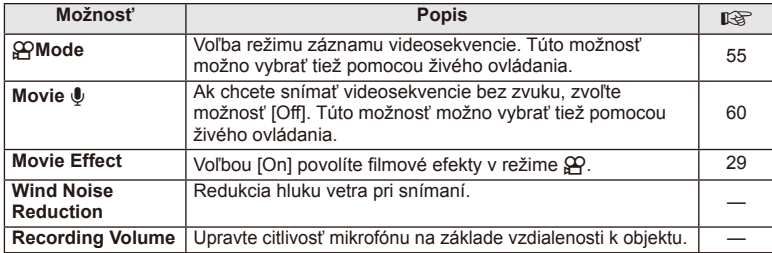

# **B** C Utility

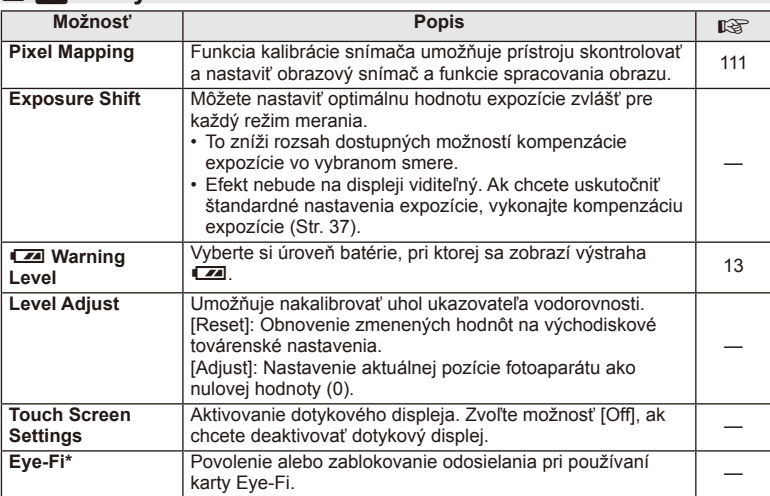

\* Používajte v súlade s miestnou úpravou. V lietadle a na iných miestach, na ktorých je zakázané používanie bezdrôtových zariadení, vyberte kartu Eye-Fi z fotoaparátu alebo pre položku [Eye-Fi] zvoľte možnosť [Off]. Fotoaparát nepodporuje "nekonečný" režim Eye-Fi.

# **MENU → % → 2**

# **AEL/AFL**

**MENU → % → 2 → FAEL/AFL]** 

Automatické zaostrovanie a meranie je možné uskutočniť stlačením tlačidla, ktorému je priradená funkcia AEL/AFL. Vyberte si režim pre každý režim zaostrovania.<br> **AEL/S-AF**<br> **AEL/S-AF** 

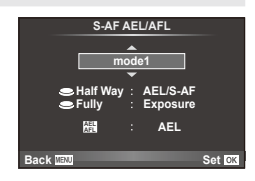

# **AEL/AFL**

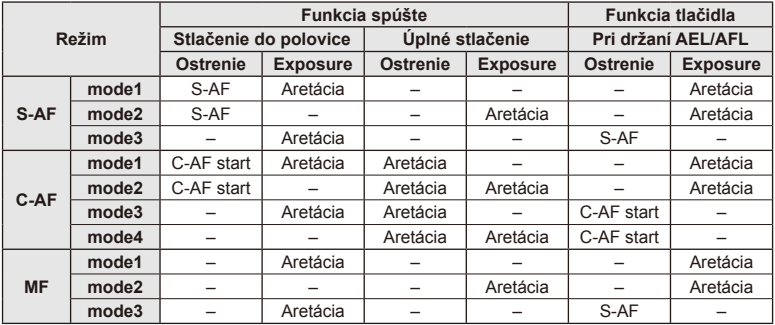

# **MF Assist**

Ide o funkciu asistenta zaostrenia pre MF. Keď sa zaostrovací krúžok otáča, hrana predmetu sa zosilní alebo sa časť displeja zväčší. Po zastavení zaostrovacieho krúžku sa obrazovka vráti do pôvodného zobrazenia.

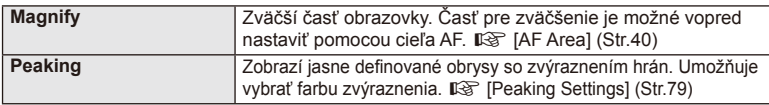

# *S* Poznámky

• Pomocou operácií s tlačidlami je možné zobraziť možnosti [Magnify] a [Peaking]. Displej sa prepne pri každom stlačení tlačidla. Umožňuje vopred priradiť funkciu prepnutia na jedno z tlačidiel pomocou možnosti [Button Function] (Str. 85).

# $\bm{\theta}$  Upozornenia

• Keď je funkcia zvýraznenia aktivovaná, majú okraje malých predmetov tendenciu byť zvýraznené silnejšie. Nie je to ale zárukou presného zaostrenia.

# SK **85 Funkcie ponuky (Vlastné ponuky) 4** Funkcie ponuky (Vlastné ponuky)

# **Funkcia tlačítka**

 $MENU \rightarrow \mathfrak{e}_s \rightarrow \mathfrak{g}_l \rightarrow \text{[Button Function]}$ 

Funkcie, ktoré možno priradiť, nájdete v tabuľke nižšie. Dostupné možnosti sa pri jednotlivých tlačidlách líšia.

### **Položky funkcií tlačidiel**

[[Fn]Function]/[Q Function]/[©Function]\*1/[D Function]/[∇Function]/[⊞]Function] ([Direct Function]\*<sup>2</sup>/[[uu]]\*<sup>3</sup>)/[LFn Function]\*<sup>4</sup>

\*1 Nedostupné v režime  $\mathfrak{P}$ .

\*2 Priraďte funkciu pre každé tlačidlo  $\Delta \nabla \triangleleft \triangleright$ .

\*3 Zvoľte oblasť AF.

\*4 Vyberte funkciu priradenú tlačidlu na niektorých objektívoch.

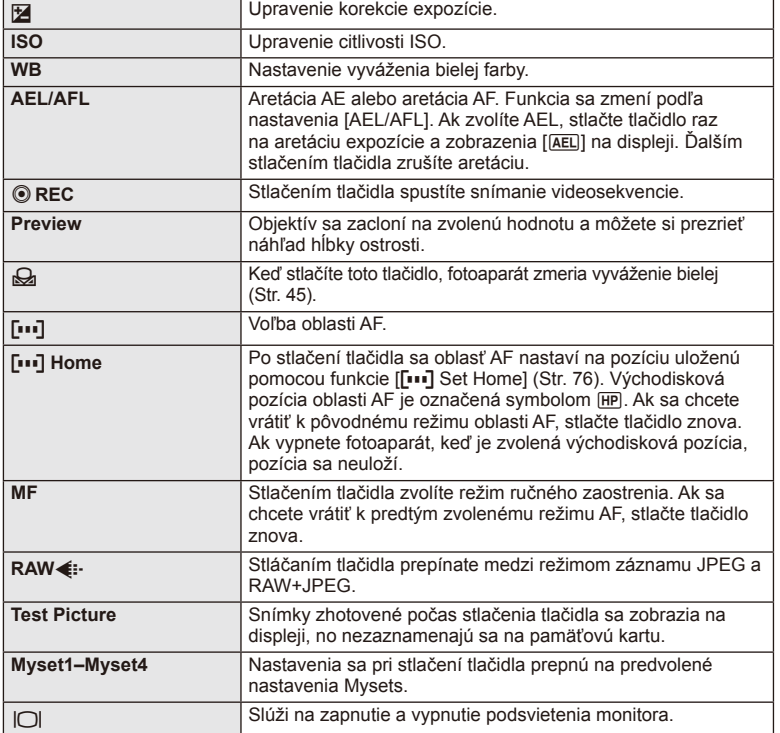

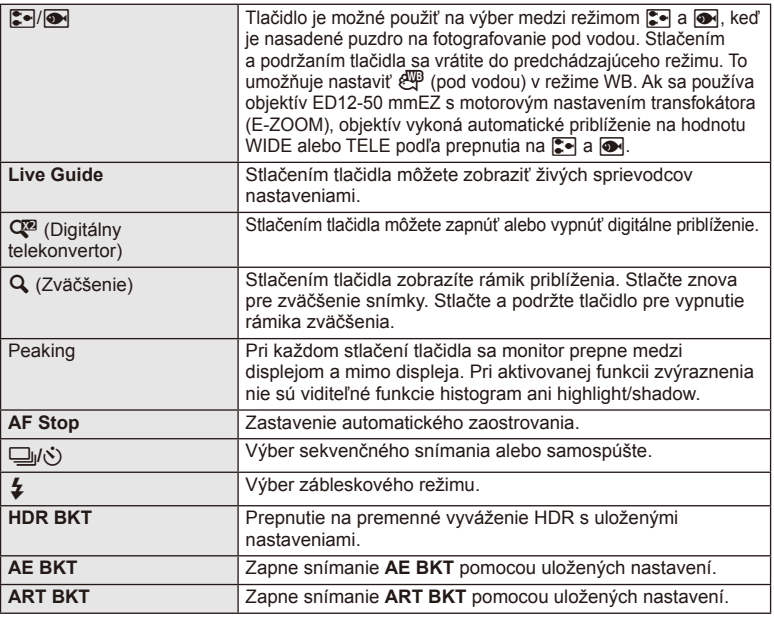

# **Lever Function**

# $MENU \rightarrow \phi$   $\rightarrow$  **a**  $\rightarrow$  **e c** Lever Function

Umiestnenie páčky je možné použiť pre zmenu funkcie voličov a tlačidiel.

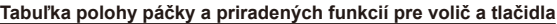

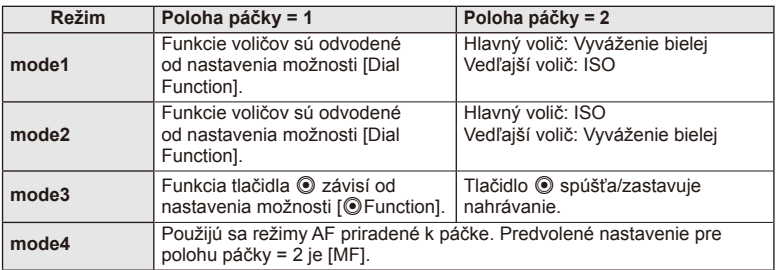

# **Prezeranie snímok vo fotoaparáte na obrazovke TV**

Na prehrávanie zaznamenaných snímok na vašom televízore použite samostatne predávaný kábel (k fotoaparátu). Pripojte fotoaparát k HD televízoru pomocou kábla HDMI, budete môcť prezerať snímky vo vysokej kvalite na televíznej obrazovke.

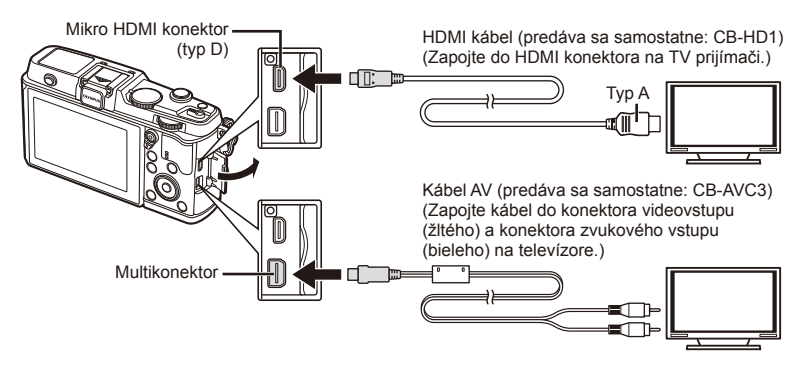

- **1** Pomocou kábla pripojte fotoaparát k televízoru.
	- Pred pripojením fotoaparátu upravte nastavenia na televízore.
	- Pred pripojením fotoaparátu prostredníctvom kábla A/V zvoľte TV normu fotoaparátu.
- **2** Vyberte vstupný kanál televízora.
	- Po pripojení kábla sa monitor fotoaparátu vypne.
	- Keď fotoaparát pripájate prostredníctvom kábla AV, stlačte tlačidlo  $\blacktriangleright$ .

# $\Omega$  Upozornenia

- Podrobnosti o zmene zdroja vstupu na televízore nájdete v návode na obsluhu TV.
- V závislosti od nastavenia TV prijímača sa snímky a informácie môžu zobraziť orezané.
- Ak je fotoaparát pripojený prostredníctvom kábla AV aj HDMI, prioritu bude mať kábel HDMI.
- Ak je fotoaparát pripojený prostredníctvom kábla HDMI, bude možné zvoliť druh signálu digitálneho obrazového záznamu. Vyberte formát, ktorý vyhovuje vstupnému formátu zvolenému na televízore.

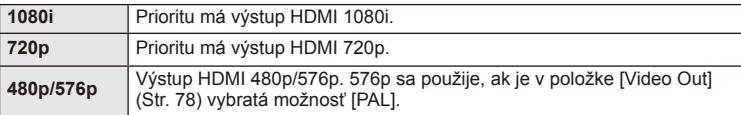

- Počas pripojenia kábla HDMI nie je možné vytvárať snímky alebo videozáznamy.
- Nepripájajte fotoaparát k iným zariadeniam s výstupom HDMI. Mohlo by dôjsť k poškodeniu fotoaparátu.
- Výstup HDMI sa nevykonáva počas pripojenia prostredníctvom rozhrania USB k počítaču alebo tlačiarni.

# ■ Používanie diaľkového ovládača televízora

Keď je fotoaparát pripojený k televízoru, ktorý podporuje funkciu HDMI Control, môžete ho obsluhovať diaľkovým ovládačom.

- **1** V záložke **in** ponuky Custom Menu  $x$  zvoľte možnosť [HDMI].
- **2** Vyberte [HDMI Control] a zvoľte [On].
- **3** Obsluha fotoaparátu diaľkovým ovládačom televízora.
	- Pri obsluhe fotoaparátu sa riaďte sprievodcom obsluhou, ktorý sa zobrazuje na obrazovke televízora.
	- Počas prehrávania jednej snímky môžete "červeným" tlačidlom zobraziť alebo skryť zobrazenie informácií, a "zeleným" tlačidlom zobraziť alebo skryť indexové zobrazenie.
	- Niektoré televízory nemusia podporovať všetky funkcie.

# **Voľba zobrazenia ovládacieho panela (**K**Control Settings)**

Nastaví, či sa majú zobrazovať v jednotlivých režimoch snímania ovládacie panely pre výber možností.

# **Zoznam nastavení dostupný pre každý režim snímania**

• Stlačením tlačidla INFO prepnete na ďalší panel.

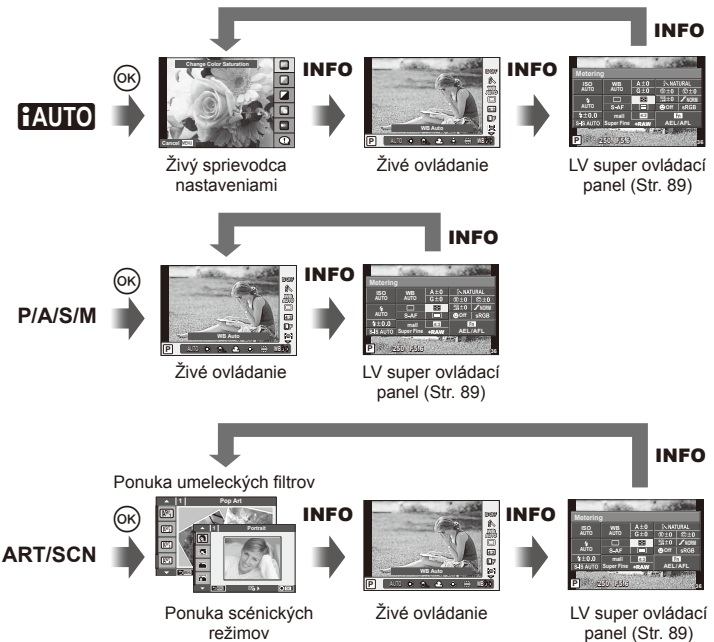

*4*

### **LV super ovládací panel**

LV super ovládací panel zobrazuje aktuálny stav nastavenia snímania. Možno ho použiť pre nastavenie iných možností. Nastavenie vybratej možnosti zmeníte pomocou krížového ovládača alebo dotykového displeja.

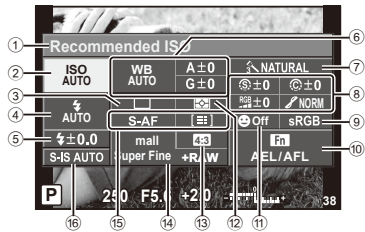

### **Nastavenia, ktoré je možné upraviť prostredníctvom super ovládacieho panela**

- 1 Aktuálne zvolená možnosť
- 2 Citlivosť ISO ................................. Str. 45
- 3 Sekvenčné snímanie/samospúšť. Str. 43
- 4 Režim blesku ............................... Str. 38
- 5 Ovládanie intenzity blesku ........... Str. 57
- 6 Vyváženie bielej farby .................. Str. 44 Úpravy vyváženia bielej ............... Str. 44 7 Režim obrazu............................... Str. 54 8 Ostrosť N .................................... Str. 64 Kontrast J .................................. Str. 64 Saturácia RGB ................................. Str. 64 Gradácia **/** .................................. Str. 64

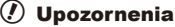

- Nezobrazuje sa v režime záznamu videosekvencie.
- **1** Zobrazte LV super ovládací panel.
	- Ak ste nastavili displej pomocou používateľskej ponuky, stlačte tlačidlo ® a potom opakovane stláčajte tlačidlo INFO.  $\mathbb{R}$  [notice] Control Settings] (str. 88)
- **2** Dotknite sa funkcie, ktorú chcete nastaviť.
	- Nad dotykovou funkciou sa zobrazí kurzor.
- **Stlačením @ vyberte hodnotu nastavenia.**

### Čiernobiely filter (F)........................ Str. 64 Ton obrázku (f) .............................. Str. 65 9 Farebný priestor........................... Str. 81 0 Priradenie funkcií tlačidlám .......... Str. 85 a Priorita tváre ................................ Str. 41 12 Režim merania............................... Str. 58 c Pomer strán ................................. Str. 55 d Režim záznamu ........................... Str. 56 e Režim AF ..................................... Str. 59 Oblasť AF ..................................... Str. 40 f Stabilizátor obrazu ....................... Str. 53

Kurzor

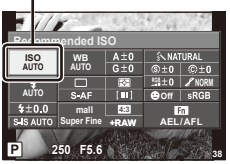

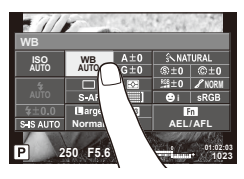

# **<b>8** Poznámky

• Funkcia je dostupná aj na obrazovkách ponuky ART a SCN. Dotknite sa ikony funkcie, ktorú chcete vybrať.

### **LV-Info (Zobrazenia informácií o snímaní)**

Pomocou [LV-Info] pridáte nasledujúce zobrazenia informácií o snímaní. Pridané zobrazenia sa budú opakovane zobrazovať, keď budete počas snímania opakovane stláčať tlačidlo INFO. Môžete taktiež zvoliť, aby sa nezobrazovali zobrazenia, ktoré sa zobrazujú v predvolenom nastavení.

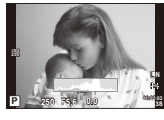

Zobrazenie histogramu

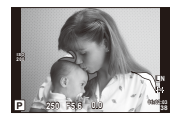

Zobrazenie nesprávne exponovaných miest a tieňov

# **Zobrazenie nesprávne exponovaných miest a tieňov**

Oblasti na horným limitom jasu snímky sa zobrazia červenou farbou a oblasti pod dolným limitom modrou.  $\mathbb{R}$  [Histogram Settings] (Str. 78)

### q **Info (Zobrazenia informácií o prehrávaní)**

Pomocou [ $\blacktriangleright$ ] Info] pridáte nasledujúce zobrazenia informácií o prehrávaní. Pridané zobrazenia sa budú opakovane zobrazovať, keď budete počas prehrávania opakovane stláčať tlačidlo INFO. Môžete taktiež zvoliť, aby sa nezobrazovali zobrazenia, ktoré sa zobrazujú v predvolenom nastavení.

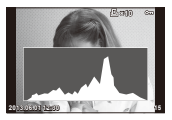

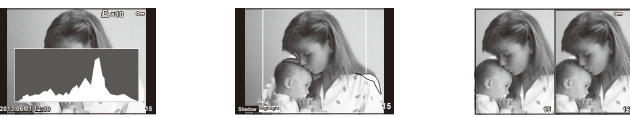

Zobrazenie nesprávne exponovaných miest a tieňov

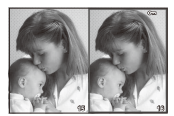

Zobrazenie histogramu Zobrazenie nesprávne Porovnávacie zobrazenie

### **Porovnávacie zobrazenie**

Toto zobrazenie vám pomôže porovnať dve snímky zobrazené vedľa seba. Stlačením tlačidla Q zvolíte snímku na opačnej strane zobrazenia.

- Napravo sa zobrazí základný obrázok. Pomocou tlačidiel  $\triangleleft$  vyberte obrázok a stlačením tlačidla @ ho presuňte doľava. Obrázok, ktorý sa má porovnať s obrázkom naľavo možno vybrať napravo. Ak chcete vybrať iný základný obrázok, zvýraznite pravý rámik a stlačte tlačidlo  $\circledcirc$ .
- Tlačidlom Q priblížite aktuálnu snímku. Ak chcete zmeniť pomer zväčšenia, otočte hlavný volič.
- Pri zväčšovaní, je možné tlačidlá  $\Delta \nabla \langle \mathsf{D} \rangle$  použiť na prechod do iných oblastí v obraze a vedľajší volič na prechod medzi snímkami.

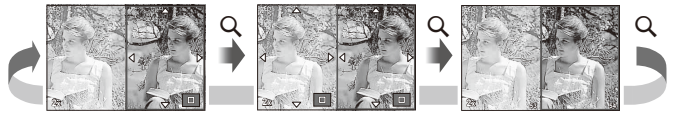

# G **Settings (Zobrazenie registra/zobrazenie kalendára)**

Pomocou možnosti [ $\blacksquare$ ] Settings] môžete pridať zobrazenie indexu s iným počtom snímok a zobrazenie kalendára. Otočením hlavného voliča počas prehrávania prejdete na ďalšiu obrazovku.

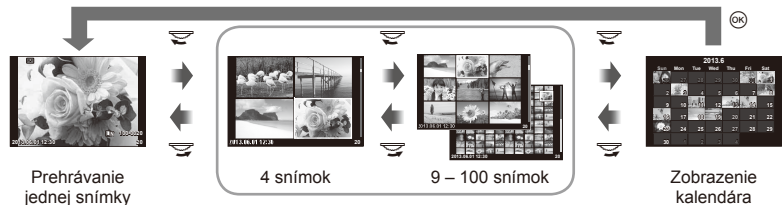

Indexové zobrazenie

# **Expozičné časy pri automatickom používaní blesku [**# **X-Sync.] [**# **Slow Limit]**

Môžete nastaviť podmienky expozičného času, ktorý sa použije pri blesknutí blesku.

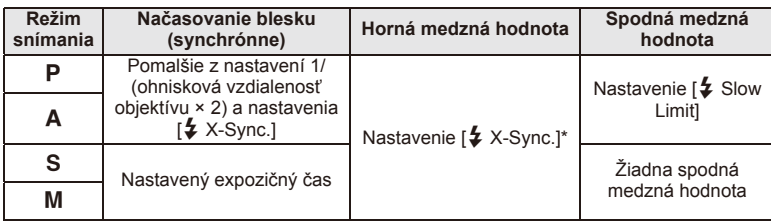

\* Nastavte 1/320 s pri použití interného blesku a 1/250 s pri použití externého blesku predávaného samostatne.

# **Použitie ponúk portu pre príslušenstvo**

Umožňuje vykonať nastavenia týkajúce sa zariadení pripojených cez port pre príslušenstvo.

# **Pred použitím ponúk portu pre príslušenstvo**

Ponuka portu pre príslušenstvo je dostupná, len keď je v položke [ $\frac{u}{k}$ / $\textcircled{R}$  Menu Display] v ponuke nastavení zvolená príslušná možnosť.

- **1** Stlačením tlačidla MENU zobrazíte ponuky a zobrazí sa záložka f (Ponuka nastavení).
- 2 Vyberte [ $\frac{a}{2}$  /<a>Menu Display] a nastavte [ $\frac{b}{2}$  Menu Display] na [On].
	- V ponuke sa zobrazí záložka  $\mathfrak{D}$  (Menu portu pre príslušenstvo).

### **Accessory Port Menu**

- **A** OLYMPUS PENPAL Share (Str. 94)
- **B** OLYMPUS PENPAL Album (Str. 95)
- **Electronic Viewfinder (Str. 95)**

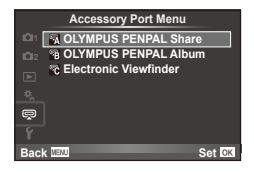

# **Používanie príslušenstva OLYMPUS PENPAL**

Voliteľné príslušenstvo OLYMPUS PENPAL možno použiť na odosielanie a prijímanie súborov medzi zariadeniami Bluetooth a inými fotoaparátmi pripojenými k príslušenstvu OLYMPUS PENPAL. Viac informácií o zariadeniach s rozhraním Bluetooth nájdete na webovej lokalite spoločnosti OLYMPUS.

### ■ Odosielanie snímok

Úprava veľkosti a odoslanie snímok vo formáte JPEG do iného zariadenia. Pred odosielaním snímok skontrolujte, či je prijímajúce zariadenie nastavené do režimu prijímania dát.

- **1** Zobrazte snímku, ktorú chcete odoslať, na celý displej a stlačte tlačidlo  $\circledcirc$ .
- **2** Vyberte možnosť [Send A Picture] a stlačte tlačidlo  $\circledcirc$ .
	- Vyberte možnosť [Search] a v ďalšom dialógovom okne stlačte tlačidlo ®. Fotoaparát vyhľadáva a zobrazuje zariadenia s rozhraním Bluetooth v dosahu alebo v zozname [Address Book].
- **3** Vyberte cieľovú lokalitu a stlačte tlačidlo  $\circledcirc$ .
	- Obrázok sa odošle do prijímajúceho zariadenia.
	- Keď sa zobrazí výzva na zadanie kódu PIN, zadajte 0000 a stlačte  $@$ .

# Prijímanie snímok/pridanie hostiteľa

Pripojte sa k vysielajúcemu zariadeniu a stiahnite obrázky vo formáte JPEG.

- **1** Vyberte možnosť [OLYMPUS PENPAL Share] v ponuke portu pre príslušenstvo  $\mathfrak{D}$  (Str. 92).
- **2** Vyberte možnosť [Please Wait] a stlačte tlačidlo  $\textcircled{e}$ .
	- Na odosielajúcom zariadení vykonajte operácie na odoslanie snímok.
	- Spustí sa prenos a na displeji sa zobrazí dialógové okno [Receive Picture Request].
- **3** Vyberte možnosť [Accept] a stlačte tlačidlo  $\otimes$ .
	- Snímka sa stiahne do fotoaparátu.
	- Keď sa zobrazí výzva na zadanie kódu PIN, zadajte 0000 a stlačte  $\circledcirc$ .

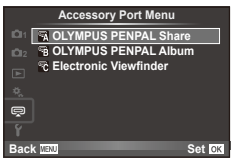

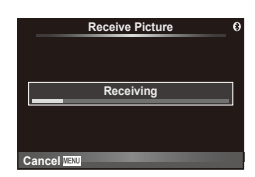

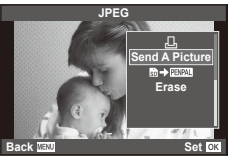

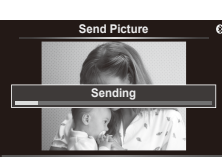

**Cancel**

# ■ Úprava adresára

Príslušenstvo OLYMPUS PENPAL si ukladá informácie o hostiteľských zariadeniach. Hostiteľským zariadeniam možno priradiť názvy, alebo informácie o nich odstrániť.

- **1** Vyberte možnosť [OLYMPUS PENPAL Share] v ponuke portu pre príslušenstvo  $\mathfrak{D}$  (Str. 92).
- **2** Vyberte možnosť [Address Book] a stlačte tlačidlo  $\circledcirc$ .
- **3** Vyberte možnosť [Address List] a stlačte tlačidlo  $\circledcirc$ .
	- Zobrazia sa názvy existujúcich hostiteľských zariadení.
- **4** Vyberte hostiteľské zariadenie, ktoré chcete upraviť a stlačte tlačidlo  $\textcircled{\tiny W}$ .

### **Odstraňovanie hostiteľských zariadení**

Vyberte možnosť [Yes] a stlačte tlačidlo @.

### **Úprava informácií o hostiteľských zariadeniach**

Stlačením tlačidla @ zobrazte informácie o hostiteľských zariadeniach. Ak chcete zmeniť názov hostiteľského zariadenia, stlačte znovu tlačidlo  $\circledast$  a v dialógovom okne upravte aktuálny názov.

### Vytváranie albumov

Umožňuje zmeniť rozmer vašich obľúbených snímok vo formáte JPEG a skopírovať ich do príslušenstva OLYMPUS PENPAL.

**1** Zobrazte snímku, ktorú chcete skopírovať, na celý displej a stlačte tlačidlo  $\circledcirc$ .

# 2 Vyberte možnosť [**励→ ENAL**] a stlačte tlačidlo <sub>(®</sub>).

• Ak chcete skopírovať snímky z príslušenstva OLYMPUS PENPAL na pamäťovú kartu, vyberte možnosť  $[$  $\mathbb{R}$  $\mathbb{R}$  $\mathbb{R}$  $\rightarrow$   $\mathbb{S}$  $\mathbb{R}$ ] a stlačte tlačidlo  $\mathbb{R}$ .

**Picture Send Size** Výber veľkosti, v akej sa budú prenášať snímky.

ekvivalentu 640 × 480.

ekvivalentu 1 920 × 1 440.

ekvivalentu 1 280 × 960.

# $\left( \ell \right)$  Upozornenia

**Address Book** [Address List]: Zobrazenie hostiteľských zariadení, ktoré boli

**My OLYMPU PENPAL** 

• Príslušenstvo OLYMPUS PENPAL možno používať iba v tej oblasti, kde bolo zakúpené. V závislosti od konkrétneho miesta alebo oblasti môže používanie predstavovať porušenie predpisov o rádiových zariadeniach a mať za následok uvalenie pokuty.

# **■ OLYMPUS PENPAL Share**

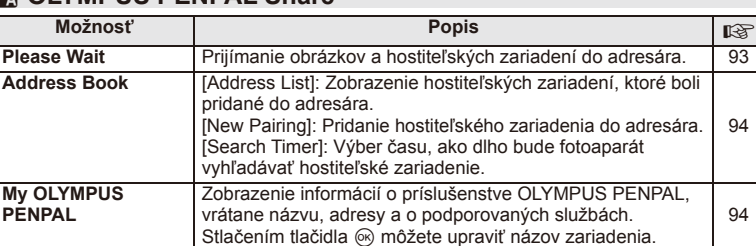

[Size 1: Small]: Snímky sa budú odosielať v rozmere

[Size 2: Large]: Snímky sa budú odosielať v rozmere

[Size 3: Medium]: Snímky sa budú odosielať v rozmere

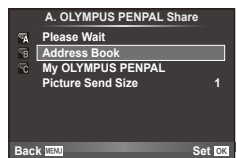

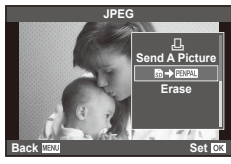

**MENU → Q → M** 

94

94

93

*4*

# B **OLYMPUS PENPAL Album**

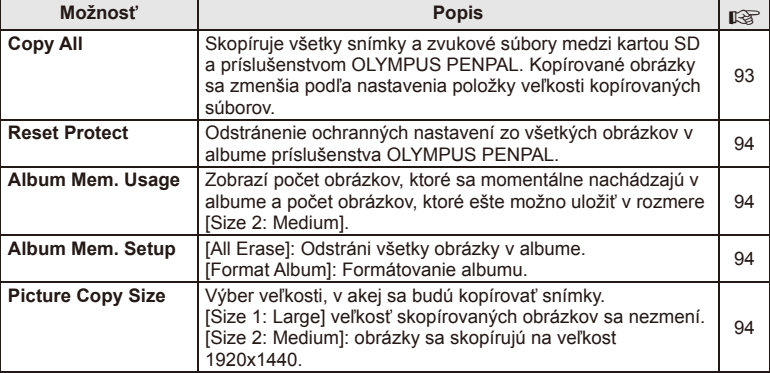

# C **Electronic Viewfi nder**

**MENU → Q → ©** 

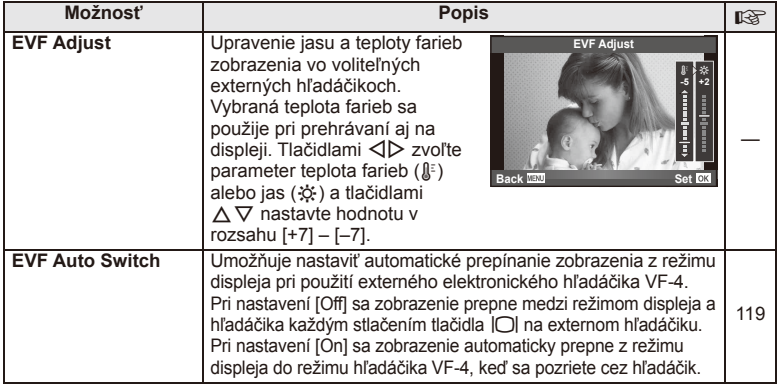

# **Tlač snímok**

# **Objednávka tlače (DPOF)**

Na pamäťovú kartu môžete uložiť "objednávky tlače", v ktorých je uvedené, ktoré snímky sa majú vytlačiť a počet kópií pre každý výtlačok. Snímky si môžete nechať vytlačiť vo fotoštúdiu, ktoré podporuje štandard DPOF, alebo si ich môžete vytlačiť sami tak, že fotoaparát pripojíte priamo k tlačiarni, ktorá podporuje štandard DPOF. Pri vytváraní objednávky tlače je potrebná pamäťová karta.

# **Vytvorenie objednávky tlače**

- **1** Počas prehrávania stlačte tlačidlo <sub>(2)</sub> a zvoľte položku [日].
- **2** Vyberte možnosť [凸] alebo [凸] a stlačte tlačidlo .

# **Jednotlivé snímky**

Pomocou tlačidiel ⊲ Dzvoľte snímku, pre ktorú chcete nastaviť objednávku tlače, potom pomocou tlačidiel  $\Delta \nabla$ nastavte počet výtlačkov.

• Opakovaním tohto kroku nastavte objednávky ďalších snímok. Keď vyberiete všetky požadované obrázky, stlačte tlačidlo  $@$ .

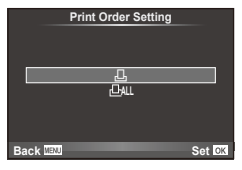

### **Všetky snímky**

Vyberte možnosť [["] a stlačte tlačidlo  $\otimes$ .

**3** Zvoľte formát dátumu a času a stlačte tlačidlo  $\infty$ .

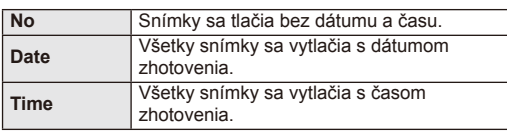

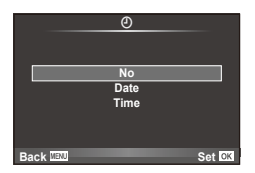

**4** Vyberte možnosť [Set] a stlačte tlačidlo  $\circledcirc$ .

# $\bm{\theta}$  Upozornenia

- Fotoaparát nie je možné použiť na úpravu objednávok tlače vytvorených inými zariadeniami. Keď vytvoríte novú objednávku tlače, vymažú sa tým všetky existujúce tlačové objednávky vytvorené inými zariadeniami.
- Do objednávky tlače nie je možné zaradiť 3D fotografie, snímky vo formáte RAW ani videosekvencie.

*5*

# **Odstraňovanie všetkých alebo vybratých obrázkov z objednávky tlače**

Môžete zrušiť buď všetky dáta objednávky tlače, alebo iba dáta pre zvolené obrázky.

- **1** Počas prehrávania stlačte tlačidlo ® a zvoľte položku [ $\Box$ ].
- **2** Select [山] and press  $\circledcirc$ .
	- Ak chcete odobrať všetky snímky z objednávky tlače, zvoľte možnosť [Reset] a stlačte tlačidlo  $\circledcirc$ . Ak chcete skončiť bez odstránenia všetkých snímok, vyberte možnosť [Keep] a stlačte tlačidlo  $@$ .
- **3** Pomocou tlačidiel  $\triangle$  vyberte obrázky, ktoré chcete odstrániť z objednávky tlače.
	- Pomocou tlačidla  $\nabla$  nastavíte počet výtlačkov na 0. Po odstránení všetkých požadovaných obrázkov z objednávky tlače stlačte tlačidlo @.
- **4** Zvoľte formát dátumu a času a stlačte tlačidlo  $\circledcirc$ .
	- Toto nastavenie sa použije na všetky snímky s dátami objednávky tlače.
- **5** Vyberte možnosť [Set] a stlačte tlačidlo  $\circledcirc$ .

# **Priama tlač (PictBridge)**

Po pripojení fotoaparátu káblom USB k tlačiarni kompatibilnej s PictBridge môžete uložené snímky vytlačiť priamo.

**1** Pripojte fotoaparát k tlačiarni pomocou dodaného USB kábla a fotoaparát zapnite.

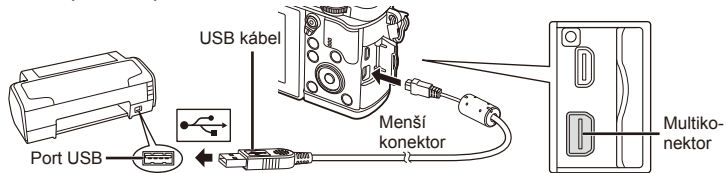

- Pri tlačení použite úplne nabitú batériu.
- Keď fotoaparát zapnete, na obrazovke počítača by sa malo zobraziť dialógové okno s výzvou na výber hostiteľského zariadenia. Ak sa nezobrazí, nastavte položku [USB Mode] (Str. 79) v používateľskej ponuke fotoaparátu na možnosť [Auto].

**2** Pomocou tlačidiel  $\triangle \nabla$  vyberte možnosť [Print].

- Zobrazí sa správa [One Moment] a potom dialógové okno s výberom režimu tlače.
- Ak sa obrazovka nezobrazí po pár minútach, odpojte kábel USB a začnite znovu od kroku 1.

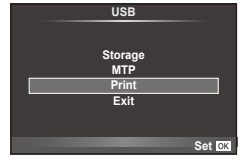

# Pokračujte podľa časti "Tlač s použitím vlastných nastavení" (Str. 98).

# $($ . $\prime$ ) Upozornenia

• 3D fotografie, snímky vo formáte RAW a videozáznamy nemožno vytlačiť.

*5*

# **Jednoduchá tlač**

Pred pripojením fotoaparátu k tlačiarni pomocou USB kábla pomocou fotoaparátu zobrazte obrázok, ktorých chcete vytlačiť.

- **1** Pomocou tlačidiel  $\triangle$  zobrazte snímky, ktoré chcete fotoaparátom vytlačiť.
- **2** Stlačte tlačidlo  $\triangleright$ .
	- Po skončení tlače sa zobrazí obrazovka výberu snímky. Ak chcete vytlačiť ďalšiu snímku, vyberte ju pomocou tlačidiel  $\triangleleft$  a stlačte tlačidlo  $\circledcirc$ .
	- Ukončenie vykonáte odpojením kábla USB od fotoaparátu vo chvíli zobrazenia výberu obrázkov.

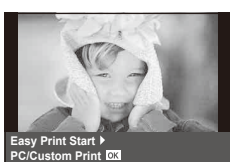

# **Tlač s použitím vlastných nastavení**

**1** Pri nastavovaní volieb tlače postupujte podľa návodu na obsluhu.

### **Výber režimu tlače**

Vyberte spôsob tlače (tlačový režim). Dostupné tlačové režimy sú uvedené nižšie.

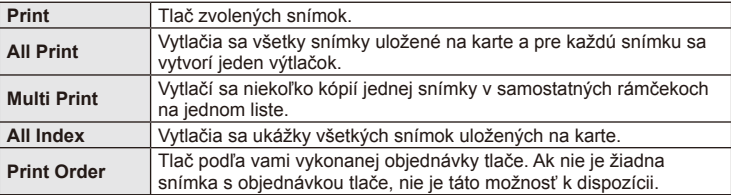

### **Nastavenie papiera pre tlač**

Toto nastavenie sa líši podľa typu tlačiarne. Ak je k dispozícii len nastavenie STANDARD tlačiarne, nemôžete toto nastavenie zmeniť.

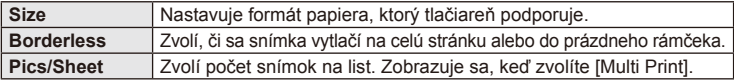

### **Zvolenie snímok, ktoré chcete vytlačiť**

Zvoľte snímky, ktoré chcete vytlačiť. Zvolené snímky je možné vytlačiť neskôr (rezervácia jednej snímky) alebo je možné okamžite vytlačiť zobrazenú snímku.

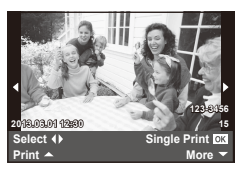

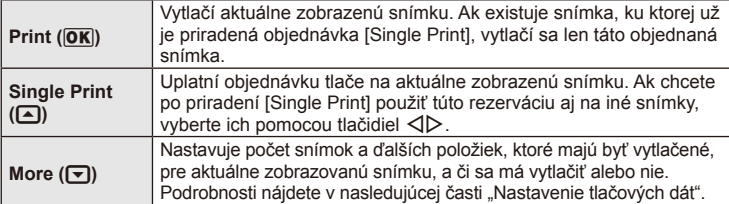

### **Nastavenie tlačových dát**

Zvoľte, či chcete na snímke vytlačiť tlačové dáta, ako je čas, dátum alebo názov súboru. Keď je nastavený režim tlače [All Print] a je zvolená možnosť [Option Set], zobrazia sa nasledujúce možnosti.

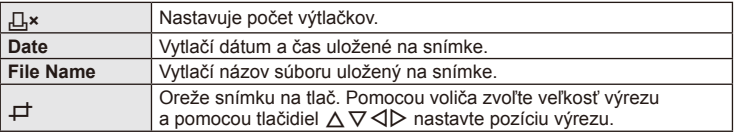

- **2** Po zvolení všetkých snímok na tlač a tlačových dát vyberte [Print] a potom stlačte tlačidlo  $\omega$ .
	- Pre prerušenie a zrušenie tlače stlačte tlačidlo . Pre pokračovanie v tlači zvoľte možnosť [Continue].

### Zrušenie tlače

Pre zrušenie tlače zvýraznite možnosť [Cancel] a stlačte tlačidlo @. Poznámka: Všetky zmeny týkajúce sa objednávky tlače sa stratia. Ak chcete zrušiť tlač a vrátiť sa k predchádzajúcemu kroku, kde môžete uskutočniť zmeny v aktuálnej objednávke tlače, stlačte tlačidlo MENU.

# **Inštalácia počítačového softvéru**

# ■ Windows

**1** Vložte dodaný disk CD do CD-ROM mechaniky počítača.

### **Windows XP**

• Zobrazí sa dialógové okno "Setup".

### **Windows Vista/Windows 7/Windows 8**

• Zobrazí sa dialógové okno automatického spustenia. Dvojitým kliknutím na položku "OLYMPUS Setup" zobrazíte dialógové okno "Setup".

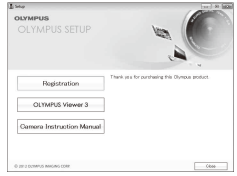

# $\omega$  Upozornenia

- Ak sa dialógové okno "Setup" nezobrazí, zvoľte z ponuky štart možnosť "My Computer" (Windows XP) alebo "Computer" (Windows Vista/Windows 7). Dvojitým kliknutím na ikonu CD-ROM mechaniky (OLYMPUS Setup) otvorte okno "OLYMPUS Setup" a potom dvakrát kliknite na súbor "LAUNCHER.EXE".
- Ak sa zobrazí dialógové okno Kontrola používateľských kont, kliknite na možnosť ". Yes" alebo "Continue".
- **2** Postupujte podľa pokynov na obrazovke vášho počítača.

# $\omega$  Upozornenia

• Ak sa po pripojení fotoaparátu k počítaču na displeji fotoaparátu nič nezobrazí, zostávajúca kapacita batérie je príliš nízka. Použite úplne nabitú batériu.

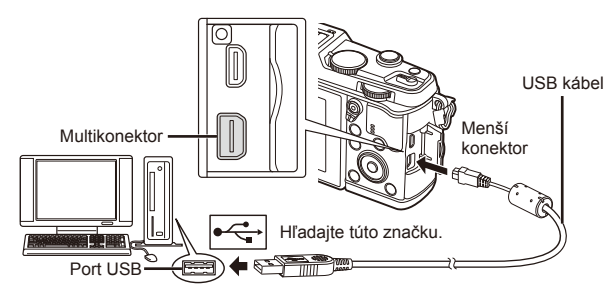

# $\omega$  Upozornenia

• Keď je fotoaparát pripojený k inému zariadeniu cez rozhranie USB, na displeji sa zobrazí výzva na výber typu pripojenia. Vyberte možnosť [Storage].

- **3** Zaregistrujte si svoj produkt Olympus.
	- Kliknite na tlačidlo "Registration" a postupujte podľa pokynov na obrazovke.
- **4** Nainštalujte softvér OLYMPUS Viewer 3.
	- Pred spustením inštalácie skontrolujte, či váš počítač spĺňa systémové požiadavky.
	- Kliknite na tlačidlo "OLYMPUS Viewer 3" a podľa pokynov na obrazovke nainštalujte softvér.

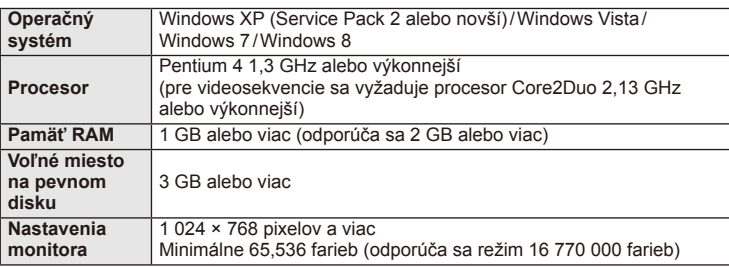

• Informácie o používaní softvéru nájdete v on-line pomocníkovi.

# ■ Macintosh

- **1** Vložte dodaný disk CD do CD-ROM mechaniky počítača.
	- Obsah disku by sa mal automaticky zobraziť v aplikácii Finder. Ak sa nezobrazí, dvakrát kliknite na ikonu CD na pracovnej ploche.
	- Dvojitým kliknutím na ikonu "Setup" zobrazíte dialógové okno "Setup".
- **2** Nainštalujte softvér OLYMPUS Viewer 3.
	- Pred spustením inštalácie skontrolujte, či váš počítač spĺňa systémové požiadavky.
	- Kliknite na tlačidlo "OLYMPUS Viewer 3" a podľa pokynov na obrazovke nainštalujte softvér.

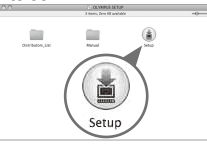

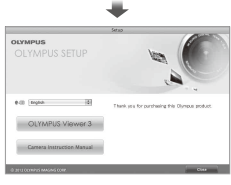

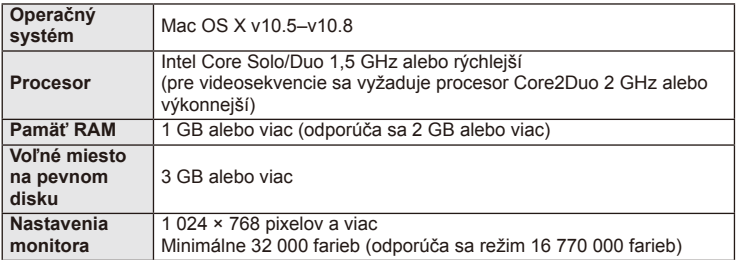

• Z ponuky jazykov možno vybrať aj iné jazyky. Informácie o používaní softvéru nájdete v on-line pomocníkovi.

# **Kopírovanie snímok do počítača bez softvéru OLYMPUS Viewer3**

Váš fotoaparát podporuje USB Mass Storage Class. Môžete teda prenášať snímky do počítača pripojením fotoaparátu k počítaču pomocou priloženého kábla USB. S pripojením USB sú kompatibilné nasledujúce operačné systémy:

**Windows: Windows XP Home Edition/ Windows XP Professional/ Windows Vista/Windows 7/Windows 8**

**Macintosh: Mac OS X v.10.3 alebo novší**

- **1** Vypnite fotoaparát a pripojte ho k počítaču.
	- Umiestnenie portu USB sa líši podľa počítača. Podrobnosti nájdete v návode k počítaču.
- **2** Zapnite fotoaparát.
	- Zobrazí sa obrazovka výberu pre pripojenie USB.
- **3** Pomocou tlačidiel  $\triangle \nabla$  zvoľte [Storage]. Stlačte  $\textcircled{\tiny{\textsf{R}}}$ .

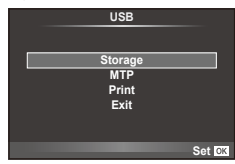

**4** Počítač rozpozná fotoaparát ako nové zariadenie.

# $\Omega$  Upozornenia

- Ak používate aplikáciu Windows Fotogaléria pre Windows Vista, Windows 7 alebo Windows 8, vyberte v kroku 3 možnosť [MTP].
- Prenos dát nie je zaručený pri použití týchto OS ani v prípade, že je počítač vybavený rozhraním USB.

Pri počítačoch s doplneným rozhraním USB, napr. na prídavnej doske a pod. Počítač nemá továrensky inštalovaný operačný systém Domácky zostavený počítač

- Keď je fotoaparát pripojený k počítaču, nie je možné používať ovládacie prvky na fotoaparáte.
- Ak sa dialógové okno zobrazené v kroku 2 po pripojení fotoaparátu k počítaču nezobrazí, nastavte položku [USB Mode] (Str. 79) v používateľskej ponuke fotoaparátu na možnosť [Auto].

# **Použitie sprievodcu fotoaparátom**

Fotoaparát je možné k telefónu smartphone pripojiť cez funkciu bezdrôtovej siete LAN fotoaparátu.

- Zobrazte a preneste snímky uložené na karte fotoaparátu.
- Pridajte informácie o polohe do snímky pomocou informácií o polohe z telefónu smartphone.
- Fotoaparát je možné ovládať pomocou telefónu smartphone.

Aby bolo možné použiť tieto funkcie, budete potrebovať telefón smartphone s nainštalovanými aplikáciami. Ďalšie informácie týkajúce sa aplikácií pre telefóny smartphone nájdete na webových stránkach "OI.Share".

# $\langle f \rangle$  Upozornenia

- Pred použitím funkcie bezdrôtovej siete LAN si prečítajte časť "Bezpečnostné opatrenia pri použití bezdrôtovej funkcie LAN" (Str. 137).
- Ak používate funkciu bezdrôtovej siete LAN v krajine mimo oblasti, v ktorej bol fotoaparát zakúpený, hrozí, že fotoaparát nebude odpovedať predpisom pre bezdrôtovú komunikáciu tejto krajiny. Spoločnosť Olympus nenesie zodpovednosť za akékoľvek nedodržanie týchto predpisov.
- Rovnako ako u akejkoľvek inej bezdrôtovej komunikácii, hrozí vždy riziko odpočúvania treťou stranou.
- Funkciu bezdrôtovej siete LAN vo fotoaparáte nie je možné použiť pre pripojenie k domácemu alebo verejnému prístupovému bodu.

# Príprava telefónu smartphone

Nainštalujte aplikáciu OI.Share pre telefón smartphone a potom aplikáciu OI.Share v telefóne smartphone reštartujte.

### ■ Príprava fotoaparátu

K dispozícii sú 2 metódy pre bezdrôtové pripojenie k sieti LAN.

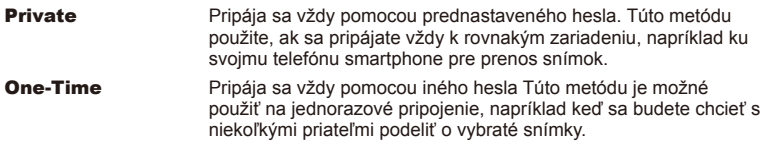

Najskôr je potrebné vybrať metódu bezdrôtového pripojenia LAN.  $\mathbb{R}$  . Nastavenie pripojenia k bezdrôtovej sieti LAN (nastavenie Wi-Fi)" (Str. 75)

# **Privátne pripojenie**

Na pripojenie je možné použiť nasledujúci postup.

- **1** Vyberte [Connection to Smartphone] v [Playback Menu] a stlačte  $\omega$ .
- **2** Postupujte podľa pokynov zobrazených na displeji, pokračujte stlačením tlačidla.
	- Na displeji sa zobrazí názov SSID, heslo a kód QR.
- **3** Zadajte do telefónu smartphone názov SSID a heslo.
	- Ak použijete na načítanie kódu QR aplikáciu OI.Share vo vašom telefóne smartphone, názov SSID a heslo sa zadajú automaticky.
	- Pri druhom a každom ďalšom pripojení bude pripojenie prebiehať automaticky.
	- V aplikácii OI.Share v telefóne smartphone sa zobrazí náhľad obrázkov z fotoaparátu.

# $\blacksquare$  One-time connection

- **1** Vyberte [Connection to Smartphone] v [Playback Menu] a stlačte  $\omega$ .
	- Na displeji sa zobrazí názov SSID, heslo a kód QR.
- **2** Zadajte do telefónu smartphone názov SSID a heslo.
	- Ak použijete na načítanie kódu QR aplikáciu OI.Share vo vašom telefóne smartphone, názov SSID a heslo sa zadajú automaticky.
	- Pri druhom a každom ďalšom pripojení sa najskôr zobrazí správa s otázkou, či chcete zmeniť heslo.

# Ukončenie pripojenia

- **1** Stlačte tlačidlo **MENU** na fotoaparáte alebo sa dotknite symbolu [Stop] na obrazovke displeja.
	- Pripojenie je možné taktiež ukončiť ukončením aplikácie OI.Share alebo vypnutím fotoaparátu.
	- Pripojenie sa ukončí.

# $\omega$  Upozornenia

- Súbežné použitie funkcie bezdrôtovej siete LAN, aplikácie OLYMPUS PENPAL, karty Eye-Fi alebo podobnej funkcie môžu mať za následok významné zníženie výkonu fotoaparátu.
- Bezdrôtová anténa LAN sa nachádza v úchyte fotoaparátu. Ak je to možné, nezakrývajte anténu rukami.
- Počas pripojenia k bezdrôtovej sieti LAN sa bude batéria vybíjať rýchlejšie. Ak je batéria takmer vybitá, môže sa pripojenie počas prenosu prerušiť.
- Pripojenie môže byť obtiažne alebo pomalé v blízkosti zariadení, ktoré generujú magnetické polia, statickú elektrinu alebo rádiové vlny, napríklad v blízkosti mikrovlnnej rúry a bezdrôtového telefónu.

# **Možnosti ponúkané aplikáciou OI.Share**

### ■ Synchronizácia času a dátumu vo vašom fotoaparáte s telefónom smartphone

Synchronizácia času a dátumu vo vašom telefóne smartphone a fotoaparátu umožňuje, aby boli do snímok vo fotoaparáte pridané informácie o polohe. Spustite synchronizáciu času v aplikácii OI.Share.

- Synchronizácia času vo fotoaparáte môže trvať minútu alebo o niečo dlhšie.
- Pridajte informácie o polohe do snímky pomocou informácií o polohe z telefónu smartphone.
- Fotoaparát je možné ovládať pomocou telefónu smartphone.

# Pridanie informácií o polohe z telefónu smartphone do snímok

- **1** Spustite záznam informácií o polohe v aplikácii OI.Share.
	- Váš telefón smartphone bude zaznamenávať informácie o polohe vo vopred definovanom intervale.

# **2** Ukončite pripojenie.

- Fotoaparát je teraz pripravený na fotografovanie.
- **3** Keď informácie o polohe už nie sú požadované, zastavte záznam informácií o polohe v aplikácii OI.Share.
- **4** Spustite [Connection to Smartphone] vo svojom fotoaparáte.
- **5** Spustite odosielanie informácií o polohe v aplikácii OI.Share.
	- Informácia o polohe bude pridaná do snímok na pamäťovej karte. Pri snímkach, do ktorých bola pridaná informácia o polohe, sa zobrazí symbol  $\mathcal{K}$ .

# $\omega$  Upozornenia

• Informácie o polohe nie je možné pridať do videosekvencií.

# ■ Zdieľanie snímok

Ak chcete zdieľať snímky, nastavte [Share Order] pri snímkach, ktoré chcete zdieľať.

- **1** Prehrajte snímky a nastavte [Share Order] (Str. 48).
- **2** Použite [One-Time] na nastavenie pripojenia Wi-Fi.

# ■ Ovládanie fotoaparátu

Z telefónu smartphone je možné ovládať fotoaparát vrátane fotografovania. Táto funkcia je k dispozícii iba pri pripojení v režime [Private].

**1** Spustite [Connection to Smartphone] vo svojom fotoaparáte.

- Pripojiť sa dá aj dotknutím symbolu **WI na obrazovke snímania.**
- Fotoaparát je nastavený do režimu i-AUTO.
- **2** Fotografujte prostredníctvom telefónu smartphone.

# $U$  Upozornenia

- Záznam informácií o polohe je k dispozícii iba pri použití telefónu smartphone s funkciou GPS.
- Pri pripojení cez funkciu bezdrôtovej siete LAN nie sú k dispozícii všetky funkcie.

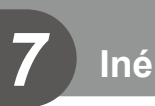

# **Tipy a informácie o vytváraní snímok**

# **Fotoaparát sa nezapne, aj keď je vložená batéria**

### **Batéria nie je plne nabitá**

• Nabite batériu pomocou nabíjačky.

### **Batéria nemôže dočasne fungovať z dôvodu nízkej teploty**

• Pri nízkej okolitej teplote sa výkon batérie zníži. Vyberte batériu a zahrejte ju tak, že si ju na chvíľu vložíte do vrecka.

# **Po stlačení spúšte sa nevytvorí žiadna snímka**

### **Fotoaparát sa automaticky vypol**

• Ak v priebehu určeného času nevykonáte žiadnu činnosť, fotoaparát automaticky prejde do režimu spánku, aby sa minimalizovalo vybíjanie batérie.  $\mathbb{R}$  [Sleep] (Str. 79) Ak počas nastaveného času (4 hodiny), odkedy sa fotoaparát prepol do režimu spánku, nevykonáte žiadnu činnosť, fotoaparát sa automaticky vypne.

### **Nabíja sa blesk**

• Počas nabíjania na displeji bliká značka  $\clubsuit$ . Pred stlačením spúšte počkajte na ukončenie nabíjania blesku.

### **Nie je možné zaostriť**

• Fotoaparát nedokáže zaostriť na objekty, ktoré sú príliš blízko k fotoaparátu, alebo ktoré sú nevhodné na automatické zaostrovanie (na displeji bude blikať značka potvrdenia AF). Zvýšte vzdialenosť k objektu alebo zaostrite na objekt s vysokým kontrastom v rovnakej vzdialenosti od fotoaparátu, ako je váš hlavný objekt, zmeňte kompozíciu a zhotovte snímku.

### **Objekty, na ktoré sa ťažko zaostruje**

S automatickým zaostrením je ťažké zaostriť v nasledujúcich situáciách.

Bliká značka potvrdenia zaostrenia AF. Tieto objekty nie sú zaostrené.

Značka potvrdenia zostrenia AF sa rozsvieti, ale objekt nie je ostrý.

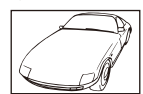

Objekt s nízkym kontrastom

Objekty v rôznych

vzdialenostiach

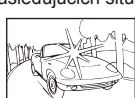

Príliš jasné svetlo v strede rámčeka

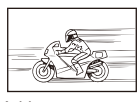

Rýchlo sa pohybujúce objekty

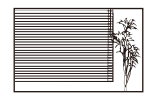

Objekt neobsahuje žiadne zvislé línie

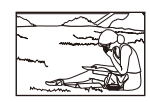

Predmet nie je vo vnútri oblasti AF

### **Redukcia šumu je aktivovaná**

• Pri snímaní nočných scén je expozičný čas dlhší a na snímkach sa objavuje šum. Fotoaparát aktivuje redukciu šumu po snímaní s dlhým expozičným časom. Počas redukcie šumu nie je snímanie možné. Môžete nastaviť funkciu [Noise Reduct.] na možnosť [Off]. **IGF** [Noise Reduct.] (Str. 79)

# **Zníži sa počet oblastí AF.**

Počet a veľkosť oblastí AF sa odlišuje v závislosti od pomeru strán, nastavení skupiny oblastí a možnosti zvolenej pre položku [Digital Tele-converter].

# **Nie je nastavený dátum a čas**

### **Používate fotoaparát s nastaveniami aké mal pri zakúpení**

• Dátum a čas fotoaparátu nie je po zakúpení nastavený. Nastavte pred používaním fotoaparátu dátum a čas.  $\mathbb{R}$  "Nastavenie dátumu/času" (Str. 14)

### **Batéria bola vybratá z fotoaparátu**

• Ak je fotoaparát ponechaný približne 1 deň bez batérie, nastavenie dátumu a času sa vráti do východiskového továrenského nastavenia. Ak bola batéria vložená do fotoaparátu iba krátko a potom vybratá, dáta budú stratené skôr. Pred zhotovením dôležitých snímok skontrolujte nastavenie dátumu a času.

# **Pre nastavené funkcie sa obnovia východiskové továrenské nastavenia**

Keď v iných režimoch snímania než P, A, S alebo M otočíte prepínačom režimov alebo vypnete fotoaparát, pre funkcie so zmenenými nastaveniami sa obnovia východiskové továrenské nastavenia.

# **Vytvorené snímky sú svetlé**

Môže k tomu dôjsť, ak je snímka zhotovená v protisvetle alebo v čiastočnom protisvetle. Spôsobuje to jav nazývaný "odraz v protisvetle" alebo "duch". Ak je to možné, zvážte kompozíciu, v ktorej by nebol ostrý zdroj svetla na snímke zachytený. "Odrazy v protisvetle" sa môžu vyskytnúť aj v prípade, kedy svetelný zdroj nie je na snímke zachytený. Odtieňte objektív slnečnou clonou objektívu od zdroja svetla. Ak je slnečná clona neúčinná, zatieňte objektív rukou.  $\mathbb{R}$  "Výmenné objektívy" (Str. 115)

# **Na obrázku snímaného objektu sa zobrazia neznáme svetlé škvrny.**

Toto môže byť spôsobené chybnými bodmi snímača CCD. Vykonajte funkciu [Pixel Mapping]. Ak problém pretrváva, opakujte mapovanie bodov niekoľkokrát.  $\mathbb{R}$  "Kalibrácia snímača – Kontrola funkcií spracovania obrazu" (Str. 111)

# **Funkcie, ktoré nie je možné zvoliť z ponúk**

Niektoré položky z ponúk nemusí byť možné zvoliť pomocou krížového ovládača.

- Položky, ktoré nie je možné nastaviť v režime snímania.
- Položky, ktoré nie je možné nastaviť, pretože už bola nastavená iná položka: Kombinácia funkcií [Cu] a [Noise Reduct.] a pod.

# **Chybové kódy**

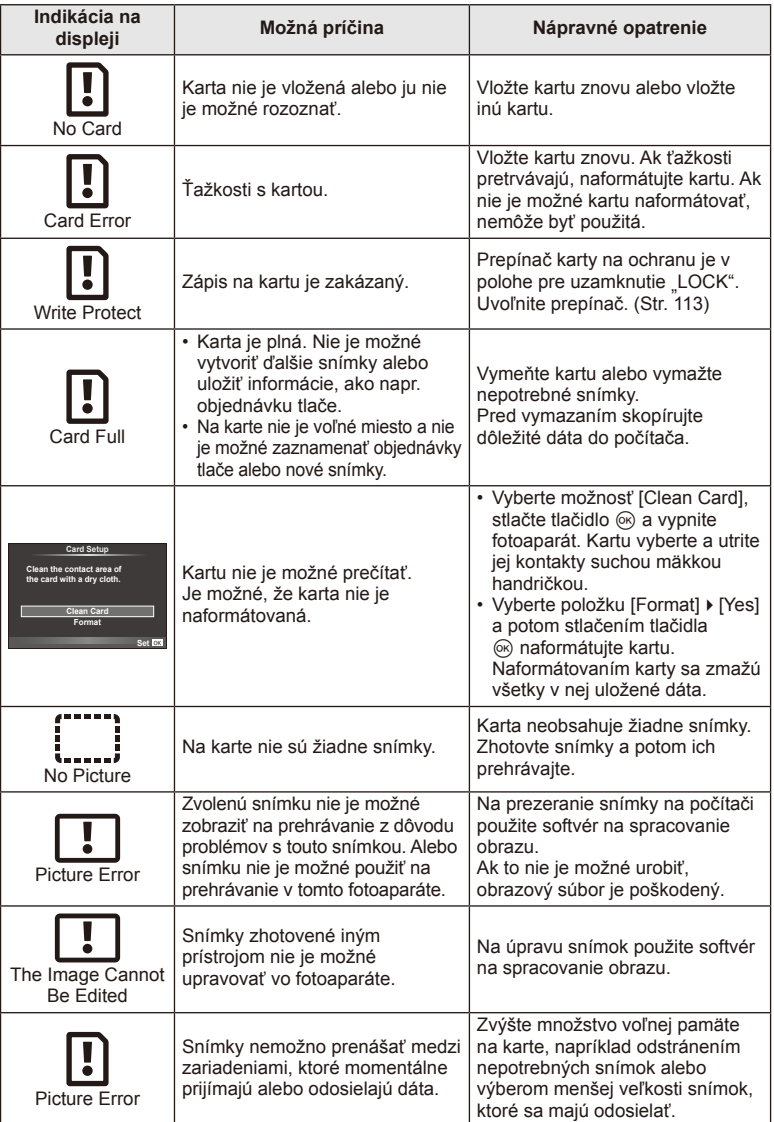
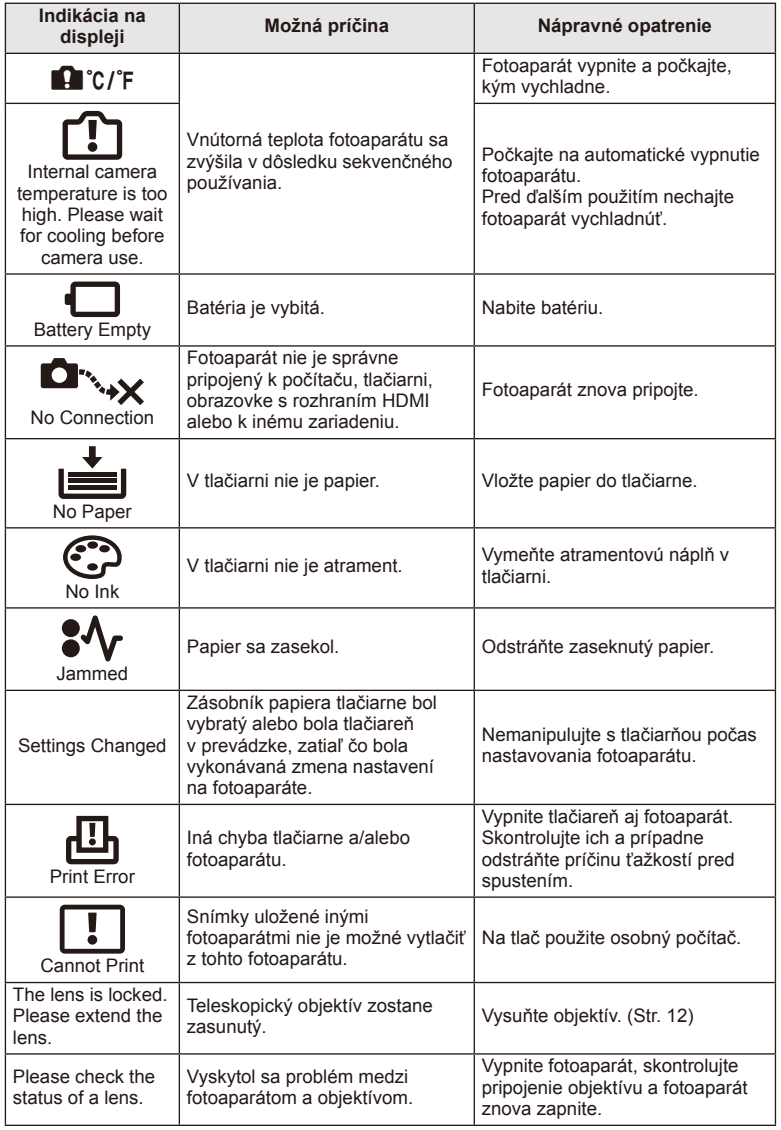

*7*

## **Čistenie fotoaparátu**

Pred čistením vypnite fotoaparát a vyberte batériu.

#### **Kryt:**

• Utrite opatrne mäkkou handričkou. Ak je povrch silno znečistený, namočte handričku v slabom roztoku mydla a starostlivo očistite. Utrite povrch vlhkou handričkou a potom osušte. Ak ste používali prístroj pri mori, utrite ho handričkou namočenou v čistej vode a potom vysušte.

#### **Displej:**

• Utrite opatrne mäkkou handričkou.

#### **Objektív:**

• Sfúknite prach z objektívu bežne dostupným vetrákom. Objektív jemne utrite obrúskom na čistenie objektívu.

#### **Pamäť**

- Ak fotoaparát dlhšie nepoužívate, vyberte batériu aj kartu. Uskladnite fotoaparát na suchom chladnom mieste s dobrým vetraním.
- Pravidelne vkladajte batériu a vyskúšajte funkcie prístroja.
- Pred nasadením krytu odstráňte prach a nečistoty z krytu tela a zadného krytu.
- Ak nie je nasadený žiadny objektív, riadne pripevnite kryt tela na fotoaparát, aby sa dovnútra nedostal prach. Pred odložením objektívu naň nezabudnite nasadiť predný a zadný kryt.
- Po použití fotoaparát vyčistite.
- Neskladujte ho v blízkosti odpudzovača hmyzu.

#### **Čistenie a kontrola obrazového snímača**

Tento fotoaparát obsahuje funkciu protiprachového filtra zabraňujúcu tomu, aby sa prach dostal na snímač obrazu a na odstránenie prachu alebo nečistoty z povrchu obrazového snímača pomocou ultrazvukových vibrácií. Funkcia protiprachového filtra sa aktivuje pri zapnutí fotoaparátu.

Funkcia protiprachového filtra pracuje súčasne s kalibráciou snímača, ktorá overuje obrazový snímač a obvody spracovania obrazu. Keďže sa antiprachový filter aktivuje vždy pri zapnutí fotoaparátu, držte fotoaparát vzpriamene, aby bol antiprachový filter účinný.

## $( \ell )$  Upozornenia

- Nepoužívajte silné chemikálie, ako sú benzín, alkohol či rozpúšťadlá. Nepoužívajte napustené handričky.
- Neskladujte fotoaparát na miestach, kde sa manipuluje s chemikáliami, aby nedošlo ku korózii fotoaparátu.
- Ak ponecháte objektív znečistený, môže dôjsť ku korózii.
- Ak ste fotoaparát dlhší čas nepoužívali, skontrolujte pred použitím všetky súčasti fotoaparátu. Pred zhotovením dôležitých snímok nezabudnite vykonať skúšobný záber a skontrolujte, či fotoaparát funguje správne.

## **Kalibrácia snímača – Kontrola funkcií spracovania obrazu**

Funkcia kalibrácie snímača umožňuje prístroju skontrolovať a nastaviť obrazový snímač a funkcie spracovania obrazu. Po použití displeja alebo sériovom snímaní počkajte najmenej 1 minútu pred použitím funkcie kalibrácie snímača, aby ste mali istotu, že funguje správne.

- **1** Vyberte možnosť [Pixel Mapping] v záložke  $\frac{1}{2}$  používateľskej ponuky (Str. 83)  $\mathfrak{p}_\mathrm{J}|_\mathrm{a}$
- 2 Stlačte tlačidlo  $\triangleright$ , potom tlačidlo  $\otimes$ .
	- Počas kalibrácie snímača sa zobrazí lišta [Busy]. Po dokončení kalibrácie snímača sa obnoví ponuka.

#### $\omega$  Upozornenia

• Ak počas kalibrácie snímača prístroj vypnete, spustite funkciu znovu od kroku 1.

## **Batéria a nabíjačka**

- Používajte iba lítiovo-iónovú batériu Olympus. Používajte iba originálne nabíjateľné batérie OLYMPUS.
- Spotreba energie fotoaparátu veľmi kolíše podľa použitia a ďalších podmienok.
- Nasledujúce činnosti majú veľkú spotrebu energie a veľmi rýchlo vybíjajú batériu, aj keď sa nefotografuje.
	- Stlačenie tlačidla spúšte do polovice v režime snímania, opakované automatické ostrenie.
	- Dlhotrvajúce zobrazovanie snímok na displeji.
	- Ak je fotoaparát pripojený k počítaču alebo tlačiarni.
- Ak použijete vybitú batériu, môže sa fotoaparát vypnúť bez toho, aby sa zobrazilo upozornenie na vybitú batériu.
- Batéria nie je pri predaji úplne nabitá. Pred použitím batériu nabite pomocou dodanej nabíjačky.
- Normálny čas nabíjania prostredníctvom priloženej nabíjačky je približne 3 hodiny 30 minút.
- Nepokúšajte sa používať nabíjačky, ktoré neboli špeciálne navrhnuté na používanie s dodanou batériou, alebo batérie, ktoré neboli špeciálne navrhnuté na používanie s dodanou nabíjačkou.

#### $\left( \ell \right)$  Upozornenia

• V prípade zámeny batérie za nesprávny typ hrozí riziko výbuchu. Opotrebovanú batériu zlikvidujte v súlade s predpismi "Bezpečnostné opatrenia na používanie batérie" (Str. 136)

## **Používanie nabíjačky v zahraničí**

- Nabíjačku môžete napájať z väčšiny svetových domácich elektrických sietí od 100 V do 240 V (striedavé napätie, 50/60 Hz). Tvar zásuvky a teda potrebnej zástrčky však závisí od krajiny alebo oblasti použitia a môže sa vyžadovať použitie vhodnej redukcie. Podrobnosti vám poskytne personál v obchode s elektronikou alebo cestovný agent.
- Nepoužívajte bežne dostupné cestovné adaptéry, lebo môže dôjsť k poruche nabíjačky.

# V tejto príručke sú všetky úložné zariadenia nazývané "karta". V

**Použiteľné karty**

tomto fotoaparáte možno použiť nasledujúce typy pamäťových kariet SD (bežne dostupné): karty SD, SDHC, SDXC a Eye-Fi. Najaktuálnejšie informácie nájdete na webových stránkach Olympus.

#### **Prepínač ochrany proti zápisu na karte SD**

Na karte SD je prepínač ochrany proti zápisu. Ak nastavíte prepínač na stranu ochrany (LOCK), nebude možné zapisovať na kartu, odstraňovať údaje ani formátovať kartu. Ak chcete povoliť zápis, vráťte prepínač do odomknutej polohy ("UNLOCK").

## $\bm{\theta}$  Upozornenia

- Dáta na karte nebudú úplne vymazané ani po jej naformátovaní alebo vymazaní dát. Pri likvidácii karty vykonajte jej znehodnotenie, aby nedošlo k úniku osobných údajov.
- Kartu Eye-Fi používajte v súlade so zákomni a nariadeniami krajiny, kde sa fotoaparát používa. V lietadle a na iných miestach, vyberte kartu Eye-Fi z fotoaparátu alebo vypnite funkcie karty.  $\mathbb{R}$  [Eye-Fi] (str. 83)
- Karta Eye-Fi sa môže v priebehu používania zahriať.
- Pri používaní karty Eye-Fi sa batéria môže vybíjať rýchlejšie.
- Pri používaní karty Eye-Fi môže fotoaparát fungovať pomalšie.

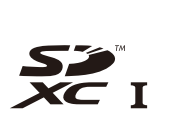

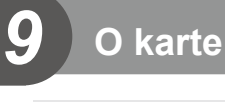

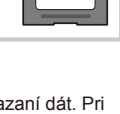

**LOCK**

## **Režim záznamu a veľkosť súboru/počet statických snímok, ktoré je možné uložiť**

Veľkosť súboru v tabuľke je približná veľkosť súborov s pomerom strán 4:3.

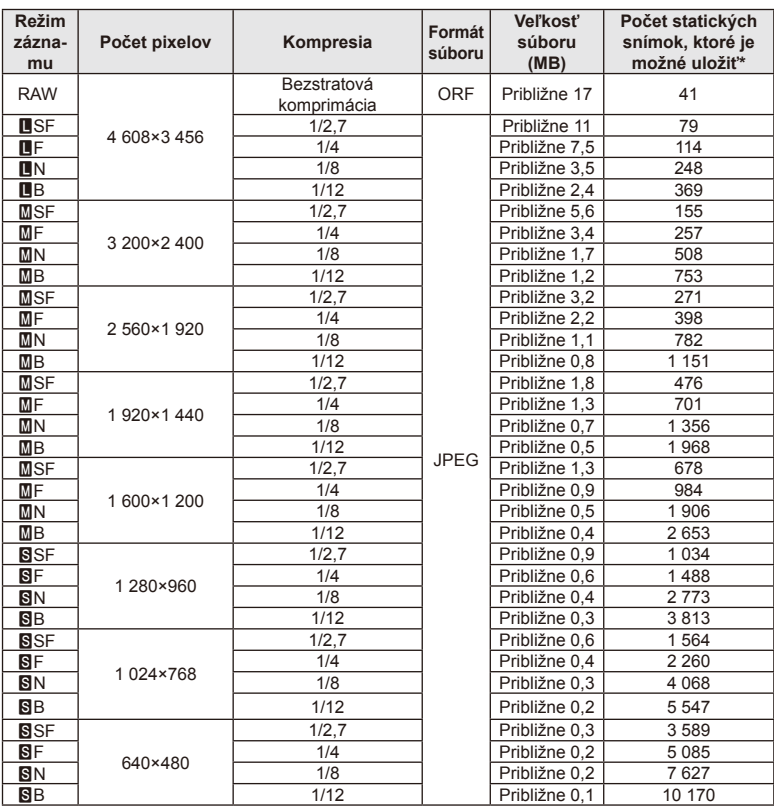

\* Pri karte SD s kapacitou 1 GB.

#### $\omega$  Upozornenia

- Počet statických snímok, ktoré možno uložiť v pamäti sa môže meniť v závislosti od objektu, či boli zadané objednávky tlače a od ďalších faktorov. Za určitých okolností sa môže stať, že sa počet statických snímok, ktoré možno uložiť v pamäti, zobrazený na displeji nezmení ani po zhotovení ďalšej snímky alebo vymazaní už uložených snímok.
- Skutočná veľkosť súboru sa líši podľa predmetu.
- Maximálny počet statických snímok, ktoré je možné uložiť a zobraziť na displeji, je 9999.
- Údaje o dostupnom čase pre nahrávanie videozáznamov si pozrite na webovej lokalite spoločnosti Olympus.

Vhodný objektív si vyberte podľa scény a vášho kreatívneho zámeru. Používajte objektívy určené výhradne pre systém Micro Four Thirds označené nápisom M.ZUIKO DIGITAL alebo symbolom uvedeným vpravo. Pomocou adaptéra môžete tiež použiť objektívy pre systém Four Thirds a OM.

### $\omega$  Upozornenia

*10*

- Po zložení krytu bajonetu tela fotoaparátu a pri výmene objektívu držte bajonet pre objektív otočený smerom dole. Obmedzíte tak vniknutie prachu a iných telies do vnútrajška fotoaparátu.
- Neskladajte kryt bajonetu a nenasadzujte objektív v prašnom prostredí.
- Nemierte objektívom nasadeným na fotoaparáte do slnka. Môže tým dôjsť k poškodeniu na fotoaparáte alebo dokonca k vznieteniu vplyvom sústredeného účinku slnečného žiarenia zaostreného objektívom.
- Nestraťte kryt tela a zadný kryt objektívu.
- Ak nie je nasadený žiadny objektív, riadne pripevnite kryt tela na fotoaparát, aby sa dovnútra nedostal prach.

## **Technické parametre objektívov M.ZUIKO DIGITAL**

#### Názvy súčastí

- 1 Predný kryt
- (2) Závit na nasadenie filtra
- 3 Ostriaci krúžok
- 4 Krúžok transfokátora (len objektívy s transfokátorom)
- 5 Značka pre nasadzovanie objektívu
- 6 Zadný kryt
- 7 Elektrické kontakty
- 8 Prepínač odblokovania UNLOCK (len na zasúvateľných objektívoch)
- 9 Okrasný krúžok (len na niektorých objektívoch; snímte ho pri nasadzovaní slnečnej clony objektívu)

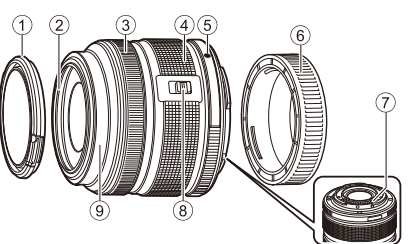

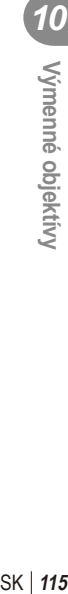

#### Používanie objektívov s motorovým nastavením transfokátora a funkciami makro (ED12-50mm f3.5-6.3EZ)

Činnosť objektívu závisí od pozície krúžku transfokátora.

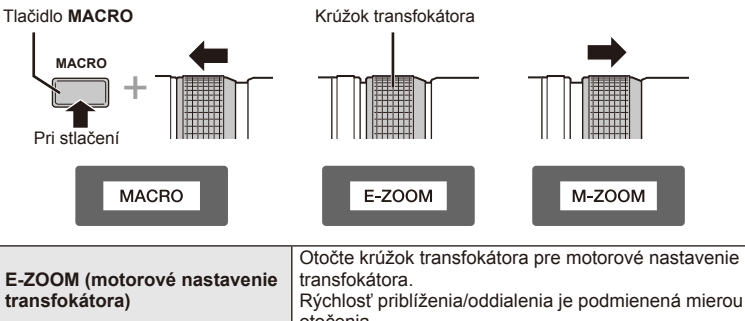

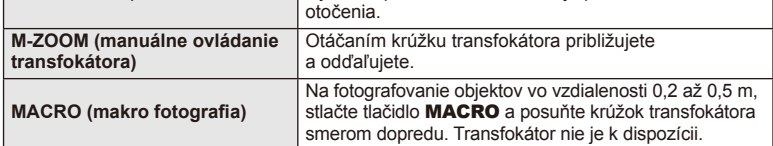

• Funkciu tlačidla **L-Fn** môžete zvoliť v používateľskej ponuke fotoaparátu.

#### ■ Ovládanie zaostrovania snapshot (17mm f1.8, ED12mm f2.0)

Posunutím zaostrovacieho krúžku v smere šípky zmeníte spôsob ostrenia.

AF/MF Ostrenie snapshot

Zaostrovací krúžok

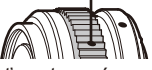

Pri ostrení snapshot je vzdialenosť nastavená pomocou zaostrovacieho krúžku v závislosti od vzdialenosti objektu. Fotoaparát zaostruje v rámci hĺbky poľa zodpovedajúceho nastavenej hodnote clony.

- Odporúčame nastaviť clonu najmenej na hodnotu F5.6.
- Môžete snímať vo vybratej vzdialenosti bez ohľadu na režim AF na fotoaparáte.

#### ■ Ovládanie krytu objektívu (BCL-1580)

Pomocou páčky MF otvorte a zavrite kryt objektívu a upravte zaostrenie v rozsahu nekonečno až detail.

- Medzi fotoaparátom a objektívom nedochádza k dátovej komunikácii.
- Niektoré funkcie fotoaparátu nemožno použiť.
- Ak chcete použiť funkciu stabilizácie obrazu, nastavte ohniskovú vzdialenosť na 15 mm.

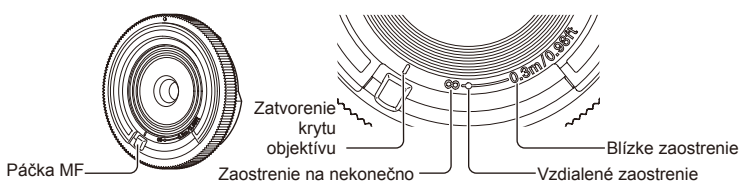

#### ■ Kombinácie objektívov a fotoaparátov

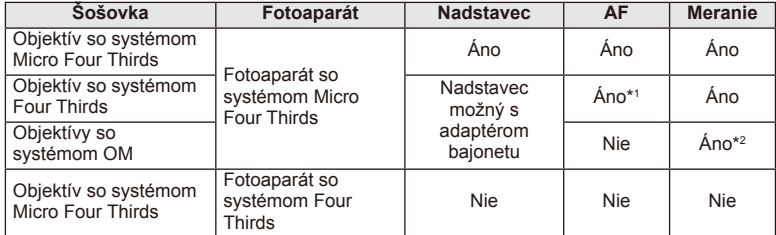

\*1 Nie je možné použiť nastavenie [C-AF] a [C-AF+TR] režimu [AF Mode].

\*2 Nie je možné presné meranie.

#### Hlavné parametre objektívu

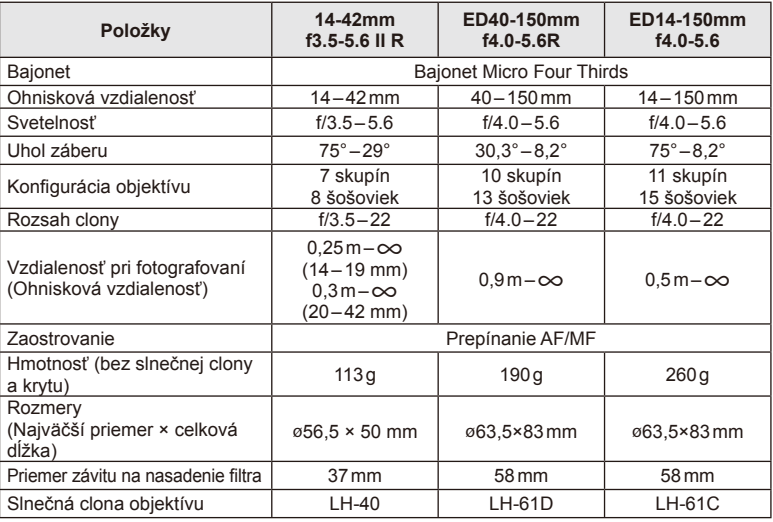

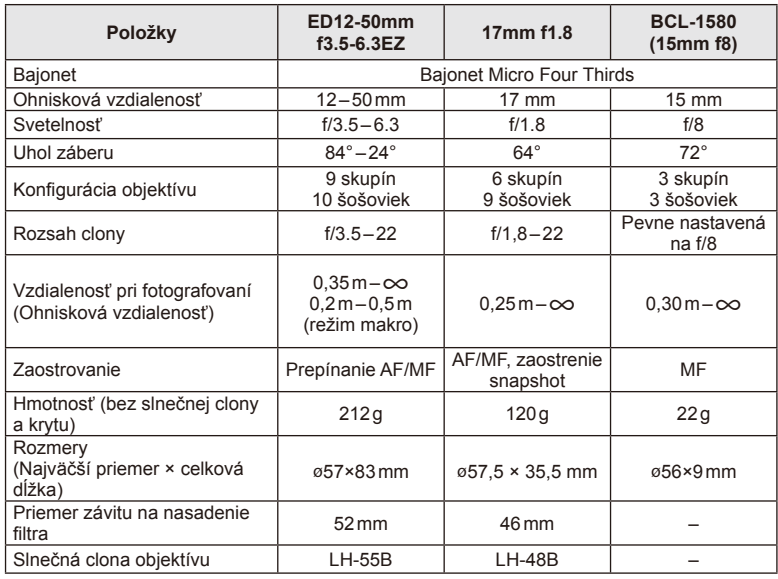

## $\oslash$  Upozornenia

• Pri použití silného filtra alebo kombinácie viacerých filtrov môžu byť orezané okraje (rohy) snímok.

# **Používanie samostatne predávaného príslušenstva**

# **Electronický hľadáčik (VF-4)**

Elektronický hľadáčik VF-4 sa automaticky zapne, keď sa cez neho pozriete. Ak je zapnutý hľadáčik, displej fotoaparátu je vypnutý. Pomocou nastavenia ponuky si môžete vybrať, či chcete automaticky prepnúť displej medzi hľadáčikom a monitorom. Nezabudnite, že ponuky a ďalšie informácie o nastaveniach sa zobrazujú na displeji fotoaparátu aj pri zapnutom hľadáčiku.

## $\omega$  Upozornenia

*11*

- V nasledujúcich situáciách sa nemusí hľadáčik automaticky vypnúť. V režime spánku/pri snímaní pomocou režimu videosekvencie, 3D, multiexpozície, v režime Live Bulb alebo Live Time atď./ak je stlačené tlačidlo spúšte/ak je displej vytiahnutý
- Hľadáčik sa tiež nemusí v niektorých situáciách automaticky zapnúť, napríklad ak používate okuliare alebo v silnom slnečnom svetle. Zmena na manuálne nastavenie.

#### ■ Pripojenie a odstránenie elektronického hľadáčika

Odstráňte kryt konektora a zároveň zatlačte na tlačidlo uvoľnenia zámku. Potom tlačte na sánky fotoaparátu, kým nedosiahnete krajnej pozície.

• Ak chcete hľadáčik odstrániť, vypnite fotoaparát a odstráňte hľadáčik, zatiaľ čo tlačíte na tlačidlo uvoľnenia zámku.

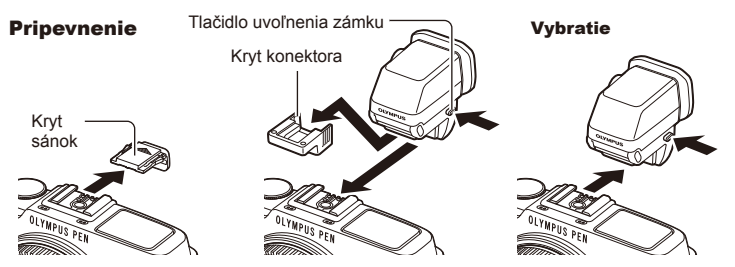

#### ■ Pomocou kolieska dioptrickej korekcie

Zapnite napájanie fotoaparátu a potom nastavte volič dioptrickej korekcie na hodnotu, pri ktorej sa v hľadáčiku zobrazuje obraz.

• Uhol možno zmeniť max. o 90°

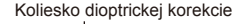

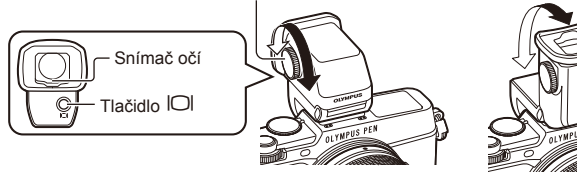

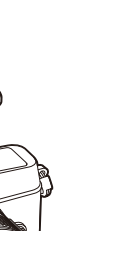

#### Manuálne prepínanie medzi obrazovkou a hľadáčikom

Nastavte automatický prepínač na hodnotu "vyp." a ovládajte prepínanie pomocou tlačidla  $\Box$  na externom hľadáčiku.

- 1 V  $\heartsuit$  menu portu pre príslušenstvo zvoľte položku [**B**EVF] a stlačte tlačidlo  $\otimes$ .
- 2 Vyberte [EVF Auto Switch] a stlačte tlačidlo  $\circledcirc$ .
	- $\cdot$  Túto ponuku možno tiež zobraziť stlačením a podržaním tlačidla  $\Box$  na hľadáčika VF-4.
- **3** Vyberte [Off] a stlačte tlačidlo  $\otimes$ .
	- Tlačidlom  $\Box$  na externom hľadáčiku je možné prepínať medzi zobrazením v hľadáčiku a na displeji.

#### ■ Hlavné parametre (VF-4)

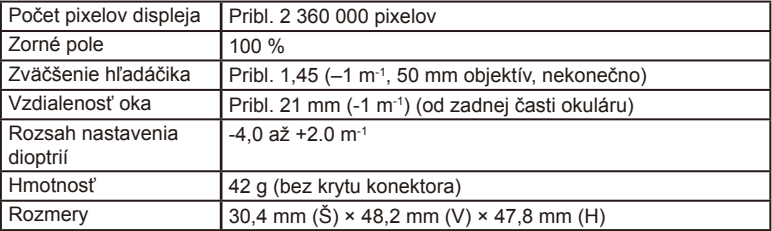

#### $\omega$  Upozornenia

- Pri prenášaní fotoaparátu ho nedržte za hľadáčik.
- Nedovoľte, aby priame slnečné žiarenie prechádzalo cez okulár do hľadáčika.

## **Externé blesky určené na používanie s týmto fotoaparátom**

Tento fotoaparát umožňuje použitie jedného zo samostatne predávaných externých bleskov, ktorý vám umožní dosiahnuť požadovanú intenzitu blesku. Externé blesky komunikujú s fotoaparátom, umožňujú ovládať režimy blesku fotoaparátu s rôznymi dostupnými režimami riadenia blesku, ako je TTL-AUTO a Super FP. Externý blesk odporúčaný na používanie s týmto fotoaparátom je naň možné nasadiť nasunutím na "sánky". Blesk tiež môžete k fotoaparátu pripojiť prostredníctvom držiaka na fotoaparáte s použitím kábla držiaka (voliteľný). Prečítajte si tiež dokumentáciu dodanú s externým bleskom.

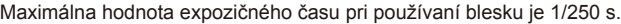

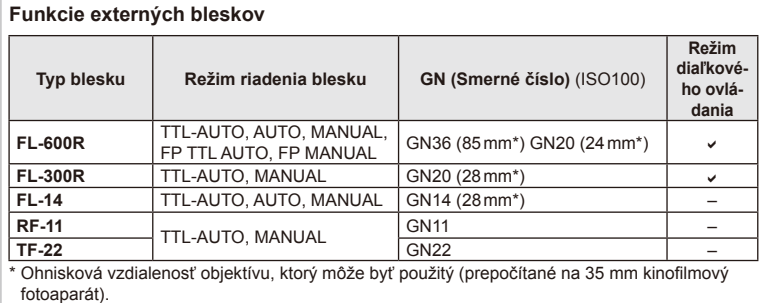

#### **Fotografovanie s bezdrôtovým riadením blesku**

Externé blesky, ktoré sú navrhnuté na používanie režimu diaľkového riadenia a sú určené na používanie s týmto fotoaparátom, môžete použiť na fotografovanie s bezdrôtovým riadením blesku. Fotoaparát môže samostatne ovládať každú z troch skupín zábleskových jednotiek a interný blesk. Podrobnejšie informácie nájdete v návodoch na obsluhu dodávaných s externými bleskami.

- **1** Diaľkovo ovládané blesky nastavte do režimu diaľkového ovládania a rozmiestnite ich podľa potreby.
	- Zapnite externé blesky, stlačte tlačidlo MODE a vyberte režim diaľkového ovládania.
	- Pre každý externý blesk vyberte kanál a skupinu.
- 2 Vyberte [On] pre  $\frac{1}{4}$  RC Mode] v ponuke snímania 2  $\frac{1}{2}$  (Str. 126).
	- LV super ovládací panel sa prepne na režim diaľkového ovládania RC.
	- Zobrazenie LV super ovládacieho panela vyberiete opakovaným stláčaním tlačidla INFO.
	- Vyberte režim blesku (majte na pamäti, že v režime diaľkového ovládania nie je možné použiť redukciu efektu červených očí).

**3** Pomocou LV super ovládacieho panela upravte nastavenia každej skupiny bleskov.

#### Hodnota intenzity blesku Skupina

• Vyberte režim riadenia blesku a nastavte intenzitu blesku individuálne pre každú skupinu. V režime MANUAL vyberte intenzitu blesku.

**A Mode +5.0 TTL** п **1/8 LO M Off – Ch 1 TTL +3.0 P 250 F5.6 0.0 <sup>38</sup>**

Upravte nastavenia blesku fotoaparátu.

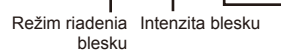

Normálny blesk/Super FP blesk

• Prepínanie medzi normálnym a Super FP bleskom.

Úroveň svetla pre komunikačné signály

- Úroveň komunikačného svetla nastavte na [HI], [MID] alebo [LO].
- kanálik
	- Nastavte komunikačný kanál na rovnaký kanál, ako je použitý pri elektronickom blesku.

**4** Stlačením prepínača blesku vysuňte interný blesk.

• Po skontrolovaní, či sú zabudovaný blesk a vzdialené blesky nabité, zhotovte skúšobnú snímku.

#### ■ Riadiaci dosah bezdrôtového blesku

Bezdrôtové blesky nasmerujte tak, aby ich senzory signálu smerovali k fotoaparátu. Na nasledujúcom obrázku sú uvedené približné vzdialenosti, v ktorých je možné blesky umiestniť. Skutočný riadiaci dosah sa odlišuje od konkrétnych podmienok.

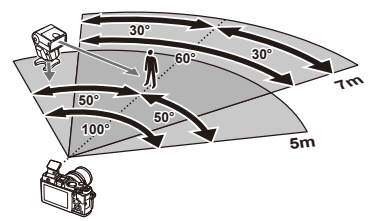

#### $\bm{\theta}$  Upozornenia

- Odporúčame použiť jednu skupinu s najviac tromi diaľkovo ovládanými zábleskovými jednotkami.
- Diaľkovo ovládané zábleskové jednotky nemožno použiť na synchronizáciu s dlhými expozičnými časmi so synchronizáciou na uzatvorenie uzávierky, ani pri expozičných časoch s predsklopením zrkadla, dlhších ako 4 sekundy.
- Ak je objekt príliš blízko fotoaparátu, ovládacie záblesky vyslané dodaným bleskom môžu ovplyvniť expozíciu (tento efekt možno redukovať znížením výstupného výkonu interného blesku, napríklad použitím difúzora).
- Pri používaní blesku v režime diaľkového ovládania je maximálna hodnota časovania synchronizácie blesku 1/160 s.

## **Iné externé blesky**

Ak na drážky fotoaparátu nasadzujete blesk od iného výrobcu, vezmite do úvahy tieto upozornenia:

- Keď k X-kontaktu na drážkach fotoaparátu pripojíte zastaralý blesk, ktorý používa vyššie napätie než približne 24 V, poškodíte fotoaparát.
- Pripojením externého blesku si signálovými kontaktmi, ktoré nezodpovedajú špecifikáciám fotoaparátov Olympus, môžete poškodiť fotoaparát.
- Nastavením režimu snímania na M nastavte expozičný čas na hodnotu nie väčšiu ako synchrónnu rýchlosť blesku a nastavte citlivosť ISO na iné nastavenie ako [AUTO].
- Blesk možno riadiť iba manuálne, teda nastavením blesku na citlivosť ISO a clonové číslo nastavené na fotoaparáte. Intenzitu osvetlenia bleskom možno regulovať úpravou citlivosti ISO alebo clony.
- Používajte blesky s uhlom osvetlenia vhodným pre objektív fotoaparátu. Uhol osvetlenia sa zvyčajne vyjadruje pomocou ohniskovej vzdialenosti ekvivalentnej k formátu 35 mm.

## **Základné príslušenstvo**

## **Adaptér pre objektívy Four Thirds (MMF–2/MMF–3)**

Objektívy typu Four Thirds možno na fotoaparát nasadiť len pomocou adaptéru pre objektívy Four Thirds. Niektoré funkcie, ako napríklad automatické zaostrovanie, nemusia byť dostupné.

#### **Káblové diaľkové ovládanie (RM–UC1)**

Použite ho, keď aj najmenší pohyb fotoaparátu môže mať za následok rozmazané snímky, napríklad pri snímaní makrosnímok alebo fotografovaní s dlhým expozičným časom. Diaľkový kábel sa do fotoaparátu zapája cez multikonektor.

#### **Konverzné šošovky**

Konverzné šošovky možno rýchlo a jednoducho nasadiť na objektív fotoaparátu, ak potrebujete výrazne zväčšiť uhol záberu alebo zhotoviť makro snímku. Informácie o použiteľných šošovkách nájdete na webových stránkach spoločnosti OLYMPUS. • Použite vhodné príslušenstvo objektívu pre režim **SCN** ( $\Box$ ,  $\Box$ , or  $\Box$ ).

#### **Makrosvetlo (MAL–1)**

Slúži na osvetlenie objektov pri makrofotografii, dokonca aj pri rozsahoch, kde by použitie blesku mohlo spôsobiť vignetáciu.

#### **Súprava mikrofónu (SEMA-1)**

Mikrofón možno umiestniť ďalej od fotoaparátu, aby sa zabránilo snímaniu okolitých zvukov alebo hluku vetra. V závislosti na kreatívnom zámere možno používať bežne dostupné mikrofóny od iných výrobcov. Odporúčame vám použiť dodaný predlžovací kábel. (napájanie pomocou stereofónneho mini-konektora ø3.5 mm)

## **Schéma systému**

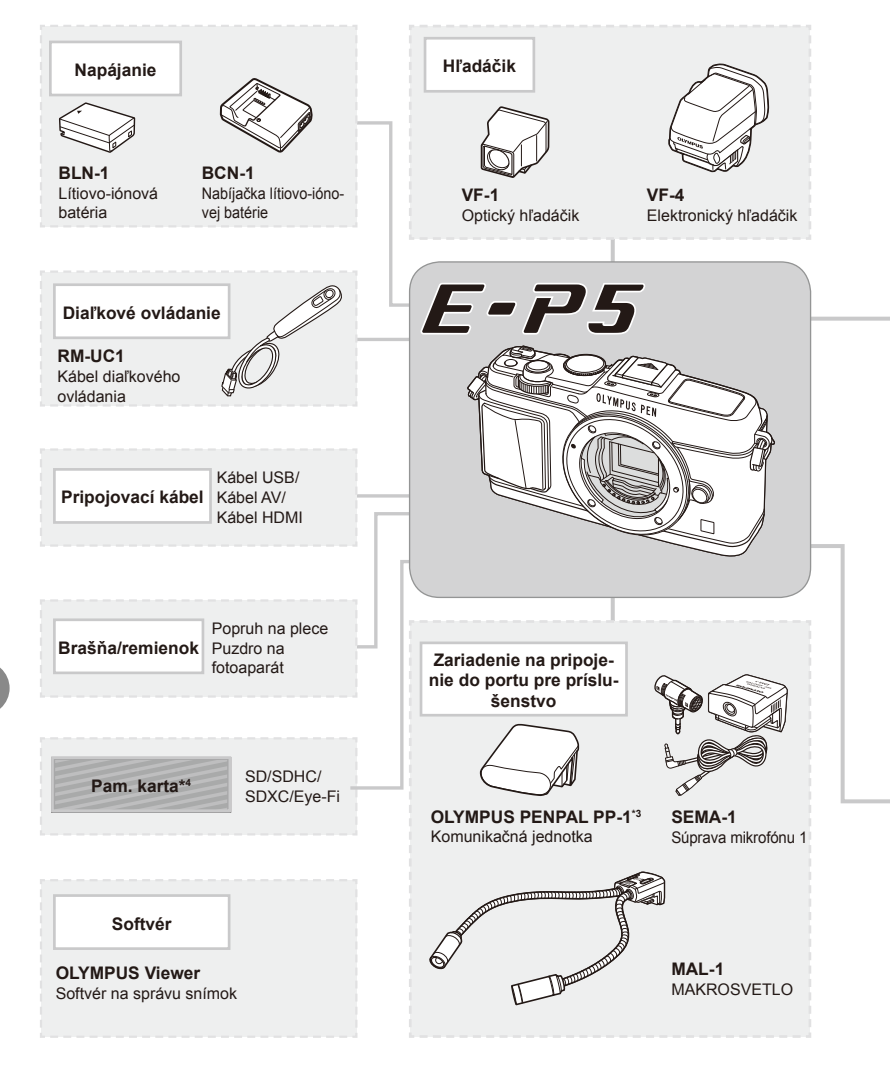

- \*1 S adaptérom možno použiť iba niektoré typy objektívov. Podrobnosti nájdete na oficiálnej webovej stránke spoločnosti Olympus. Výroba objektívov systému OM bola ukončená.
- \*2 Informácie o kompatibilných objektívoch nájdete na oficiálnej webovej stránke spoločnosti Olympus.

: produkty kompatibilné s fotoaparátom E-P5

**Bežne dostupné produkty** 

Najaktuálnejšie informácie nájdete na webových stránkach Olympus.

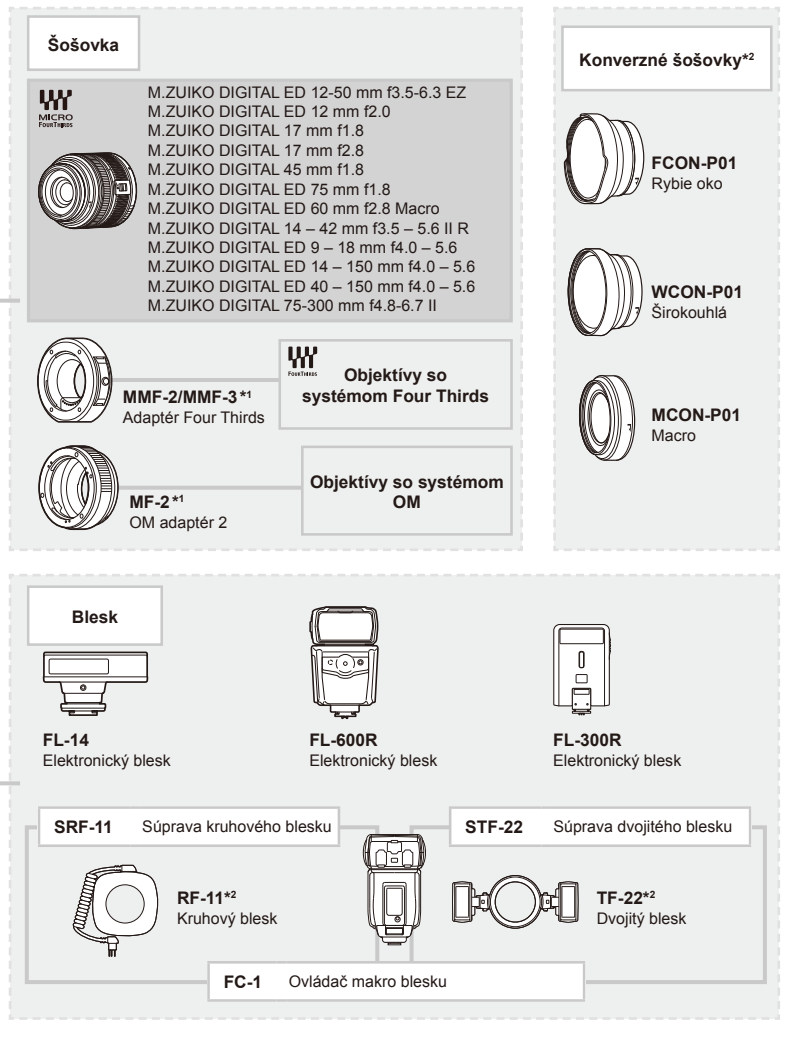

- \*3 Príslušenstvo OLYMPUS PENPAL možno používať iba v tej oblasti, kde bolo zakúpené. V závislosti od konkrétneho miesta alebo oblasti môže používanie predstavovať porušenie predpisov o rádiových zariadeniach a mať za následok uvalenie pokuty.
- \*4 Kartu Eye-Fi používajte v súlade so zákomni a nariadeniami krajiny, kde sa fotoaparát používa.

*11*

## **Prehľad ponúk**

\*1: Možno pridať do nastavení [Myset].

\*2: Predvolené nastavenie možno obnoviť pomocou voľby [Full] v položke [Reset].

\*3: Predvolené nastavenie možno obnoviť pomocou voľby [Basic] v položke [Reset].

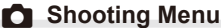

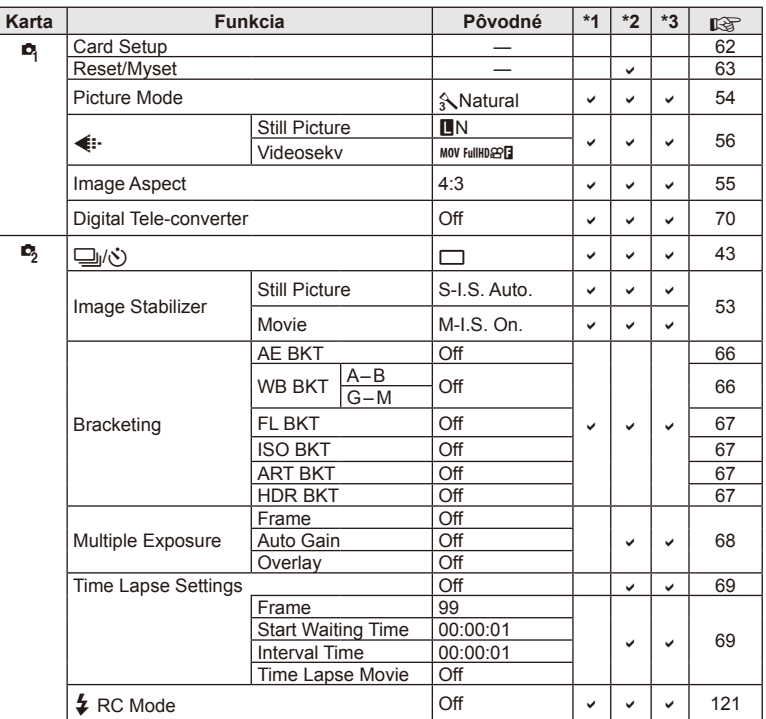

## **Playback Menu**

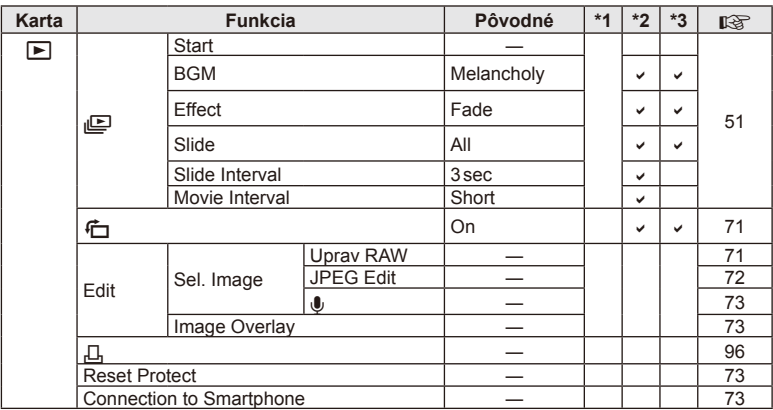

## d **Setup Menu**

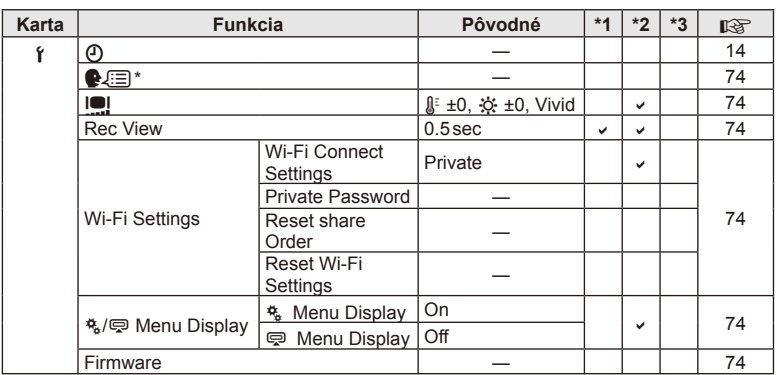

\* Nastavenia sa líšia podľa oblasti, kde bol fotoaparát zakúpený.

## c **Custom Menu**

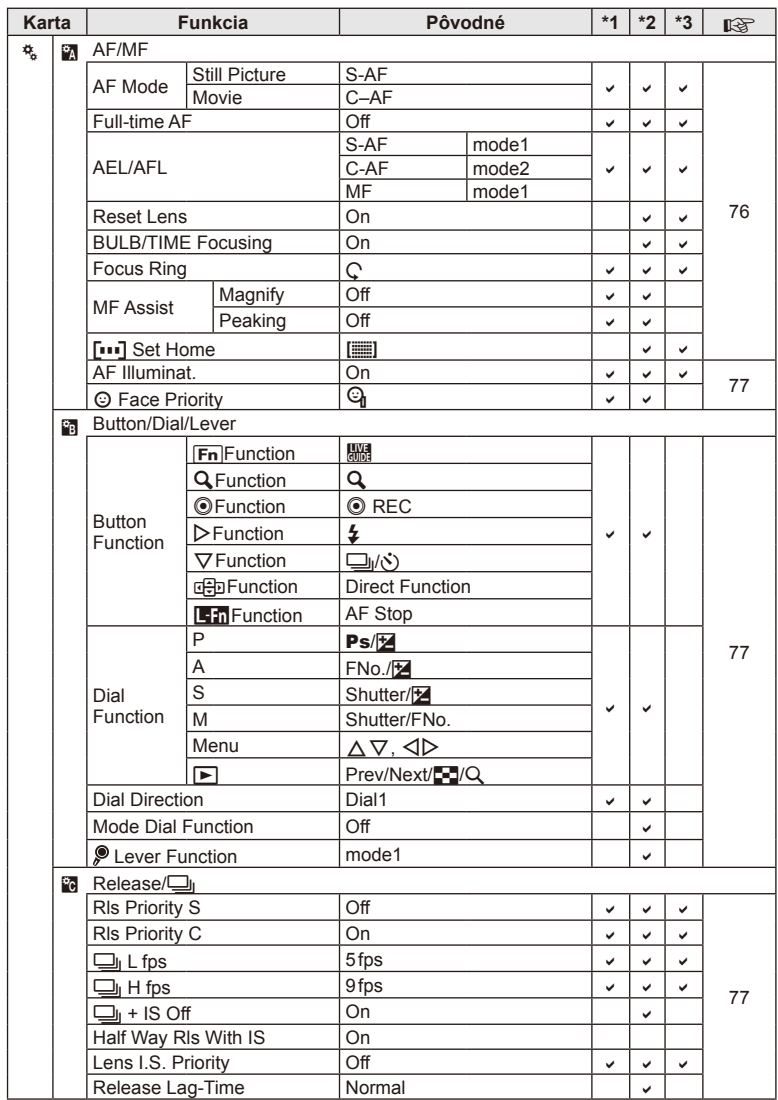

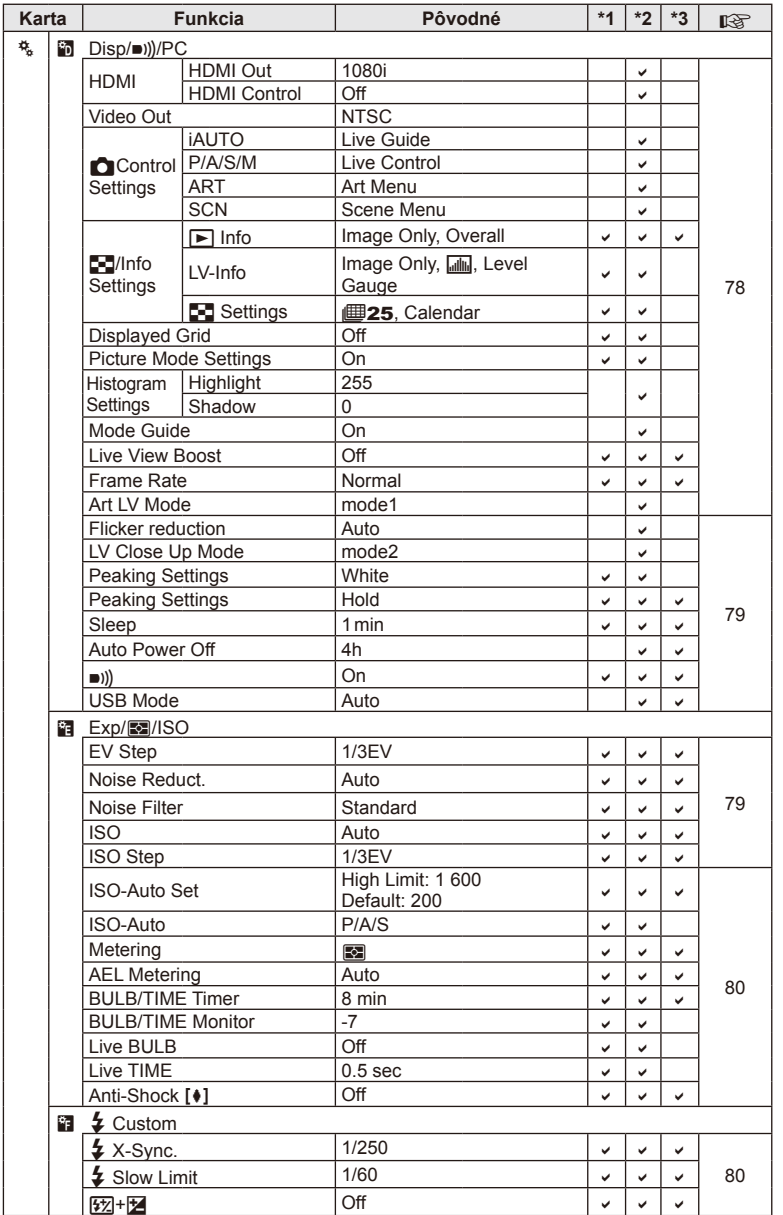

Používanie samostatne predávaného príslušenstva

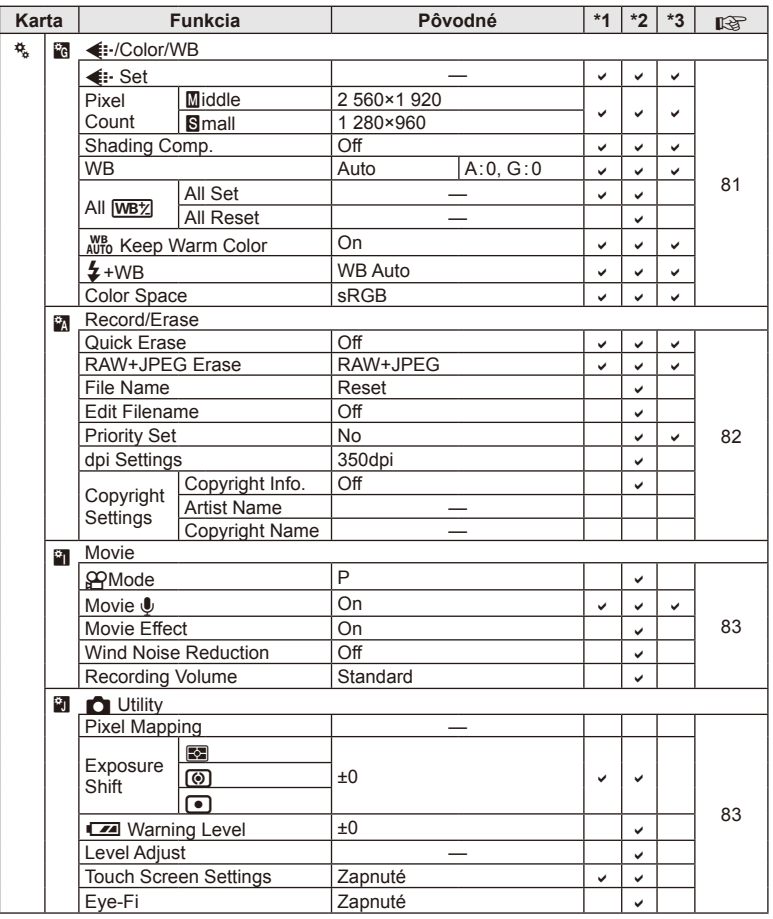

## # **Accessory Port Menu**

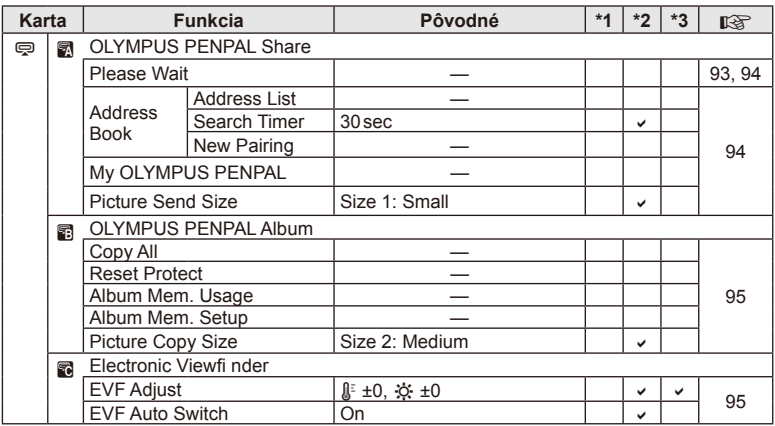

# **Technické údaje**

#### ■ Fotoaparát

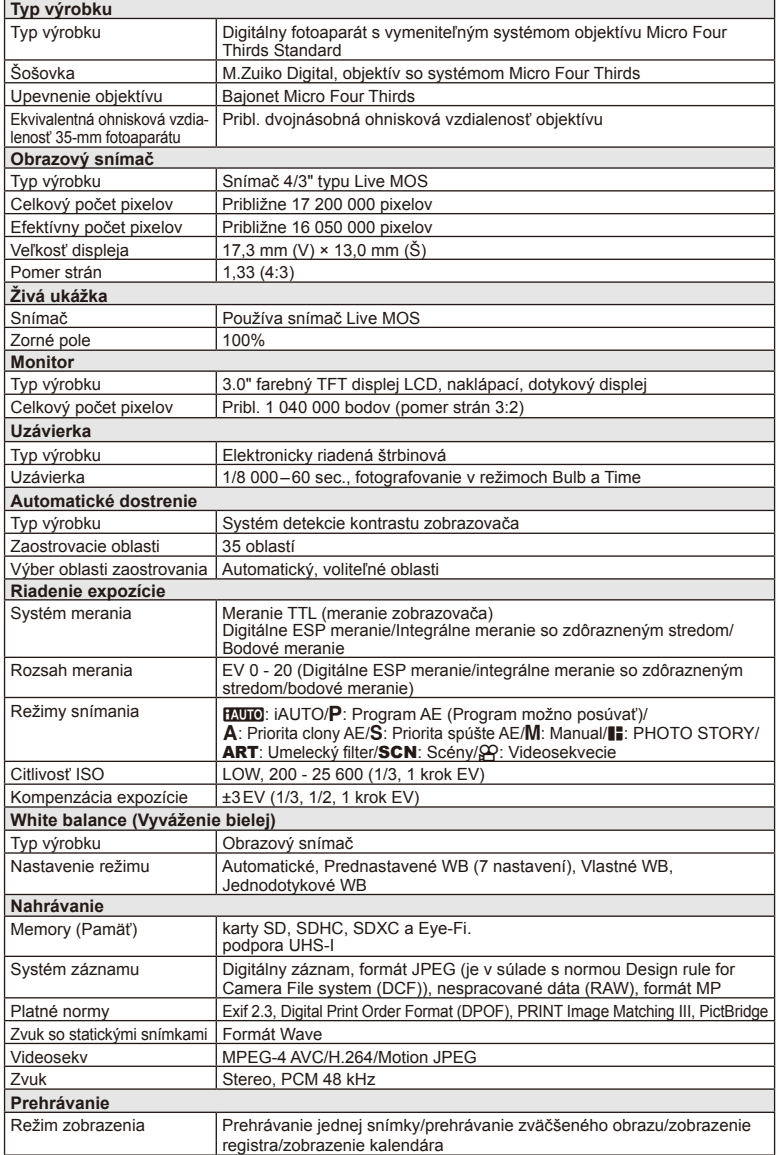

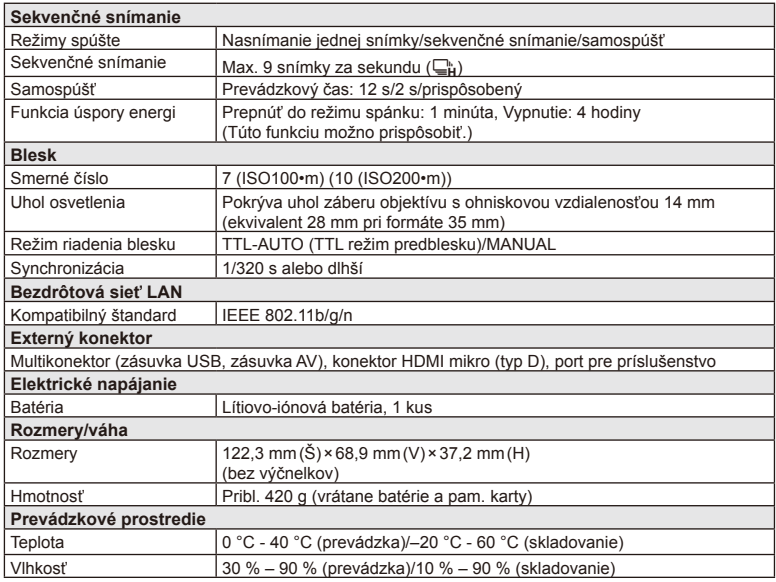

HDMI, logo HDMI a High-Definition Multimedia Interface sú obchodné značky alebo registrované obchodné značky spoločnosti HDMI Licensing LLC.

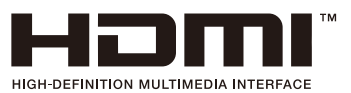

#### ■ Lítiovo-iónová batéria

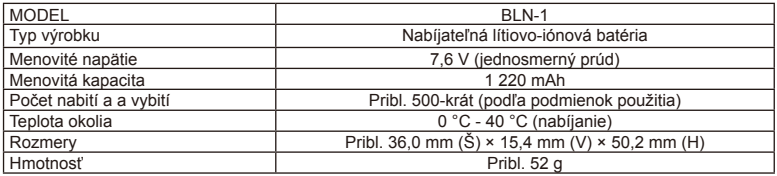

#### Nabíjačka na lítiovo-iónové batérie

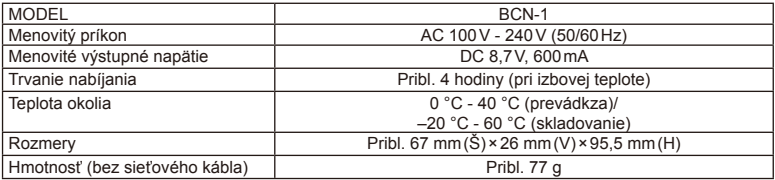

• Sieťový kábel dodaný s týmto zariadením je určený iba na používanie s týmto zariadením a nesmie sa používať s inými zariadeniami. Nepoužívajte kábel z iných zariadení pre toto zariadenie.

VÝROBCA SI VYHRADZUJE PRÁVO ZMENY TECHNICKÝCH ÚDAJOV BEZ PREDCHÁDZAJÚCEHO UPOZORNENIA.

# *12* **BEZPEČNOSTNÉ OPATRENIA**

# **BEZPEČNOSTNÉ OPATRENIA**

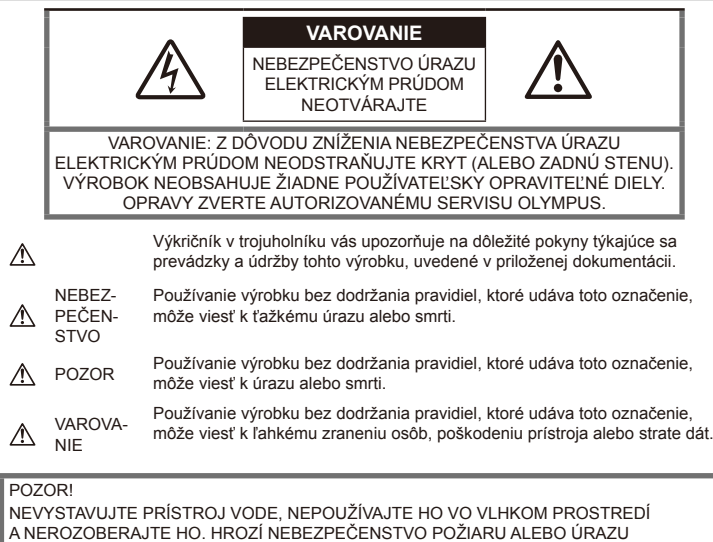

ELEKTRICKÝM PRÚDOM.

## **Všeobecné bezpečnostné opatrenia**

Prečítajte si všetky pokyny – pred použitím výrobku si dôkladne prečítajte všetky pokyny na obsluhu. Uschovajte všetky návody na obsluhu a dokumenty na ďalšie používanie. Čistenie – pred čistením odpojte prístroj od

sieťovej zásuvky. Na čistenie používajte iba vlhkú handričku. Na čistenie výrobku nikdy nepoužívajte žiadne tekuté alebo aerosólové čistidlá, ani organické rozpúšťadlá.

Príslušenstvo – používajte iba príslušenstvo odporúčané spoločnosťou Olympus, vyvarujete sa tak nebezpečenstvu úrazu alebo poškodenia prístroja.

Voda a vlhkosť – pri výrobkoch odolných proti poveternostným vplyvom si pozorne preštudujte príslušnú časť návodu.

Umiestnenie – aby ste predišli poškodeniu prístroja, upevnite ho bezpečne na stabilný statív, stojan alebo konzolu.

Zdroj napájania - tento výrobok pripájajte iba k zdrojom napájania uvedeným na štítku výrobku. Cudzie predmety - aby sa zabránilo zraneniu, nikdy do prístroja nevkladajte kovové predmety.

Teplo – prístroj nikdy nepoužívajte a neukladajte v blízkosti tepelných zdrojov, ako sú žiariče, prieduchy kúrenia, sporáky alebo iné zariadenia alebo prístroje, ktoré vyvíjajú teplo, vrátane stereo zosilňovačov.

## **Zásady použitia prístroja**

#### $\Lambda$  POZOR

- **Nepoužívajte fotoaparát v prostredí s horľavými alebo výbušnými plynmi.**
- **Nepoužívajte blesk ani LED pri fotografovaní ľudí (dojčiat, malých detí a pod.) z bezprostrednej blízkosti.**

Musíte byť vo vzdialenosti aspoň 1 meter od tvárí fotografovaných osôb. Spustenie blesku v bezprostrednej blízkosti očí osôb môže viesť k dočasnej strate zraku.

• **Fotoaparát ukladajte mimo dosahu detí, batoliat a domácich zvierat.**

Vždy používajte a ukladajte fotoaparát mimo dosahu malých detí, hrozia nasledujúce riziká vážneho úrazu:

- Zamotanie remienka fotoaparátu okolo krku môže viesť k uškrteniu.
- Náhodné prehltnutie batérie, pamäťových kariet alebo iných malých častí.
- Náhodné spustenie blesku do ich vlastných očí alebo do očí iného dieťaťa.
- Náhodné poranenie o fotoaparát a jeho pohyblivé diely.
- **Fotoaparátom nemierte do slnka ani iných silných zdrojov svetla.**
- **Nepoužívajte a neskladujte fotoaparát na prašných alebo vlhkých miestach.**
- **Pri snímaní nezakrývajte blesk rukou.**

#### **VAROVANIE**

• **Ak pozorujete neobvyklé správanie, dym, zápach alebo hluk z prístroja, okamžite ho prestaňte používať.**

Batérie nikdy nevyberajte holými rukami, môže dôjsť k popáleniu.

- **Fotoaparát neobsluhujte mokrými rukami.**
- **Neponechávajte fotoaparát na miestach vystavených vysokým teplotám.**

Zabránite tak poškodeniu fotoaparátu a za určitých okolností aj požiaru. Nepoužívajte nabíjačku, ak je prikrytá (napríklad pokrývkou). Mohlo by to spôsobiť prehriatie s následkom požiaru.

• **Zaobchádzajte s fotoaparátom opatrne, môže dôjsť k vzniku nízkoteplotných popálenín.**

Fotoaparát obsahuje kovové časti, ktorých prehriatie môže spôsobiť nízkoteplotné spáleniny. Dávajte pozor na nasledovné:

- Pri dlhšom používaní sa fotoaparát zahreje. Jeho držanie môže viesť k popáleninám.
- Pri použití za extrémne nízkych teplôt môže dôjsť k poklesu teploty niektorých častí fotoaparátu pod teplotu okolia. Pri používaní pri nízkych teplotách noste rukavice.

#### • **Pozor na remienok.**

Dávajte si pozor na remienok pri nosení fotoaparátu. Môže sa jednoducho zachytiť o okolité predmety a spôsobiť vážne poškodenie.

#### **Bezpečnostné opatrenia na používanie batérie**

Dodržaním týchto dôležitých pokynov zabránite vytečeniu, prehriatiu, požiaru alebo výbuchu batérie a úrazu elektrickým prúdom alebo požiaru.

#### **NEBEZPEČENSTVO**

- Vo fotoaparáte je použitá lítiovo-iónová batéria predpísaná spoločnosťou Olympus. Nabíjajte batériu iba na to určenou nabíjačkou. Žiadne iné nabíjačky nepoužívajte.
- Batérie nikdy nezahrievajte ani nespaľujte.
- Pri prenášaní a ukladaní batérií buďte opatrní, aby nedošlo k skratovaniu vývodov kovovými predmetmi, napr. šperkmi, kľúčmi, sponkami a pod.
- Batérie nikdy neskladuite na miestach. kde by boli vystavené priamemu slnečnému svetlu alebo vysokým teplotám, ako napríklad v rozhorúčenom automobile, v blízkosti vykurovacích telies a podobne.
- Aby ste zabránili vytečeniu batérie alebo poškodeniu jej kontaktov, dôkladne postupujte podľa pokynov týkajúcich sa používania batérií. Nikdy sa nepokúšajte batérie rozoberať ani upraviť, napr. spájkovaním.
- Ak vytečie batéria a kvapalina sa dostane do očí, vypláchnite ich prúdom čistej studenej vody a vyhľadajte okamžite lekársku pomoc.
- Batérie ukladajte mimo dosahu malých detí. Ak dôjde k náhodnému požitiu batérie, vyhľadajte okamžite lekársku pomoc.
- Ak spozorujete, že z nabíjačky vychádza dym, teplo alebo neobvyklý hluk či zápach, okamžite ju prestaňte používať a odpojte od elektrického prúdu. Potom sa obráťte na autorizovaného predajcu alebo servisné stredisko.

#### $\triangle$  POZOR

- Batérie za každých okolností udržujte suché.
- Používajte vždy batérie predpísané pre tento výrobok, zabránite poškodeniu, vytečeniu, prehriatiu batérie alebo požiaru a výbuchu.
- Batérie vkladajte opatrne podľa návodu na používanie.
- Ak sa batéria nenabila v predpísanom čase, prerušte nabíjanie a nepoužívajte ju.
- Nepoužívajte prasknuté alebo poškodené batérie.
- Ak dôjde k vytečeniu, deformácii alebo zmene farby batérie alebo sa pri použití objavia iné neobvyklé prejavy, prestaňte prístroj používať.
- Ak z batérie vytečie tekutina na váš odev alebo pokožku, odev okamžite vyzlečte a zasiahnutú oblasť ihneď opláchnite čistou, studenou tečúcou vodou. Ak dôjde k popáleniu pokožky tekutinou, okamžite vyhľadajte lekára.
- Nikdy nevystavujte batérie silným nárazom alebo nepretržitým vibráciám.

# **VAROVANIE**

- Pred použitím batériu vždy pozorne prezrite, či netečie, nemá inú farbu, nie je zdeformovaná alebo inak poškodená.
- Pri dlhšom používaní sa batéria môže veľmi zahriať. Aby nedošlo k popáleniu, neodstraňujte ju okamžite po použití fotoaparátu.
- Pred uložením fotoaparátu na dlhší čas batérie vždy vyberte.
- V tomto fotoaparáte je použitá lítiovo-iónová batéria predpísaná spoločnosťou Olympus. Nepoužívajte žiadny iný typ batérie. V záujme bezpečného a správneho používania si pred použitím batérií starostlivo prečítajte návod na ich používanie.
- Ak sa kontakty batérie zvlhčia alebo zamastia, môže to spôsobiť poruchu kontaktov fotoaparátu. Pred použitím batériu dôkladne utrite suchou handričkou.
- Batériu vždy nabite pred prvým použitím, alebo keď nebola dlhší čas používaná.
- Pri použití fotoaparátu za nízkych teplôt sa snažte uchovať fotoaparát aj batériu čo najdlhšie v teple. Batéria, ktorej výkon za nízkych teplôt poklesol, sa po zahriatí správa opäť normálne.
- Počet snímok, ktoré môžete vytvoriť, sa líši podľa podmienok a použitej batérie.
- Pred dlhšou cestou, najmä do zahraničia, si kúpte náhradné batérie. Počas cestovania môže byť náročné zohnať odporúčaný typ batérie.
- Ak fotoaparát nebudete dlhší čas používať, odložte ho na chladnom mieste.
- Batérie recyklujte, aby ste pomohli chrániť zdroje našej planéty. Pri likvidácii starých batérií nezabudnite zakryť ich konektory a vždy sa riaďte miestnymi zákonmi a predpismi.

## **Bezpečnostné opatrenia pri použití bezdrôtovej funkcie LAN**  $\triangle$  POZOR

• Vypnite fotoaparát v nemocniciach a ďalších miestach, kde sa nachádza lekárske vybavenie

Rádiové vlny z fotoaparátu môžu nepriaznivo ovplyvniť lekárske vybavenie, spôsobiť poruchu a následne nehodu.

• Vypnite fotoaparát na palube lietadla. Používanie bezdrôtových zariadení na palube lietadla môže brániť bezpečnej prevádzke lietadiel.

#### **Opatrnosť pri použití v určitom prostredí**

- V záujme ochrany obsiahnutých jemných technológií fotoaparát nikdy nepoužívajte ani neskladujte na nižšie uvedených miestach:
	- miesta s vysokou alebo prudko sa meniacou teplotou alebo vlhkosťou, Priame slnečné svetlo, pláže, uzamknuté vozidlá, alebo v blízkosti tepelných zdrojov (sporák, radiátor, a pod.) či zvlhčovačov vzduchu.
	- v prašnom alebo piesočnom prostredí,
	- v blízkosti horľavín alebo výbušnín,
	- na vlhkých miestach (napr. v kúpeľni) alebo v daždi; pred používaním vodotesných výrobkov si najprv prečítajte návod na ich používanie;
	- na miestach vystavených silným vibráciám.
- Nedovoľte, aby fotoaparát spadol na zem, a nevystavujte ho silným nárazom ani vibráciám.
- Pri montáži na statív pohybujte hlavicou statívu za jej držadlo, nikdy za fotoaparát. Neotáčajte fotoaparátom.
- Fotoaparát nenechávajte namierený priamo do slnka. Môže dôjsť k poškodeniu objektívu a uzávierky, farebným zmenám, vytváraniu "duchov" v snímacom zariadení, alebo môže dôjsť k požiaru.
- Nedotýkajte sa elektrických kontaktov fotoaparátu a výmenných objektívov. Nezabúdajte po zložení objektívu nasadiť kryt tela.
- Pred uložením prístroja na dlhší čas vyberte batérie. Fotoaparát skladujte na chladnom a suchom mieste, aby vnútri fotoaparátu nekondenzovala vlhkosť a nehromadil sa prach. Počas uloženia pravidelne skúšajte funkčnosť zapnutím a stlačením spúšte.
- Pri používaní fotoaparátu na miestach vystavených magnetickému/elektromagnetickému poľu, rádiovým vlnám alebo v blízkosti zdrojov vysokého napätia, ako sú TV prijímače, mikrovlnné rúry, videohry, reproduktory, veľké monitory, TV alebo rozhlasové vysielače, môže dôjsť k poruche fotoaparátu. Funkčnosť fotoaparátu by sa mala obnoviť po jeho vypnutí a opätovnom zapnutí.
- Vždy dodržujte obmedzenia prevádzkových podmienok popísané v návode.
- Nedotýkajte sa priamo a neutierajte obrazový snímač fotoaparátu.

## **Monitor**

LCD displej na zadnej strane fotoaparátu obsahuje tekuté kryštály.

- V nepravdepodobnom prípade prasknutia displeja si nedávajte tekuté kryštály do úst. Akýkoľvek materiál, ktorý sa vám dostane na ruky, nohy alebo oblečenie, okamžite zmyte.
- V hornej aj spodnej časti sa na displeji môžu objaviť svetlé pruhy, nejde o poruchu.
- Hrany uhlopriečne orientovaných objektov sa môžu javiť stupňovité (zubaté). Nejde o poruchu; tento jav je menej viditeľný v režime prehrávania.
- Na miestach s nízkymi teplotami môže trvať displeju dlhšie, než sa zapne, alebo môže dôjsť dočasne k zmene farieb. Pri použití na extrémne chladných miestach je dobré umiestniť fotoaparát občas na teplé miesto. Pri normálnej teplote sa obnoví štandardné zobrazenie na displeji, ktoré bolo za nízkych teplôt zhoršené.
- Displej je vyrobený vysoko presnou technológiou. Napriek tomu sa môžu na displeji objaviť trvalo čierne alebo jednofarebné svietiace body. Podľa charakteru bodu alebo uhla, pod ktorým sa na obrazovku pozeráte, nemusí byť farba a jas bodu jednotný. Nie je to porucha.

## **Šošovka**

- Nevkladajte do vody ani ho neoplachujte.
- Nevystavujte objektív pôsobeniu nárazu alebo nadmernej sily.
- Nedržte pohyblivú časť objektívu.
- Nedotýkajte sa šošovky.
- Nedotýkajte sa kontaktov.
- Nevystavujte objektív teplotným zmenám.

#### **Právne a iné upozornenia**

- Olympus nenesie žiadnu zodpovednosť ani záruku za škody spôsobené použitím prístroja, ani za náklady spojené s jeho použitím, ani za nároky tretích strán, vzniknuté v súvislosti s nefunkčnosťou alebo nesprávnym použitím prístroja.
- Olympus nenesie žiadnu zodpovednosť ani záruku za škody spôsobené použitím prístroja, ani za náklady spojené s jeho použitím, vzniknuté v súvislosti s vymazaním obrazových dát.

## **Obmedzenie záruky**

- Olympus nenesie žiadnu záruku, vyjadrenú ani implicitnú, týkajúcu sa obsahu týchto materiálov a programu, a za žiadnych okolností neručí za žiadne škody, spôsobené predpokladanou predajnosťou výrobku alebo jeho vhodnosťou na určitý účel ani za žiadne spôsobené, náhodné ani nepriame škody (okrem iného vrátane strát zisku, prerušenia obchodu alebo straty obchodných informácií), vzniknuté následkom použitia alebo nemožnosti použitia týchto tlačených materiálov, programov alebo prístroja samotného. Niektoré krajiny nedovoľujú vylúčenie alebo obmedzenie záruky zodpovednosti za spôsobené alebo náhodné škody alebo predpokladanej záruky, uvedené obmedzenia sa preto nemusia vzťahovať na všetkých používateľov.
- Olympus si vyhradzuje všetky práva na tento návod na obsluhu.

## **VAROVANIE**

Nepovolené fotografovanie alebo používanie materiálov chránených autorským právom môže porušovať toto právo. Olympus nenesie žiadnu zodpovednosť za nepovolené fotografovanie, kopírovanie a ďalšie činnosti používateľa, porušujúce autorské právo vlastníkov.

## **Ochrana autorských práv**

Všetky práva vyhradené. Žiadna časť týchto tlačených materiálov ani programu nesmie byť reprodukovaná alebo používaná v žiadnej forme a žiadnym spôsobom, mechanickým ani elektronickým, rozmnožovaná, vrátane kopírovania a záznamu, alebo použitia v iných systémoch na zber a vyhľadávanie informácií, bez predchádzajúceho písomného povolenia spoločnosti Olympus. Výrobca neručí za použitie informácií v týchto tlačených materiáloch ani programoch, ani za škody vzniknuté v súvislosti s použitím týchto informácií. Olympus si vyhradzuje právo meniť funkcie a výbavu prístrojov a obsah týchto publikácií a programov bez ďalších záväzkov a predchádzajúceho upozornenia.

## **Oznámenie FCC**

Toto zariadenie bolo testované a bolo zistené, že vyhovuje limitom pre digitálne zariadenia triedy B podľa článku 15 predpisov FCC. Tieto limity sú stanovené tak, aby poskytovali dostatočnú ochranu proti škodlivému rušeniu v obytných priestoroch. Toto zariadenie vytvára, používa a môže vyžarovať rádiofrekvenčnú energiu a ak sa nenainštaluje a nepoužíva podľa pokynov, môže spôsobovať škodlivé rušenie rádiovej komunikácie. Nemožno však zaručiť, že rušenie sa pri určitej inštalácii nevyskytne. V prípade, že toto zariadenie spôsobuje škodlivé rušenie v rádiových alebo televíznych prijímačoch, ktorú možno identifikovať zapnutím a vypnutím zariadenia, odporúčame používateľovi pokúsiť sa o odstránenie rušenia niektorým z nasledujúcich opatrení:

- Upravte alebo premiestnite anténu pre príjem.
- Zvýšte vzdialenosť medzi zariadením a prijímačom.
- Napájajte každý prístroj z inej sieťovej zásuvky (na inom okruhu).
- Poraďte sa s predajcom alebo s odborníkom na rozhlasové alebo televízne prijímače.
- Na pripojenie fotoaparátu k počítaču s portom USB by sa mal používať len originálny kábel USB Olympus.

## **Varovanie FCC**

Zmeny alebo úpravy, ktoré nie sú výslovne schválené stranou zodpovednou za zhodu, môžu viesť k strate oprávnenia používateľa na prevádzkovanie zariadenia.

Tento vysielač nesmie byť umiestnený ani prevádzkovaný v spojení so žiadnou ďalšou anténou alebo vysielačom.

Toto zariadenie vyhovuje expozičným limitom pre radiáciu FCC/IC stanoveným pre nekontrolované prostredie a spĺňa expozičné smernice FCC pre rádiové frekvencie (RF) uvedené v dodatku C smernice OET65 a RSS-102 smerníc IC pre rádiové frekvencie. Toto zariadenie vyžaruje veľmi nízke úrovne rádiofrekvenčnej energie, pri ktorých sa predpokladá zhoda bez testovania merného stupňa pohltivosti (SAR).

#### **Používajte iba nabíjateľnú batériu a nabíjačku určené pre tento fotoaparát.**

Dôrazne odporúčame používať s týmto fotoaparátom iba originálnu batériu a nabíjačku Olympus, ktoré sú určené pre tento fotoaparát. Používanie neoriginálnych nabíjateľných batérií a/alebo nabíjačiek môže spôsobiť požiar alebo zranenie osôb z dôvodu vytečenia, prehriatia, vznietenia alebo poškodenia batérie. Spoločnosť Olympus nenesie žiadnu zodpovednosť za nehody ani škody, ktoré môžu vzniknúť používaním batérie a/alebo nabíjačky batérií, ktoré nie sú originálnym príslušenstvom Olympus.

#### **Pre zákazníkov v Severnej Amerike, Strednej Amerike, Južnej Amerike a Karibiku**

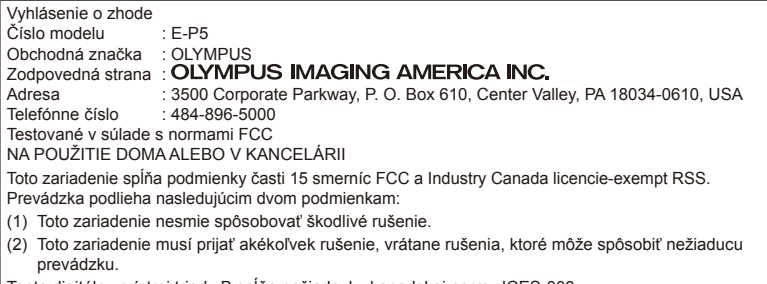

Tento digitálny prístroj triedy B spĺňa požiadavky kanadskej normy ICES-003.

CAN ICES-3(B)/NMB-3(B)

#### **OBMEDZENÁ ZÁRUKA SPOLOČNOSTI OLYMPUS PRE AMERIKU – PRODUKTY OLYMPUS IMAGING AMERICA INC.**

Spoločnosť Olympus ručí za to, že priložené zobrazovacie produkty Olympus® a súvisiace príslušenstvo Olympus® (jednotlivo "produkt" a spoločne "produkty") budú bez chýb materiálu a spracovania pri normálnom používaní počas jedného (1) roka od dátumu zakúpenia. Ak sa na ktoromkoľvek produktu objaví chyba počas jednoročného záručného obdobia, zákazník musí chybný produkt vrátiť autorizovanému servisnému stredisku Olympus určenému spoločnosťou Olympus podľa nasledujúceho postupu (pozrite časť "ČO ROBIŤ, KEĎ JE POTREBNÝ SERVIS").

Spoločnosť Olympus, podľa vlastného uváženia, opraví, vymení alebo upraví chybný Produkt na náklady spoločnosti, a to s podmienkou, že kontrola spoločnosti Olympus odhalí, že (a) k príslušnej chybe došlo pri normálnom a správnom používaní a (b) na Produkt sa vzťahuje táto obmedzená záruka. Oprava, výmena alebo úprava chybných

Produktov budú jedinými povinnosťami spoločnosti Olympus a jedinými náhradami zákazníka. Oprava alebo výmena Produktu nepredĺži záručnú lehotu, ktorá je poskytovaná v rámci tejto záruky, ak to neprikazuje zákon. Okrem prípadov, kedy to zakazuje zákon, nesie zákazník zodpovednosť a finančné náklady za doručenie Produktov do určeného servisného strediska spoločnosti Olympus. Spoločnosť Olympus nie je povinná vykonávať preventívnu údržbu, inštaláciu, odinštalovanie ani údržbu. Spoločnosť Olympus si vyhradzuje právo i) používať na záručné a iné opravy opravované, repasované a/alebo iné funkčné použité diely (ktoré spĺňajú štandardy kvality spoločnosti

Olympus) a ii) vykonávať akékoľvek zmeny vnútorného alebo vonkajšieho vzhľadu a/alebo funkcií svojich produktov bez akejkoľvek zodpovednosti zahrnúť tieto zmeny aj do opravovaných produktov.

#### **NA ČO SA TÁTO OBMEDZENÁ ZÁRUKA NEVZŤAHUJE**

Táto obmedzená záruka spoločnosti Olympus, ako ani žiadna iná výslovná, vyplývajúca ani zákonná záruka, sa nevzťahuje na:

- (a) produkty a príslušenstvo, ktoré nevyrobila spoločnosť Olympus, a/alebo neobsahujúce značkový štítok "OLYMPUS" (záruka na produkty a príslušenstvo iných výrobcov, ktoré môžu byť distribuované spoločnosťou Olympus, je zodpovednosťou výrobcov týchto produktov a príslušenstva, a to v súlade s podmienkami a dĺžkou trvania záruk týchto výrobcov);
- (b) akýkoľvek produkt, ktorý rozoberali, opravovali, pokúšali sa opravovať, pozmeňovali, menili alebo upravovali iné osoby než pracovníci autorizované servisného strediska Olympus s výnimkou, keď s opravou vykonanou inými osobami spoločnosť Olympus vyjadrila písomný súhlas;
- (c) poruchy alebo poškodenia výrobkov v dôsledku opotrebovania, nesprávneho používania, zlého zaobchádzania, nedbalosti, piesku, kvapalín, nárazu, nevhodného skladovania, nevykonania plánovanej údržby zo strany používateľa, vytečenia batérií, používania príslušenstva alebo spotrebných materiálov inej značky ako OLYMPUS alebo používania produktov v kombinácii s nekompatibilnými zariadeniami;
- (d) softvérové programy;

**NOSTNÉ OPATRENIA**

- (e) spotrebné materiály (vrátane, okrem iného, žiaroviek, atramentu, papiera, filmu, výtlačkov, negatívov, káblov a batérií);
- (f) produkty, ktoré neobsahujú platne umiestnené a zaznamenané sériové číslo Olympus, s výnimkou modelov, na ktoré spoločnosť Olympus neumiestňuje a nezaznamenáva sériové čísla;
- (g) produkty, ktoré boli dopravené, dodané, zakúpené alebo predané od predajcov mimo Severnej, Strednej a Južnej Ameriky a karibskej oblasti, alebo
- (h) produkty, ktoré nie sú určené alebo autorizované na predaj v Severnej, Strednej a Južnej Amerike a karibskej oblasti (t. j. tovar zo šedého trhu).

OBMEDZENIE ZÁRUKY; OBMEDZENIE ODŠKODNENIA; POTVRDENIE CELEJ ZÁRUČNEJ ZMLUVY; BUDÚCI POUŽÍVATEĽ OKREM OBMEDZENEJ ZÁRUKY UVEDENEJ VYŠŠIE SPOLOČNOSŤ OLYMPUS NEPOSKYTUJE ŽIADNU ZÁRUKU A ODMIETA VŠETKY OSTATNÉ VYHLÁSENIA, GARANCIE, PODMIENKY A ZÁRUKY TÝKAJÚCE SA PRODUKTOV, ČI UŽ PRIAME ALEBO NEPRIAME, VÝSLOVNÉ ALEBO IMPLIKOVANÉ ALEBO VYPLÝVAJÚCE Z AKÉHOKOĽVEK ZÁKONA, VYHLÁŠKY, KOMERČNÉHO POUŽÍVANIA A POD. VRÁTANE, NIE VŠAK VÝLUČNE, AKÝCHKOĽVEK ZÁRUK A VYHLÁSENÍ TÝKAJÚCICH SA VHODNOSTI, TRVÁCNOSTI, DIZAJNU, PREVÁDZKY ALEBO PODMIENOK PRODUKTOV (A AKÝCHKOĽVEK ICH SÚČASTÍ) ALEBO OBCHODOVATEĽNOSTI PRODUKTOV A ICH VHODNOSTI NA KONKRÉTNY ÚČEL, ALEBO TÝKAJÚCE SA PORUŠENIA AKÉHOKOĽVEK PATENTU, AUTORSKÝCH PRÁV ALEBO INÝCH VI ASTNÍCKYCH PRÁV POUŽITÝCH ALEBO ZAHRNUTÝCH V PRODUKTOCH.

AK SA NA PRODUKTY ZO ZÁKONA VZŤAHUJÚ NEJAKÉ IMPLIKOVANÉ ZÁRUKY, ICH TRVANIE JE OBMEDZENÉ DĹŽKOU TEJTO OBMEDZENEJ ZÁRUKY.

NIEKTORÉ ŠTÁTY NEMUSIA UZNÁVAŤ ODMIETNUTIE ALEBO OBMEDZENIE ZÁRUK ALEBO OBMEDZENIE ZODPOVEDNOSTI TAKŽE UVEDENÉ ODMIETNUTIA A OBMEDZENIA SA NA VÁS NEMUSIA VZŤAHOVAŤ.

SPOTREBITEĽ MÔŽE MAŤ INÉ A/ALEBO ĎALŠIE PRÁVA A NÁHRADY, KTORÉ SA V JEDNOTLIVÝCH KRAJINÁCH LÍŠIA.

SPOTREBITEĽ UZNÁVA A SÚHLASÍ S TÝM, ŽE SPOLOČNOSŤ OLYMPUS NIE JE ZODPOVEDNÁ ZA ŽIADNE ŠKODY, KTORÉ MU MÔŽU VZNIKNÚŤ V DÔSLEDKU ONESKORENÉHO DODANIA, PORUCHY

PRODUKTU, VZHĽADU, VÝBERU ALEBO VÝROBY PRODUKTU, STRATY OBRAZOVÉHO MATERIÁLU A ÚDAJOV ALEBO POŠKODENIA SPÔSOBENÉHO INOU PRÍČINOU, ČI UŽ VYPLÝVAJÚCOU ZO ZMLUVY, PORUŠENIA PRÁVA (VRÁTANE NEDBALOSTI A PRIAMEJ ZODPOVEDNOSTI ZA PRODUKT) ALEBO INAK. SPOLOČNOSŤ OLYMPUS NIE JE V ŽIADNOM PRÍPADE ZODPOVEDNÁ ZA AKÉKOĽVEK NEPRIAME, NÁHODNÉ, NÁSLEDNÉ ALEBO ZVLÁŠTNE ŠKODY AKÉHOKOĽVEK DRUHU (VRÁTANE, NIE VŠAK VÝLUČNE, STRATY ZISKU A NEMOŽNOSTI POUŽÍVANIA), BEZ OHĽADU NA TO, ČI SPOLOČNOSŤ OLYMPUS SI JE ALEBO BY SI MALA BYŤ VEDOMÁ MOŽNOSTI TAKÝCHTO STRÁT ALEBO ŠKÔD.

Vyhlásenia a záruky iných osôb vrátane, nie však výlučne, predajcov, zástupcov, obchodných zástupcov alebo sprostredkovateľov spoločnosti Olympus, ktoré nie sú v súlade alebo sú v protiklade s podmienkami tejto obmedzenej záruky alebo sú nad ich rámec, nie sú pre spoločnosť Olympus záväzné s výnimkou, keď sú vyjadrené písomne a schválené výslovne autorizovaným pracovníkom spoločnosti Olympus.

Táto obmedzená záruka predstavuje úplné a výlučné vyjadrenie záruky, ktorú spoločnosť Olympus súhlasí poskytnúť na produkty a nahrádza všetky predchádzajúce a súčasné ústne alebo písomné zmluvy, dohovory, návrhy a komunikácie týkajúce sa danej veci.

Táto obmedzená záruka sa vzťahuje výlučne na pôvodného majiteľa a nie je možné ju prenášať ani postupovať.

#### **ČO ROBIŤ V PRÍPADE POTREBY SERVISU**

Zákazník musí kontaktovať určený tím podpory pre zákazníkov spoločnosti Olympus pre váš región a dohodnúť sa na odoslaní produktu do opravy alebo servisu. Tím podpory pre zákazníkov spoločnosti Olympus pre váš región môžete kontaktovať na nasledujúcej adrese alebo čísle:

#### Kanada:

www.olympuscanada.com/repair / 1-800-622- 6372

#### USA:

www.olympusamerica.com/repair / 1-800-622- 6372

Latinská Amerika: www.olympusamericalatina.com Zákazník musí skopírovať alebo preniesť všetky snímky alebo iné údaje uložené v Produkte na iné médium umožňujúce uchovanie snímok alebo údajov predtým, ako Produkt odošle spoločnosti Olympus do opravy alebo servisu.

SPOLOČNOSŤ OLYMPUS NIE JE V ŽIADNOM PRÍPADE ZODPOVEDNÁ ZA ULOŽENIE, UCHOVANIE ALEBO UDRŽANIE OBRAZOVÝCH ANI INÝCH ÚDAJOV V PRODUKTE PRIJATOM DO SERVISU ANI ZA ŽIADNY FILM, KTORÝ SA NACHÁDZA V PRODUKTE PRIJATOM DO SERVISU, ANI NIE JE ZODPOVEDNÁ ZA ŽIADNE ŠKODY V PRÍPADE STRATY ALEBO POŠKODENIA TAKÝCHTO OBRAZOVÝCH ALEBO INÝCH ÚDAJOV POČAS VYKONÁVANIA SERVISU (VRÁTANE, NIE VŠAK VÝLUČNE, PRIAMYCH, NEPRIAMYCH, NÁHODNÝCH, NÁSLEDNÝCH ALEBO ZVLÁŠTNYCH ŠKÔD, STRATY ZISKU A NEMOŽNOSTI POUŽÍVANIA), BEZ OHĽADU NA TO, ČI SPOLOČNOSŤ OLYMPUS SI JE ALEBO BY SI MALA BYŤ VEDOMÁ MOŽNOSTI TAKÝCHTO STRÁT ALEBO POŠKODENIA.

Zákazník by mal Produkt dôkladne zabaliť, pričom použije dostatok tlmiaceho materiálu, aby bolo zabránené poškodeniu pri preprave. Po správnom zabalení odošle balík spoločnosti Olympus alebo autorizovanému servisnému stredisku spoločnosti Olympus podľa pokynov príslušného tímu podpory pre zákazníkov spoločnosti Olympus.

Pri zasielaní Produktov kvôli oprave a servisu by balík mal obsahovať nasledujúce položky:

- 1) Predajný doklad s dátumom a miestom nákupu. Ručne vyplnené doklady nebudú prijaté;
- 2) Kópiu tejto obmedzenej záruky so sériovým číslom produktu, ktoré zodpovedá sériovému číslu na produkte (ak nejde o model, na ktorý spoločnosť Olympus sériové číslo neumiestňuje a nezaznamenáva);
- 3) Podrobný opis problému a
- 4) Vzorové výtlačky, negatívy, digitálne výtlačky (alebo súbory na disku), ak sú k dispozícii a súvisia s problémom.

UCHOVAJTE SI KÓPIE VŠETKÝCH DOKUMENTOV. Spoločnosť Olympus ani autorizované servisné stredisko spoločnosti Olympus nezodpovedajú za dokumentáciu, ktorá bude stratená alebo zničená v priebehu prepravy.

Po vykonaní servisu vám produkt bude vrátený s uhradeným poštovným.

#### **OCHRANA OSOBNÝCH ÚDAJOV**

Akékoľvek informácie, ktoré poskytnete spoločnosti za účelom spracovania vášho nároku na záruku, budú uchované ako dôverné a budú použité a zverejnené len za účelom spracovania a vykonania záručného servisu a opráv.

#### **Pre zákazníkov v Európe**

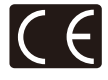

Značka "CE" svmbolizuje, že tento produkt spĺňa európske požiadavky na bezpečnosť, zdravie, životné prostredie a ochranu zákazníka. Fotoaparáty označené symbolom "CE" sú určené na predaj v Európe. Spoločnosti Olympus Imaging Corp a Olympus Europa SE & Co. KG týmto vyhlasujú, že tento fotoaparát E-P5 vyhovuje požiadavkám a ďalším zodpovedajúcim podmienkam smernice 1999/5/ES.

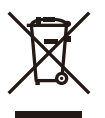

Podrobnosti nájdete na: http://www.olympus-europa.com/ Tento symbol [prečiarknutá smetná nádoba na kolieskach podľa prílohy 4 smernice WEEE] upozorňuje na separovaný zber odpadu z elektrických a elektronických zariadení v krajinách EÚ.

Nevyhadzujte tento prístroj do bežného domového odpadu. Na likvidáciu prístroja použite systém zberu a recyklácie odpadu vo vašej krajine.

Tento symbol [prečiarknutá smetná nádoba na kolieskach podľa prílohy II smernice 2006/66/ EC] upozorňuje na separovaný zber opotrebovaných batérií krajinách EÚ.

Batérie nevyhadzujte do domáceho odpadu.

Na likvidáciu opotrebovaných batérií použite vratné a zberné systémy dostupné vo vašej krajine.

## **Záručné podmienky**

V nepravdepodobnom prípade, že sa tento produkt ukáže byť chybným v priebehu platnej záručnej lehoty, aj napriek jeho správnemu používaniu (v súlade s písomným návodom na použitie, ktorý bol k nemu dodaný) a bol zakúpený od autorizovaného distribútora Olympus v rámci obchodnej oblasti OLYMPUS EUROPA SE & Co. KG, ako je stanovené na webovej stránke: http://www.olympus-europa.com, bude bezplatne opravený alebo podľa uváženia spoločnosti Olympus vymenený. Aby bola spoločnosť Olympus schopná poskytnúť vám požadovaný záručný servis k vašej plnej spokojnosti a čo najrýchlejšie, postupujte podľa pokynov a informácií nižšie:

- 1. Ak chcete vzniesť nárok na základe tejto záruky, postupujte podľa pokynov na adrese http://consumer-service.olympus-europa.com za účelom registrácie a sledovania (táto služba nie je k dispozícii vo všetkých krajinách), alebo odneste produkt, príslušnú originálnu faktúru alebo doklad o zakúpení spolu s vyplneným záručným listom k predajcovi, od ktorého ste výrobok zakúpili, alebo do akejkoľvek inej servisnej stanice spoločnosti Olympus v obchodnej oblasti spoločnosti OLYMPUS EUROPA SE & Co. KG, ako je to uvedené na webových stránkach: http://www.olympus-europa.com pred koncom príslušnej záručnej lehoty pre vašu krajinu.
- 2. Uistite sa, že je záručný list správne vyplnený spoločnosťou Olympus alebo autorizovaným predajcom alebo servisným strediskom. Preto sa uistite, že sú vyplnené nasledujúce položky: vaše meno, meno predajcu, sériové číslo produktu a rok, mesiac a dátum zakúpenia. K záručnému listu môže byť tiež priložená pôvodná faktúra alebo doklad o zakúpení (obsahujúci meno predajcu, dátum zakúpenia a typ produktu).
- 3. Záručný list je možné vystaviť len raz, preto si ho uschovajte na bezpečnom mieste.
- 4. Spoločnosť Olympus nenesie žiadne riziko ani náklady týkajúce sa prepravy produktu k predajcovi alebo do autorizovaného servisného strediska spoločnosti Olympus.
- 5. Táto záruka sa nevzťahuje na nasledujúce prípady a budete požiadaní o uhradení nákladov na opravu aj v prípade chýb, ku ktorým došlo v záručnej lehote uvedenej vyššie.
	- a. Akákoľvek chyba, ku ktorej došlo kvôli nesprávnemu zaobchádzaniu (ako je napríklad vykonanie operácie, ktorá nie je opísaná v návode na použitie atď.).
- b. Akákoľvek chyba, ku ktorej došlo kvôli oprave, úprave, čistenie atď., pri činnosti, ktorá bola vykonaná niekým iným ako spoločnosťou Olympus alebo jej autorizovaným servisným centrom.
- c. Akákoľvek chyba alebo poškodenie, ku ktorým došlo kvôli preprave, pádu, nárazu atď. po zakúpení produktu.
- d. Akákoľvek chyba alebo poškodenie, ku ktorým došlo kvôli požiaru, zemetraseniu, záplavám, úderu blesku alebo iným prírodným katastrofám, znečisteniu životného prostredia a nepravidelným zdrojom napätia.
- e. Akákoľvek chyba, ku ktorej došlo dôvodu nedbalého alebo nesprávnemu skladovania (ako je napríklad uchovávanie produktu v prostredí s vysokými teplotami alebo vlhkosťou alebo blízko repelentov, ako je naftalén, alebo škodlivých jedov atď.), pri nesprávnej údržbe atď.
- f. Akákoľvek chyba, ku ktorej došlo napríklad kvôli vybitým batériám.
- g. Akákoľvek chyba, ku ktorej došlo kvôli vniknutiu piesku, blata, vody a pod. do vnútornej časti produktu.
- 6. Výhradná zodpovednosťou spoločnosti Olympus je v rámci tejto záruky obmedzená na opravu alebo výmenu produktu. V rámci záruky je vylúčená akákoľvek zodpovednosť za nepriamu alebo následnú stratu či škodu akéhokoľvek druhu vzniknutú zákazníkovi alebo spôsobenú zákazníkom kvôli chybe produktu, obzvlášť potom za stratu alebo škodu spôsobenú na objektívoch, filmoch alebo iných zariadeniach či príslušenstve používanom s produktom, prípadne za akúkoľvek stratu vyplývajúcu z oneskorenej opravy alebo straty údajov. Záväzné zákonné predpisy zostávajú týmto nedotknuté.

#### **Pre zákazníkov v Thajsku**

Toto telekomunikačné zariadenie je v súlade s technickými štandardmi NTC TS 1012-2551. Toto telekomunikačné zariadenie je v súlade s požiadavkami technických štandardov NTC.

#### **Pre zákazníkov v Mexiku**

Na používanie tohto zariadenia sa uplatnia dve nasledujúce podmienky:

(1) Vybavenie alebo zariadenie nesmie spôsobovať škodlivé rušenie a (2) vybavenie alebo zariadenie musí akceptovať akékoľvek rušenie, vrátane rušenia, ktoré môže spôsobiť nežiaducu prevádzku.

#### **Pre zákazníkov zo Singapuru:**

Je v súlade s IDA Standard DB104634

## **Ochranné známky**

- Microsoft a Windows sú registrované ochranné známky spoločnosti Microsoft Corporation.
- Macintosh je ochranná známka spoločnosti Apple Inc.
- Logo SDXC je ochranná známka spoločnosti SD-3C, LLC.
- Eye-Fi je ochranná známka spoločnosti Eye-Fi, Inc.
- Funkcia "Technológia korekcie tieňov" obsahuje patentované technológie spoločnosti Apical Limited.

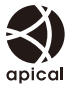

• Technológiu prechodových efektov pri prezentácii dodala spoločnosť HI Corporation.

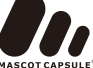

- Všetky ostatné názvy spoločností a produktov sú ochranné známky alebo registrované ochranné známky ich príslušných vlastníkov.
- Micro Four Thirds a logo Micro Four Thirds sú ochranné známky alebo registrované ochranné známky spoločnosti OLYMPUS IMAGING Corporation v Japonsku, USA, krajinách EÚ a iných krajinách.
- Výraz "PENPAL" označuje príslušenstvo OLYMPUS PENPAL.
- Wi-Fi je registrovaná ochranná známka spoločnosti Wi-Fi Alliance.
- Logo Wi-Fi CERTIFIED je certifikačná známka spoločnosti Wi-Fi Alliance.

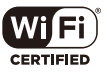

• Ďalej zmieňované normy, použité v systéme súborov fotoaparátu, sú štandardy "Design Rule for Camera File System/DCF", stanovené asociáciou Japan Electronics and Information Technology Industries Association (JEITA).

THIS PRODUCT IS LICENSED UNDER THE AVC PATENT PORTFOLIO LICENSE FOR THE PERSONAL AND NONCOMMERCIAL USE OF A CONSUMER TO (i) ENCODE VIDEO IN COMPLIANCE WITH THE AVC STANDARD ("AVC VIDEO") AND/OR (ii) DECODE AVC VIDEO THAT WAS ENCODED BY A CONSUMER ENGAGED IN A PERSONAL AND NON-COMMERCIAL ACTIVITY AND/OR WAS OBTAINED FROM A VIDEO PROVIDER LICENSED TO PROVIDE AVC VIDEO. NO LICENSE IS GRANTED OR SHALL BE IMPLIED FOR ANY OTHER USE.

ADDITIONAL INFORMATION MAY BE OBTAINED FROM MPEG LA, L.L.C. SEE HTTP://WWW.MPEGLA.COM
# **Register**

### **Symboly**

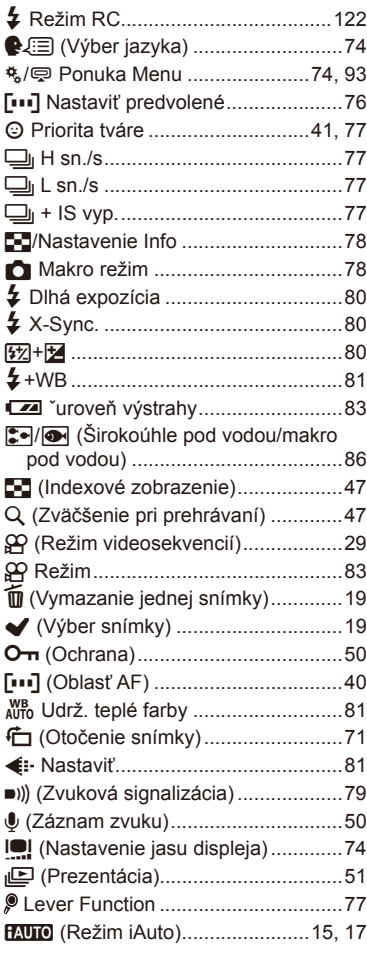

# **A**

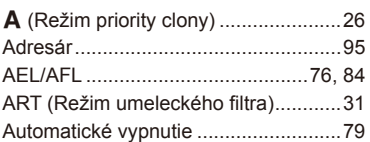

#### **B**

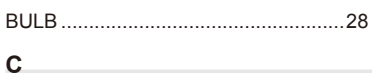

```
Časovač BULB/TIME...........................80
```
#### **D**

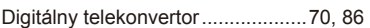

#### **E**

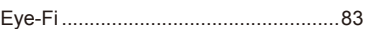

#### **F**

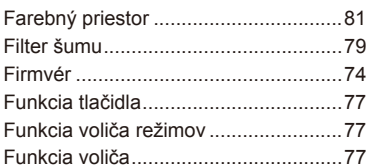

### **H**

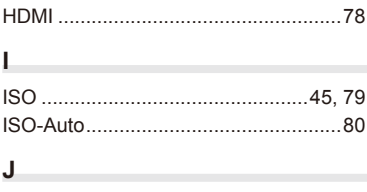

Jeden krátky zostatkový obraz ............30

### $\sf K$

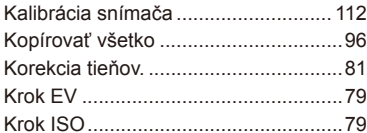

### M

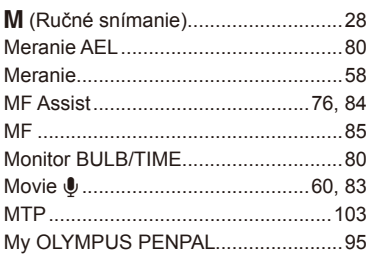

### ${\sf N}$

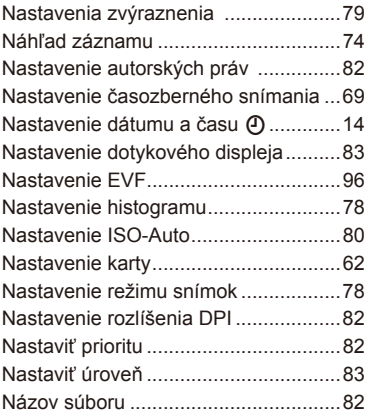

### $\mathsf{o}$

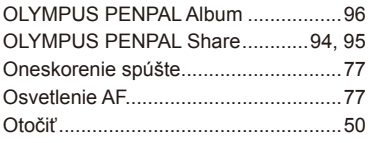

Ovládanie intenzity blesku [57].............57

#### P

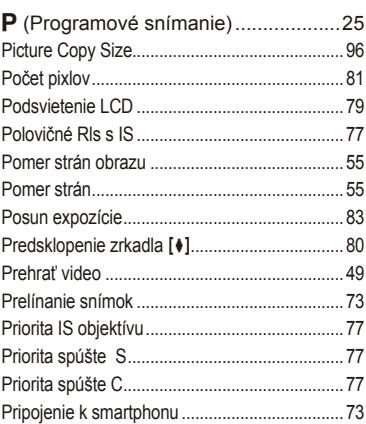

### $\mathsf{R}$

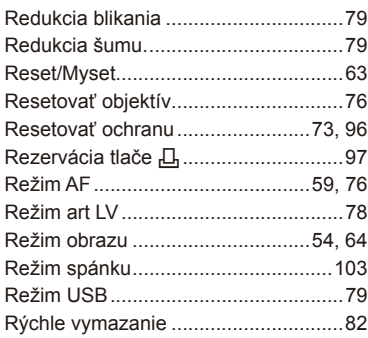

### S

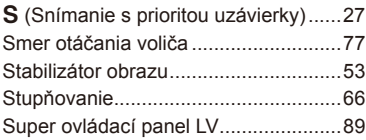

#### $\mathbf{T}$

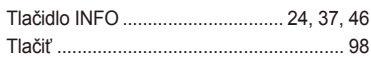

# **U**

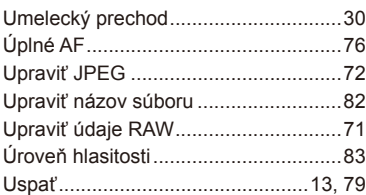

### **V**

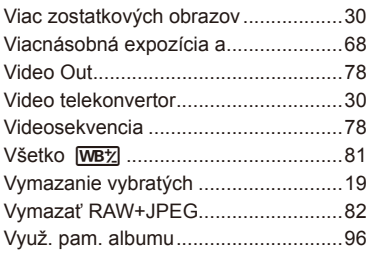

### **W**

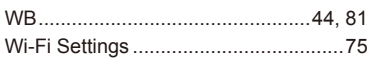

### **Z**

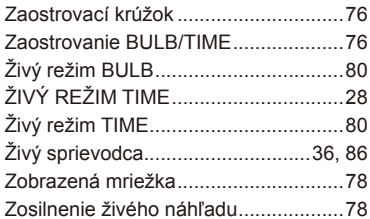

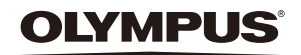

http://www.olympus.com/

#### OLYMPUS EUROPA SE & CO. KG

Sídlo: Consumer Product Division Wendenstrasse 14 – 18, 20097 Hamburg, Nemecko Tel.: +49 40 – 23 77 3-0/Fax: +49 40 – 23 07 61 Zásielky: Modul H, Willi-Bleicher Str. 36, 52353 Düren, Nemecko Poštová adresa: Postfach 10 49 08, 20034 Hamburg, Nemecko

#### **Európska technická podpora zákazníkov:**

Navštívte naše domovské stránky **http://www.olympus-europa.com** alebo zavolajte na ZELENÚ LINKU\*: **00800 – 67 10 83 00**

Rakúsko, Belgicko, Českú Republiku, Dánsko, Fínsko, Francúzsko, Nemecko, Luxembursko, Holandsko, Nórsko, Poľsko, Portugalsko, Rusko, Španielsko, Švédsko, Švajčiarsko, Veľká Británia.

\* Pozor: niektorí operátori (mobilných) telefónnych sietí nepovoľujú volanie čísel +800, alebo pred nimi vyžadujú zvláštnu predvoľbu.

Pre všetky ostatné európske krajiny alebo v prípade, keď sa nemôžete dovolať na vyššie uvedené číslo, použite, prosím, nasledujúce PLATENÉ ČÍSLO: **+49 40 – 237 73 899**.